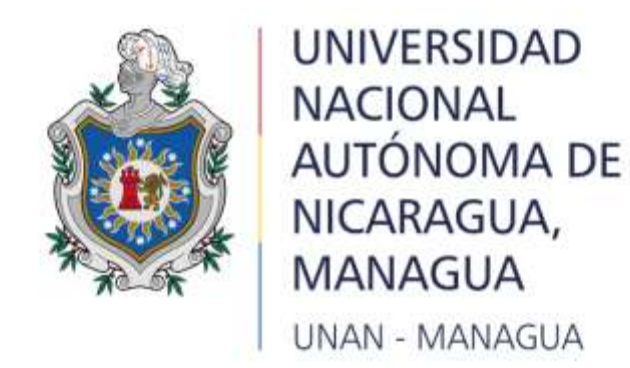

## **FACULTADAD DE CIENCIAS E INGINERÍA**

**DEPARTAMENTO DE TECNOLOGÍA** 

**TEMA: Propuesta de una red para interconexión de datos, entre las sucursales de la empresa EL PUNTO S.A, ubicado en el departamento de managua.** 

# **SEMINARIO DE GRADUACIÓN PARA OPTAR AL TÍTULO DE INGENIERO ELECTRÓNICO**

**AUTORES:**

BR. ARLEN YARITZA REYES REYES

BR. JIMMY ENRIQUE ORT**Í**Z TÉLLEZ.

**TUTOR (A):** MSC. MILCIADES RAMÓN DELGADILLO SÁNCHEZ.

**ASESOR METOLÓGICO (A):** MSC. KAREN MARÍA ACEVEDO MENA.

**ASESOR TECNOLÓGICO (A):** MSC. OCTAVIO DANIEL SALGADO MONTOYA.

MANAGUA, NICARAGUA JULIO 2022

#### **DEDICATORIA**

Dedicado a DIOS en primer lugar que me ha concedido la vida y la oportunidad de lograr y alcanzar mis metas, a mi madre que ha sido mi apoyo principal a través de todos estos años de constante estudio, sin su ayuda y apoyo no hubiera sido posible alcanzar esta meta, a mi prometido que ha estado presente en este proceso dándome apoyo, alentándome a no darme por vencida y por creer en mí, a esos amigos que hice en el proceso de este proyecto que sin conocerme tuvieron esa disposición y amabilidad de ayudarme, a los profesores de la UNAN porque fueron un pilar enorme en la base de nuestro aprendizaje, y en nuestro crecimiento como personas.

**Arlen Reyes**

### **DEDICATORIA**

Dedicado primeramente al creador sobre de todas las cosas, el que me ha dado fortaleza para continuar cuando he estado a punto de caer; con toda la humildad que de mi corazón puede emanar, dedico primeramente mi trabajo a Dios.

A mis padres, por haberme dado la vida, y enseñarme que las metas son alcanzables y que una caída no es una derrota sino el principio de una lucha que siempre termina en logros y éxitos. Gracias por siempre orientarme en todo lo que se y ayudarme a salir adelante a pesar de los inconvenientes.

Así como también agradecer a mis tíos, primos y demás personas de mi entorno familiar que de una u otra manera estuvieron pendientes apoyándome cuando lo necesite.

Agradezco de igual manera a mis profesores y compañeros de clase que formaron parte de mis aciertos y desaciertos en cada una de las actividades académicas realizadas en el proceso de mi formación profesional.

Jimmy Ortiz

#### **RESUMEN**

En este documento aborda el diseño de una red de interconexión de datos y su aplicación como herramienta útil en la empresa EL PUNTO S.A, capaz de ayudar a mejorar y agilizar los diferentes procesos que se realizan, puesto que la necesidad en el área de trabajo es muy latente. Para ello se parte de la evaluación del entorno y los recursos existente como por ejemplo la red con la cuenta actualmente cuya función es únicamente brindar el servicio de acceso internet

Por lo tanto, surge la propuesta de diseñar una estructura de la red, que cuente con los elementos capaz de solucionar problemas existentes. Para ello es necesario agregar nuevos equipos a la red tales como: un router, un switch, servidor web y telefonía IP, con estos equipos de red se pretende dar solución a las necesidades presente en la empresa EL PUNTO S.A.

En el desarrollo de la propuesta se muestra el diseño de una red de interconexión de datos, para la empresa EL PUNTO S.A, donde se brinda la información sobre como estará estructurado la red tanto física como lógica, seguidamente de los servicios necesarios que se brindaran en cada una de las áreas asignadas y correspondiente a la red.

Finalmente se logró establecer la comunicación entra las dos sucursales solucionando así las necesidades de la empresa y mejorando la atención a los clientes, se recomienda que un administrador de red este activo para la eficiencia de la red, además que se puedan agregar algunas aplicaciones, será de gran ayuda para hacer este proceso dinámico.

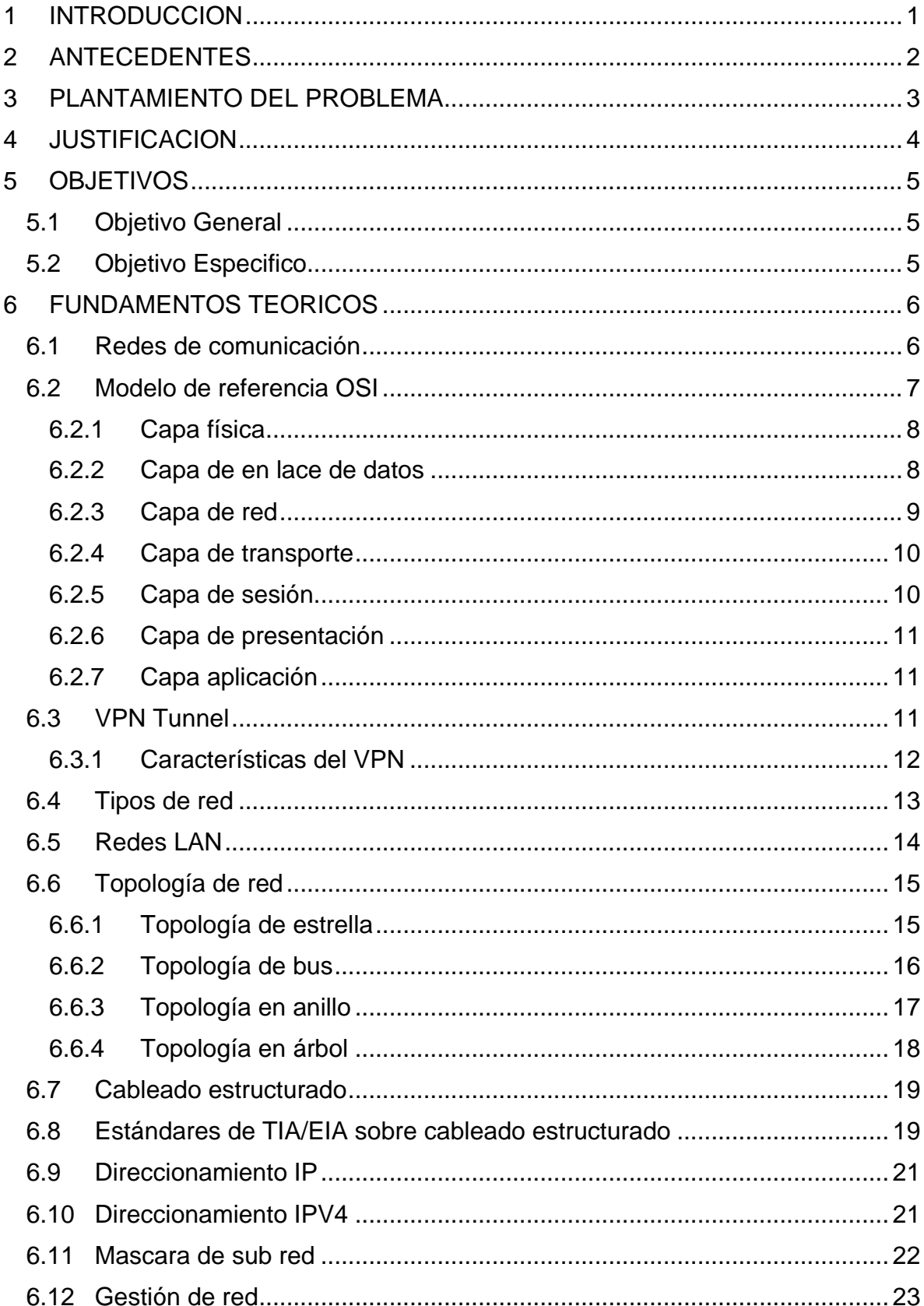

## **INDICE**

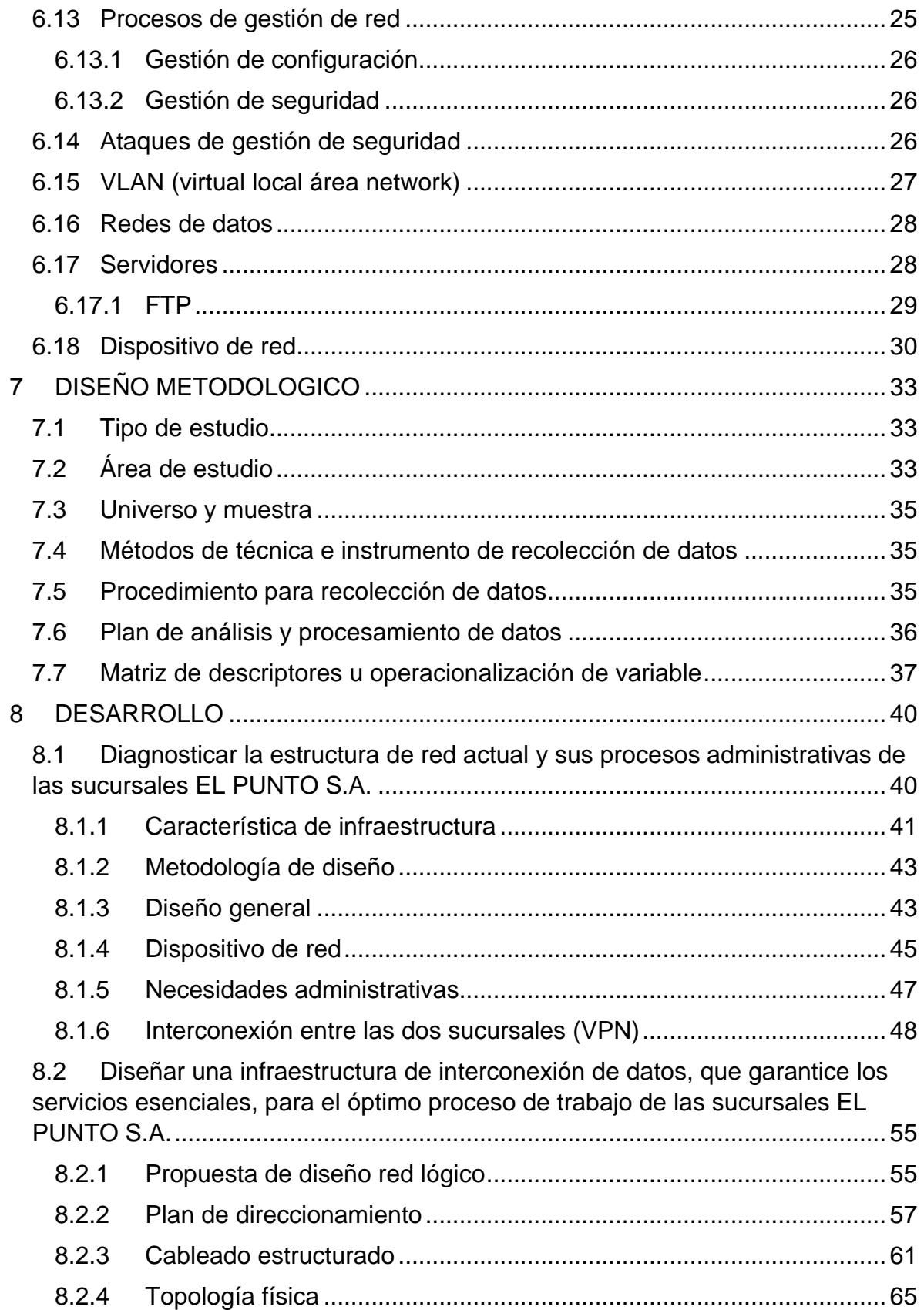

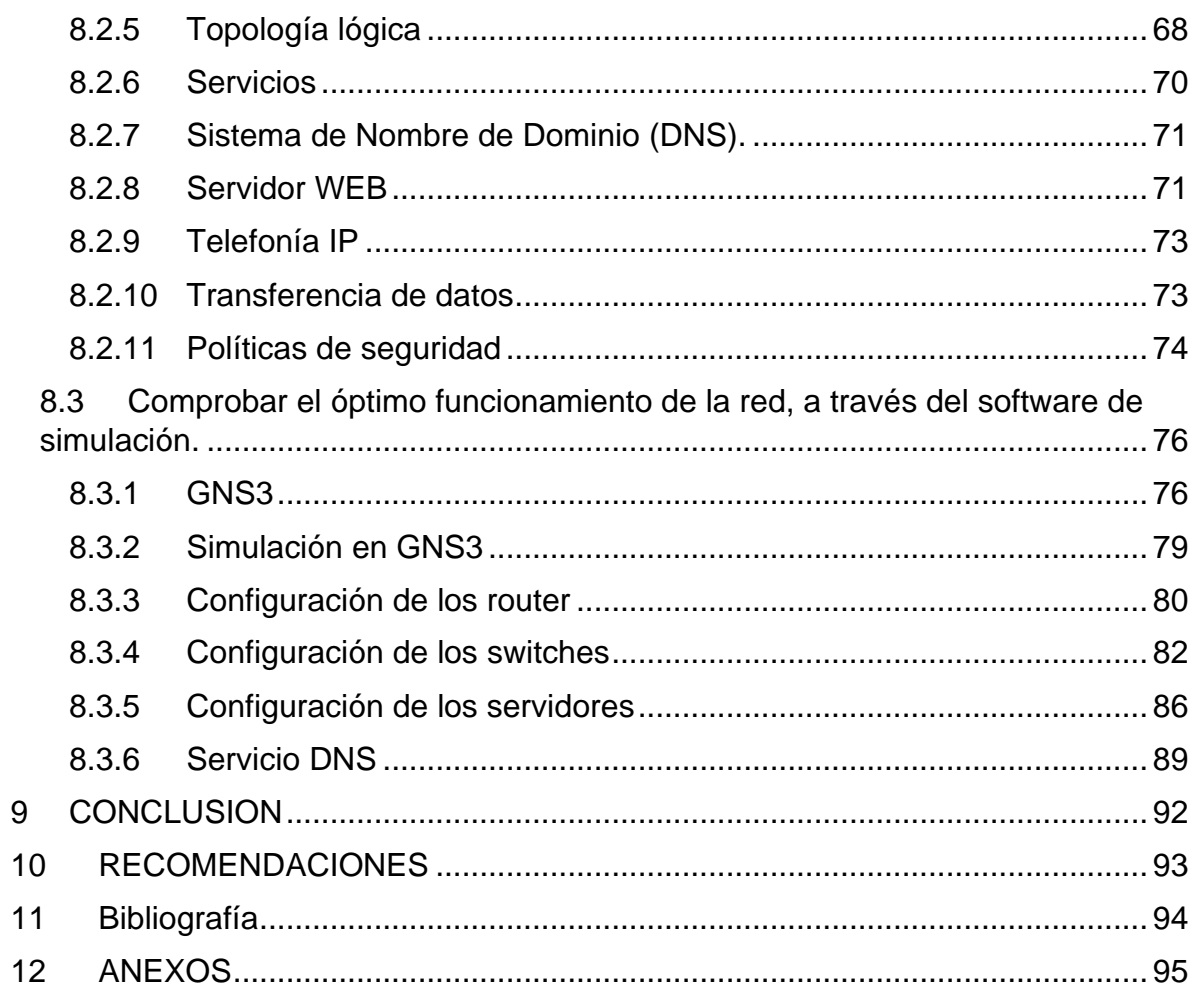

## **INDICE DE FIGURAS**

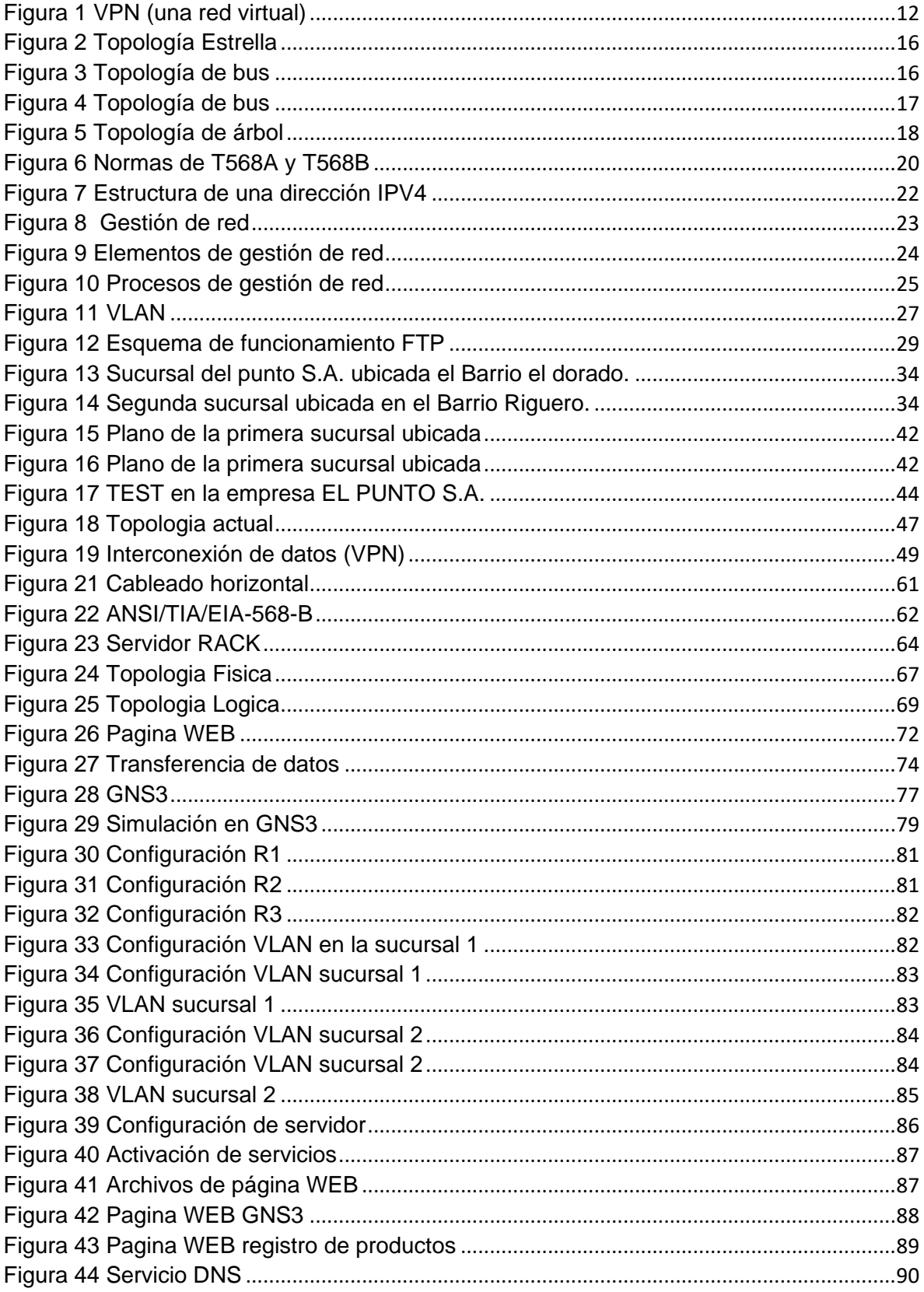

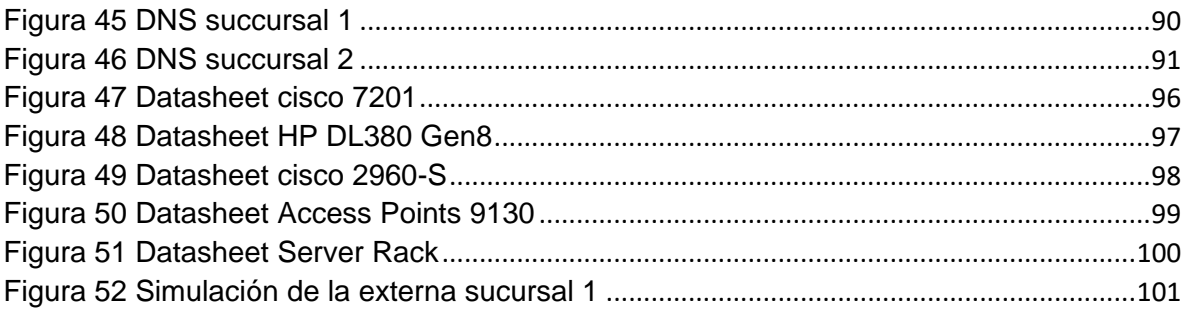

## **INDICE DE TABLA**

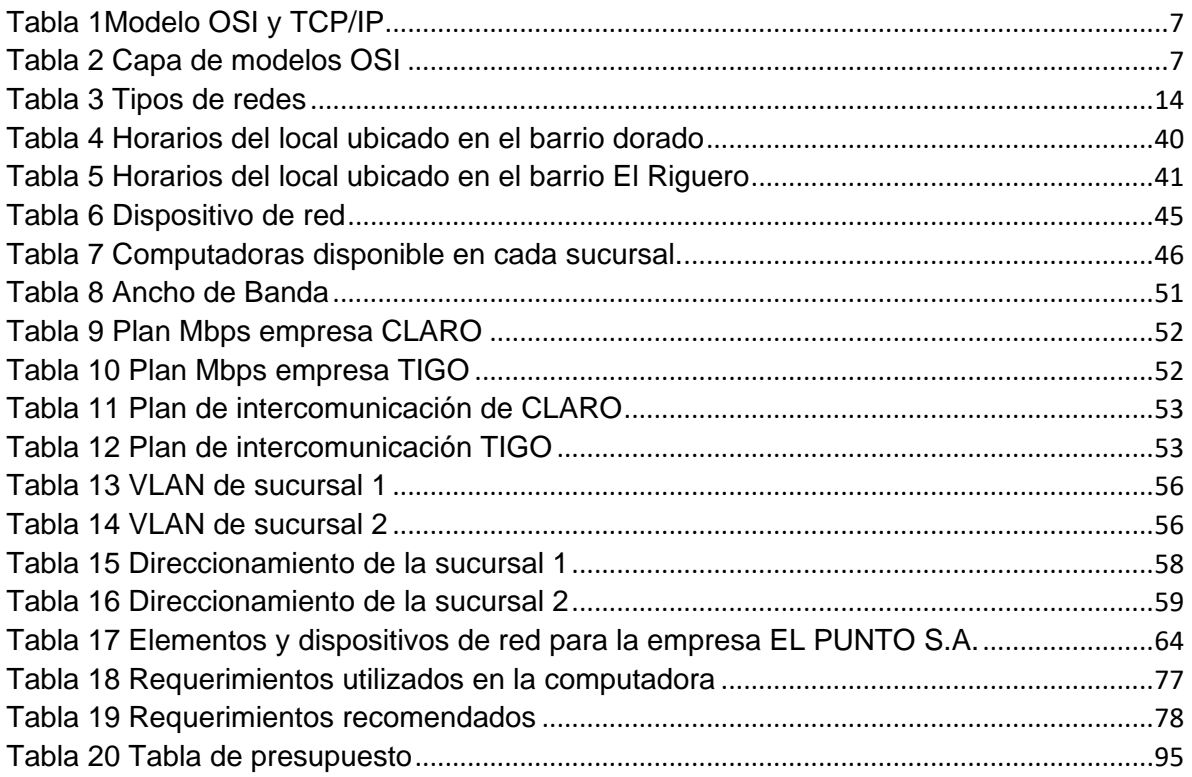

# **1 INTRODUCCIÓN**

<span id="page-10-0"></span>En Nicaragua, actualmente existe una gran cantidad de compañías que utilizan las redes de computadoras para poder comunicarse entre sí por medio de conexiones ya sean físicas o inalámbricas. Por ende, es importante que existan alternativas que favorezcan la inversión en estas infraestructuras a fin de reducir costos siendo accesibles para las empresas (PYMES). Lo que permita un crecimiento a futuro ya que hoy día, las tecnologías de la información se han convertido en un ingrediente fundamental en nuestras vidas.

En la presente propuesta se realizará un diagnóstico del estado de la infraestructura de red en la empresa, se evaluará el estado de servicios existentes y equipos de conexión de red dentro de la misma, además de determinar las necesidades administrativas dentro de las dos sucursales para la elaboración del diseño de una red LAN.

Luego de haber realizado el diagnóstico de la estructura actual de la red en las empresas se realizará estructura de interconexión entre las dos sucursales y como estarán organizado internamente en la empresa, brindándole los servicios de datos, voz y servidor web para poder satisfacer las necesidades de la empresa.

Para tener fundamentos necesarios para nuestra propuesta se comprobará con un software de simulación en GNS3 el óptimo funcionamiento y estabilidad de la red, brindándole los servicios requeridos en la empresa, dándole solución a la problemática interna de la red.

Con respecto a lo anterior mencionado en la presente investigación se ha realizado un análisis de la empresa EL PUNTO S.A, ya que actualmente no cuenta con métodos tecnológicos para dar solución a sus necesidades entre las que se precede proponer un diseño de bajo costo de una red LAN para que esta disponga de servicios de acceso y almacenamiento de información general para agilizar el proceso y ahorrar tiempo, de venta e inventario.

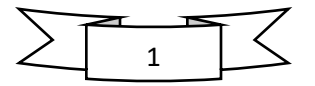

# **2 ANTECEDENTES**

<span id="page-11-0"></span>Los sistemas de redes de comunicación y sus aplicaciones es algo constante y permanente debido al continuo desarrollo lo que permite procesar información de manera más ágil y eficaz, a medida que se desarrollan nuevas tecnologías surgen nuevas aplicaciones que pueden suplantar a las existentes proporcionando más rendimiento y fiabilidad.

En la empresa, EL PUNTO S.A, no posee estudios de estructura de red de datos, como el que se está realizando actualmente, debido a que no se utilizaban anterior al año 2019 ningún sistema de cómputo ni tecnología de comunicación, que ayudara al crecimiento de la misma. No obstante, después de ese año se tiene como dato que utilizan el servicio de internet comercial que provee la empresa de telefonía claro para comunicación meramente entre dispositivos debido a esto, se ejecutó una búsqueda de proyecto similares a este tipo de propuesta resultando los siguientes trabajos de seminario de graduación.

"Evaluación del diseño y despliegue de la red WAN de la Empresa Grupo COEN en el departamento de Chinandega-Nicaragua en el periodo de septiembre del 2017 a enero del 2018." realizada en Chinandega, Nicaragua por Cristhian Córdoba Chevez y Josseling Cardoza Pineda. En esta tesis se realizó una evaluación del diseño de red WAN de la empresa el grupo COEN donde se realizó un despliegue de red WAN para facilitar la comunicación, reducir el gasto económico y tener, integridad y disponibilidad de la información.

"Análisis de la red de datos de la universidad centroamericana para determinar la viabilidad de la implementación de los servicios de telefonía IP" realizada en la Universidad Centroamericana UCA en la ciudad Managua, Nicaragua por Gonzales y Delgado (2012). En la tesis realizada tenía como objetivo recopilar información de la red de datos y central telefónica de la UCA, verificar si cumple con las condiciones para soportar VoIP y analizar algunas de las tecnologías VoIP que mejor se ajusten a la red de datos.

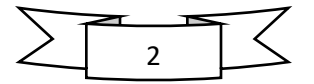

## **3 PLANTAMIENTO DEL PROBLEMA**

<span id="page-12-0"></span>La empresa EL PUNTO S.A. que nace como PYME, comienza a desarrollar operaciones en el año 2019 en la ciudad de Managua, ofreciendo el servicio de venta de insumos alimenticios contando día a día con más clientes y más colaboradores de trabajo.

Esta pequeña empresa en crecimiento no cuenta con algún tipo de infraestructura tecnológica de comunicación como lo es servidores, telefonía IP, servicios como DNS, páginas WEB entre otros, esto genera una pérdida de tiempo en la transferencia de datos generando lentitud en tareas de trabajo como: al momento de salida y entrada de mercadería al igual que el control contable de los productos en los dos locales formando pérdidas económicas en las mismas teniendo como dificultad el acceso de internet, falta de comunicación telefónica con los proveedores externos, lentitud en los procesos de administrativos.

Por lo antes mencionado, se formula el problema de la siguiente manera: ¿La ausencia de implementación de un diseño de red eficiente, está generando procesos pocos efectivos en la empresa el punto S.A.?

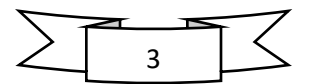

# **4 JUSTIFICACIÓN**

<span id="page-13-0"></span>En la presente propuesta se ha realizado un análisis de la empresa EL PUNTO S.A, ya que actualmente no cuenta con ningún tipo interconexión entre las dos sucursales, para dar solución a sus necesidades entre las que se precede proponer un diseño de bajo costo de una red de interconexión de datos para que esta disponga de servicios de acceso y almacenamiento de información general para agilizar el proceso y ahorrar tiempo, de venta e inventario.

Partiendo de lo anteriormente explicado se propone un servicio de una red a la empresa EL PUNTO S.A. permitiendo el proceso, acceso y almacenamiento de información de un punto central a otro, a un bajo costo.

EL diseño de esta red dará solución a la intercomunicación de datos donde podrán enviar y recibir mensajes a través de la red contando con los dispositivos tecnológicos en cada sucursal y la importancia de estos es la reducción de costos ya que, al contar con redes de intercomunicación, esto implica el uso de recursos de manera más eficiente de igual manera permite realizar operaciones flexibles que con lleva una optimización de la comunicación en tiempo real. Esto conlleva a ahorro de dinero y productividad, por esta razón la implementación de esta tecnología solucionaría múltiples inconvenientes que podrían presentarse con el manejo de la información.

La intercomunicación entre las dos sucursales se realizará mediante una red WAN a través de un túnel brindado por el proveedor, ya que el proveedor ofrece un paquete de intercomunicación a través de un túnel llamado enlace de datos o VPN.

Con la propuesta de la red, se busca facilitar el almacenamiento y procesamiento de datos informáticos que permite que las dos sucursales de la empresa estén constante comunicación donde les permita procesar la información y obtener resultados positivos dentro de la empresa a nivel de desarrollo, al igual se busca aprovechar las ventajas que nos ofrecen las redes de comunicaciones.

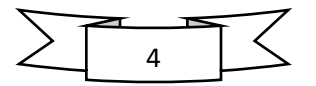

# **5 OBJETIVOS**

## <span id="page-14-1"></span><span id="page-14-0"></span>**5.1 Objetivo General**

• Proponer una red para interconexión de datos, entre las sucursales de la empresa EL PUNTO S.A, ubicado en el departamento de managua.

## <span id="page-14-2"></span>**5.2 Objetivo Especifico**

- Diagnosticar la estructura de red actual y sus procesos administrativas de las sucursales EL PUNTO S.A.
- Diseñar una infraestructura de interconexión de datos, que garantice los servicios esenciales, para el óptimo proceso de trabajo de las sucursales EL PUNTO S.A.
- Comprobar el óptimo funcionamiento de la red, a través del software de simulación.

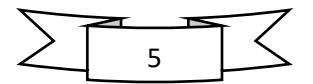

# **6 FUNDAMENTOS TEÓRICOS**

<span id="page-15-0"></span>En el presente capítulo se muestran algunos conceptos de bases teóricas en el cual son indispensable para el progreso de la investigación, así como dar conocer la suficiente información científica del sistema de redes de comunicación como sus avances tecnológicos, al igual que se estudiará los diferentes tipos de modelos de capas existente y las distintas topologías de red, de las cuales se considera indispensable para el desarrollo del presente documento.

## **6.1 Redes de comunicación**

<span id="page-15-1"></span>Las redes de comunicaciones es un conjunto de medios técnicos que permiten la comunicación a distancia entre equipos autónomos. Normalmente se trata de transmitir datos, audio y vídeo por ondas electromagnéticas a través de diversos medios (aire, vacío, cable de cobre, fibra óptica, etc.). La información se puede transmitir de forma analógica, digital o mixta, pero en cualquier caso las conversiones, si las hay, siempre se realizan de forma transparente al usuario, el cual maneja la información de forma analógica exclusivamente.

Al igual las redes de comunicaciones consisten en la división en capas, cada capa se constituye en unidades de datos que se presentan con el fin de organizar las transferencias de datos en la red con la finalidad de que cada capa pueda prestar servicios a la capa superior, de este modo, dependiendo del tipo de red se tendrán distintas capas al igual origen a la pila de protocolos TCP/IP, que, por su sencillez y su visión más práctica, empezó a ganar popularidad, primero en las redes de gran abasto y finalmente en las redes locales. TCP/IP acabó convirtiéndose en el estándar de facto de arquitectura en las redes de ordenadores, desbancando así al modelo OSI.

Se pueden apreciar bastante similitud entre el modelo TCP/IP y el modelo OSI. Las capas aplicación, presentación y sesión del modelo OSI, se funden en una única capa de aplicación en el modelo TCP/IP y las capas de enlace y física se unen en una sola capa de acceso a la red en su correspondiente TCP/IP. (ver tabla 1).

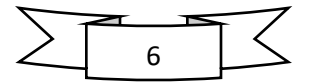

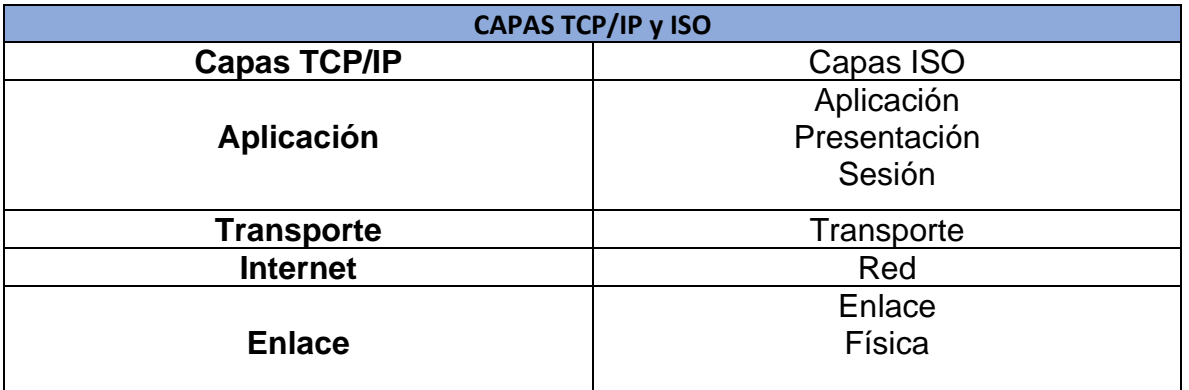

Tabla 1Modelo OSI y TCP/IP

<span id="page-16-1"></span>Fuente: https://www.proquest.com/docview/2135967733/B81BF35BF13845B4PQ/1 Además, la comunicación entre capas afines se realiza mediante acuerdos de comunicación llamados protocolos, los cuales son particulares para cada capa. En la siguiente subsección se abordan los modelos de red basados en capas que existen. (Luque, 2012),(pp.4)

## **6.2 Modelo de referencia OSI**

<span id="page-16-0"></span>La pila de protocolos OSI se divide en siete capas o niveles, que van desde el nivel más físico o próximo al hardware, hasta el nivel más próximo al usuario a la aplicación final. Las cuales tenemos en el siguiente cuadro. (Ver tabla 2).

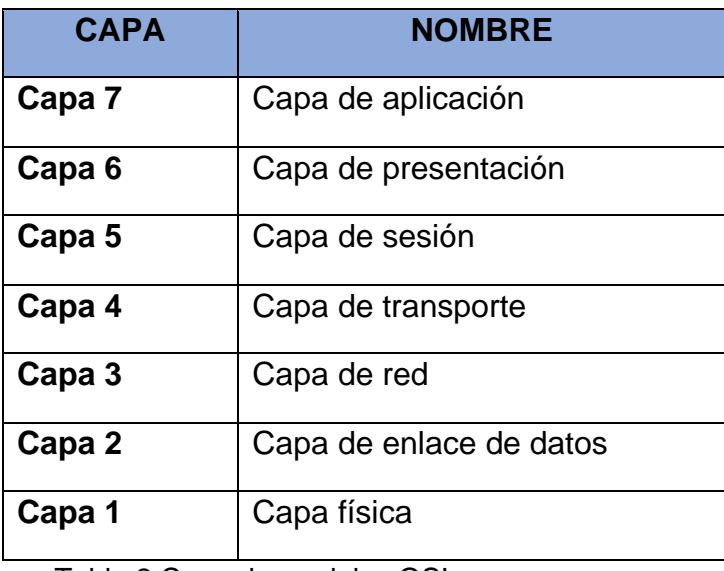

Tabla 2 Capa de modelos OSI

<span id="page-16-2"></span>Fuente: https://www.proquest.com/docview/2135967733/B81BF35BF13845B4PQ/1

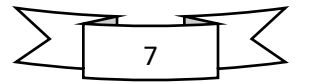

De esta manera la información viaja desde la capa de aplicación de la maquina origen de la transmisión, hasta la capa de aplicación de la maquina destino, descendiendo todas las capas en la maquina origen, y ascendiendo en la maquina destino. Entre las capas del mismo nivel de destino de distintos dispositivos, se pueden establecer enlaces virtuales, que les permita intercomunicarse sin tener en cuenta los detalles técnicos, de las capas inferiores (únicamente en el nivel físico se podrán establecer enlaces físicos). Para que estos enlaces virtuales se puedan establecer y mantener a lo largo del proceso de comunicación, será necesario que los dispositivos intercambien información, específicas de estas capas.

### **6.2.1 Capa física**

<span id="page-17-0"></span>La capa física se encarga de las tareas de transmisión física de las señales eléctricas o electromagnéticas entre los diferentes sistemas. Las condiciones del nivel físico en equipos de transmisión y recepción, así como la interacción física entre este y los distintos dispositivos o adaptadores de red, así como la velocidad de transmisión en bits por segundo.

La capa física depende de los tipos de cableado, así como su estructuración, sus especificaciones físicas, y las de sus conectores, a manera que la distribución y regulación del espectro electromagnético viene dada por el ancho de banda, o anchura del espectro eléctrico, para las transmisiones sin cable y a multiplicación de varias señales a través de un mismo canal con dispositivos o adaptadores de red y de su interacción con el medio de transmisión a través de procedimientos de codificación de la información en señales apropiadas para el canal y el proceso de descodificación de estas señales, especificadas en la conectividad entre antenas.

#### **6.2.2 Capa de en lace de datos**

<span id="page-17-1"></span>Esta capa es la primera capa lógica del modelo OSI, en esta se definen todos los aspectos necesarios para el establecimiento de un enlace lógico fiable entre dos dispositivos conectados a un mismo medio de transmisión.

Este se basa en software, algoritmos y protocolos. Su misión principal es dar fiabilidad a la transmisión de las señales eléctricas o electromagnéticas que proporciona el nivel físico, lo que se puede conseguir si las cotas de error son

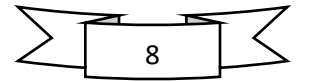

inferiores al 1%. Se añaden bits adicionales a los que forman el mensaje para poder detectar errores de transmisión y pedir su retransmisión. Para ello, es preciso conferir una estructura a los bits: se agrupan en pequeños bloques denominados tramas, que contienen los bits de mensaje, los bits añadidos para detectar errores y diferentes campos de control, tales como el número de trama y que su tratamiento en función del mismo (descarte, aceptación, conmutación).

El nivel de enlace no sólo sirve para controlar líneas punto a punto, sino también para controlar líneas compartidas por diferentes terminales (redes de área local).

## **6.2.3 Capa de red**

<span id="page-18-0"></span>Esta capa permita la interconexión entre redes, la cual es muy importante para el establecimiento de enlaces lógicos, los principales aspectos regulados por la capa son:

- ➢ El direccionamiento lógico, que es la identificación de todos y cada uno de los dispositivos de una red y de los comunes entre redes.
- ➢ El direccionamiento lógico más habitual en las redes locales es el direccionamiento IP.
- ➢ La especificación de los tamaños mínimos y máximos de los bloques de datos que, en la capa de red, reciben el nombre de paquete de red.
- ➢ La definición de los tipos de enlace que se quieren establecer en la red; se debe de elegir entre modo de datagrama y modo circuitos virtuales.
- ➢ La definición de los mecanismos mediante los cuales los dispositivos que intercomunican las redes deciden la mejor ruta para intercomunicar los dispositivos terminales de una comunicación, a este proceso se le conoce como enrutamiento y los dispositivos que lo realizan son los enrutadores o router.

El nivel de red puede ofrecer más funcionalidades como control de errores de extremo a extremo, control de flujo y de gestión de red, establecimiento de prioridades y de tratos preferentes en la red, garantías en la calidad de servicio, el tiempo de tránsito, optimizando recursos, etc.

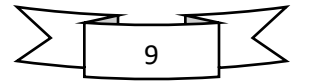

### **6.2.4 Capa de transporte**

<span id="page-19-0"></span>Esta capa es la encargada de regular el flujo de información desde el origen hasta el destino de una manera sincronizada y precisa, proporcionando calidad en el servicio de la transmisión de los datos, recoge el mensaje que le llega de las capas superiores y lo divide en partes más pequeñas, llamadas segmentos, para enviarlo de una forma sincronizada y con control de flujo a la capa de transporte del destinatario, que recompondrá los segmentos recibidos recuperando el mensaje original enviado por el emisor.

Además, proporciona dos niveles de servicio diferentes: servicio orientado a la conexión y servicio no orientado a la conexión. Ya sea con uno u otro, la creación del enlace configura un circuito virtual mediante tres fases:

- Establecimiento.
- Transferencia de datos.
- Liberación.

Algunos de los protocolos importantes de la capa de transporte son:

- Transmisión control protocolo (TCP): es el protocolo más usado de Internet. Es un protocolo de la capa de transporte orientado a la conexión.
- User datagrama protocolo (UDP): es un protocolo no orientado a la conexión. Se emplea en lugar del TCP en casos de comunicaciones.

Esta capa tiene la finalidad de asegurar la calidad de transmisión entre los terminales que utilizan la red, lo que implica recuperar errores, ordenar correctamente la información, ajustar la velocidad de transmisión de la información (control de flujo), etc.

### **6.2.5 Capa de sesión**

<span id="page-19-1"></span>La capa de sesión es la encargada de establecer, mantener y finalizar las sesiones de usuarios, entre dos ordenadores que se estén comunicando. Las principales funciones de esta capa son proporcionar sus servicios a la capa de

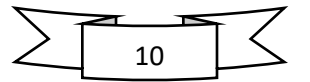

presentación y efectuar un control de dialogo entre las dos máquinas conectadas, ya que unas veces, una hace de cliente y otras de servidor.

Proporcionar un sistema de puntos de restauración de tal manera que, ante fallos en la conexión, puede restaurar la sesión sin pérdida de datos al permitir a los usuarios de distintos ordenadores establecer sesión entre sí. Algunos protocolos importantes de la capa de sesión son:

- ➢ Llamada de procedimiento remoto (RPC): permite a un programador ejecutar su código en una maquina remota sin preocuparse, de cómo esta implementada la red.
- ➢ Lenguaje de consulta estructurado (SQL): Este lenguaje permite manipular y administrar bases de datos locales y de red.

#### **6.2.6 Capa de presentación**

<span id="page-20-0"></span>La capa de presentación es la encargada de ofrecer un mecanismo de representación de los datos que deberían ser enviados a través de la red. Algunas de las funciones de la capa de presentación esta conformadas con el formateo, cifrado y compresión de los datos. Los ejemplos de capade presentación son: lenguaje de marcas (HTML, XML...), formatos de imagen (JPEG, PNG…), formatos de audio: (MIDI, MP3…), formato de texto (ASCII…), formatos de video: (MPEG, AVI…), etc.

### **6.2.7 Capa aplicación**

<span id="page-20-1"></span>La capa de aplicación es la encargada de interactuar con el usuario final y de proporcionarles los servicios de red necesarios para las aplicaciones que utiliza. las funciones de las capas esta constituidas por transferencia de ficheros, correo electrónico, navegación web y acceso a bases de datos. (Luque, 2012),(pp 4-6).

#### **6.3 VPN Tunnel**

<span id="page-20-2"></span>Una Red Privada Virtual (VPN) es una red de datos segura, pues permite la transmisión de información entre sedes ubicadas en diferentes áreas geográficas utilizando Internet como medio de transmisión, siendo Internet una red pública y

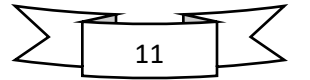

abierta, la transmisión es realizada por medio de túneles virtuales lo que asegura la confidencialidad e integridad de la información transmitida.

Desde la perspectiva del usuario, la VPN es una conexión punto a punto entre el equipo (el cliente VPN) y el servidor de la organización (el servidor VPN). La infraestructura exacta de la red pública es irrelevante dado que lógicamente parece somo si los datos se enviaran a través de un vínculo privado dedicado. Ver figura 1

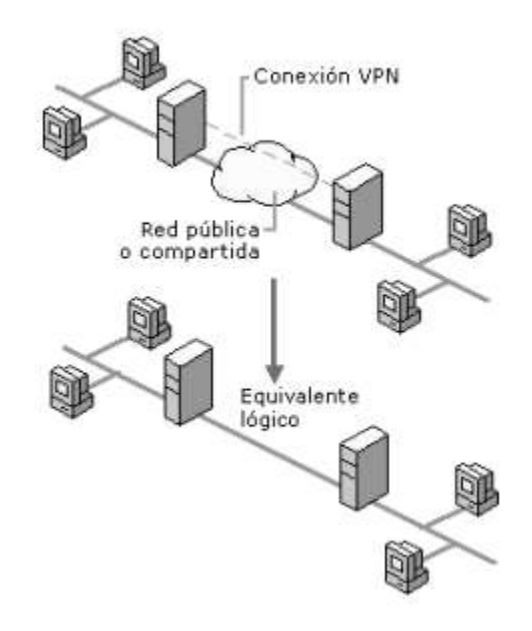

Figura 1 VPN (una red virtual)

En una red privada virtual se realiza un proceso de comunicación segura gracias al cifrado o encapsulación de los datos que se transfieren entre dos puntos distantes geográficamente. Dicho de otra manera, una red privada virtual es una forma de conectar dos redes, llamada virtual pues toda la información viaja en un túnel virtual a través de Internet, y privada ya que los datos son encriptados por medio de protocolos de seguridad robustos.

## **6.3.1 Características del VPN**

<span id="page-21-0"></span>Una de las principales características en el uso de las VPN es la seguridad, siendo muy importante garantizar la autenticación, confidencialidad e Integridad de las

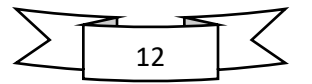

<span id="page-21-1"></span>Fuente: [https://www.uaeh.edu.mx/docencia/Tesis/icbi/licenciatura/documentos/Redes%20privadas](https://www.uaeh.edu.mx/docencia/Tesis/icbi/licenciatura/documentos/Redes%20privadas%20virtuales.pdf) [%20virtuales.pdf](https://www.uaeh.edu.mx/docencia/Tesis/icbi/licenciatura/documentos/Redes%20privadas%20virtuales.pdf)

comunicaciones en todo momento que se tenga una comunicación activa. A continuación, se explica algunas de sus características más importantes:

- ➢ Confidencialidad: Debido a que Internet es una red pública y abierta es necesario asegurar la confidencialidad de los datos que viajan por este medio, es así que se emplean métodos de cifrado de información como Data Encryption Standard (DES), Triple DES (3DES) y Advanced Encryption Standard (AES), con el fin de que solo puedan ser leídos única y exclusivamente por aquellos destinatarios a quienes van dirigidos.
- ➢ Autentificación: Gracias a las firmas digitales o mecanismo desafío-respuesta una VPN ofrece la seguridad de que el emisor y receptor sean plenamente identificados y que no exista duda alguna sobre la identidad de los mismos lo que permitirá definir si cuenta con autorización para ingresar a la red e incluso el nivel de acceso permitido que posee dicho usuario.
- ➢ Integridad: La integridad consiste en garantizar que los datos enviados no fueron alterado o modificados para este fin se hace uso de algoritmos de hash como Message Digest (MD2 y MD5) y el secure Hash Algorithm (SHA), con lo cual se asegura que los datos recibidos por el receptor sean exactamente los mismos que el emisor transmitió inicialmente.
- ➢ No repudio: Consiste en tener la garantía de que el emisor del mensaje no pueda negar la emisión del mismo esto se da gracias a las firmas digitales que se incluyen en el mensaje las cuales son únicas e identifican plenamente al emisor.

## **6.4 Tipos de red**

<span id="page-22-0"></span>Las redes de comunicación se dividen en diferentes tipos según su configuración con el objetivo de transmitir datos de un sistema a otro o de disponer recursos en común, como servidores, bases de datos o impresoras. En función del tamaño y del alcance de la red de ordenadores, se puede establecer una diferenciación entre diversas dimensiones de red**.** Entre los tipos

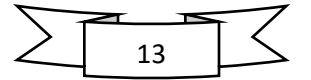

de redes más importantes se clasifican en LAN, MAN, WAN y WLAN. A continuación, una tabla explicativa. (Luque, 2012),(pp.8) (ver tabla 3).

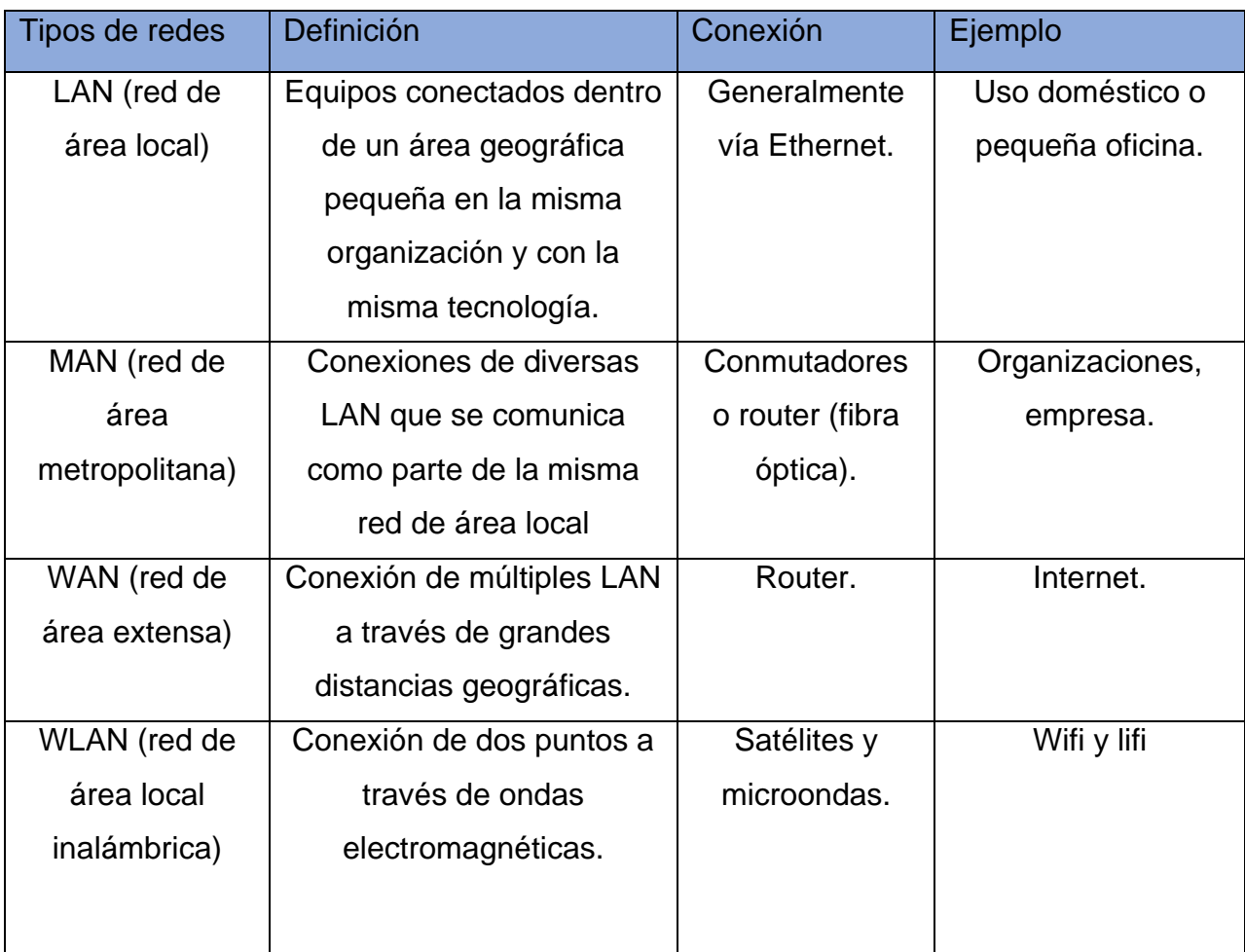

Tabla 3 Tipos de redes

<span id="page-23-1"></span>Fuente: https://www.proquest.com/docview/2135967733/B81BF35BF13845B4PQ/1

## **6.5 Redes LAN**

<span id="page-23-0"></span>Las redes LAN (Local Área Network) o en español redes área local, es un conjunto de elementos físicos y lógicos que proporcionan interconexión entre dispositivos en un área privada y restringida.

La principal función de una red consiste en que los ordenadores de la red puedan compartir recursos mediante el intercambio de paquete de datos entre los distintos equipos conectados a la línea de transmisión.

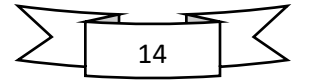

Las características principales de redes LAN está en una restricción geográfica, como por ejemplo tenemos una oficina, la planta de un edificio, o un edificio completo. Así mismo la manera de la velocidad de red debe ser relativamente elevada. La red de área local debe ser privada, toda la red pertenece a la misma organización con la fiabilidad en la transmisión y la taza de error en una red de área local debe ser muy baja.

Los canales de transmisión suelen ser de tipo multiacceso. Los nodos utilizan un único canal para comunicarse con el resto de los equipos que componen la red. Las líneas de comunicación suelen ser multipunto, a diferencia de las redes WAN (Wide Área Network), en donde la conexión suele ser de punto a punto a través de centrales de comunicación o equipamientos de función semejante. (Ruiz, 2012), (pp 10,12).

## **6.6 Topología de red**

<span id="page-24-0"></span>La topología de red se define como una comunicación usada por los computadores que conforman una red para intercambiar datos. Las que forman en que está diseñada la red, sea en el plano físico o lógico. Como un conjunto de nodos interconectados en donde se clasifican de la siguiente manera:

### **6.6.1 Topología de estrella**

<span id="page-24-1"></span>La topología en estrella consiste en conectar cada ordenador a un punto central, que puede ser tan sencillo como una simple unión física de los cables. Cuando un ordenador pone una trama en la red, ésta aparece de inmediato en las entradas del resto de ordenadores. Aunque se han definido estándares para este tipo de redes, en la actualidad ya casi no existen, puesto que no aportan ninguna ventaja sobre el resto y sí muchos inconvenientes.

Sin embargo, normalmente el nodo central no funciona, como estación, si no que más bien suele tratarse de dispositivos específicos. (ver figura 1).

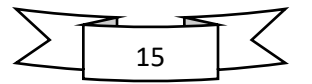

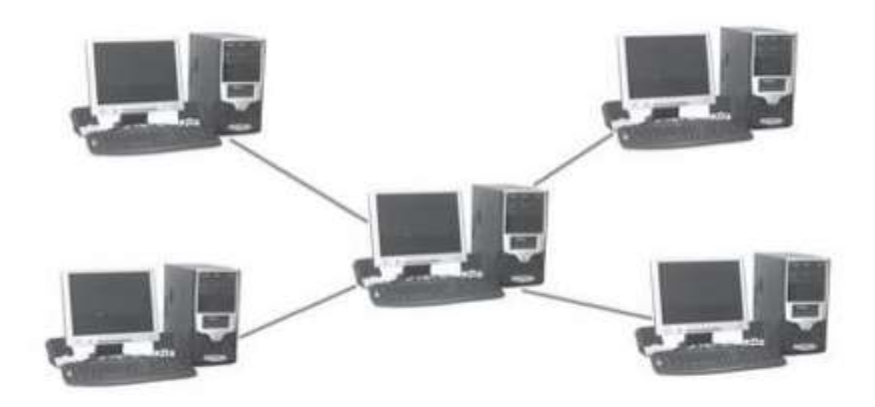

Figura 2 Topología Estrella

Fuente: (Ruiz, 2012)

## **6.6.2 Topología de bus**

<span id="page-25-0"></span>La topología en bus consiste en un cable al que se unen todas las estaciones de la red. Todos los ordenadores están pendientes de si hay actividad en el cable. En el momento en que un ordenador pone una trama, todos los ordenadores la cogen y miran si son el destinatario de la misma. Si es así, se la quedan, en caso contrario, la descartan.

Las primeras redes en bus utilizaban un cable coaxial grueso, conectores tipo BNC, y los ordenadores se conectaban al mismo con un dispositivo denominado transceptor (transceiver), que era exterior. Con posterioridad, apareció una nueva versión, con un cable más fino (thin-ethernet) y con unos transceptores más pequeños, de manera que se podían integrar en el adaptador de red y así no se veían. (ver figura 2)**.**

<span id="page-25-1"></span>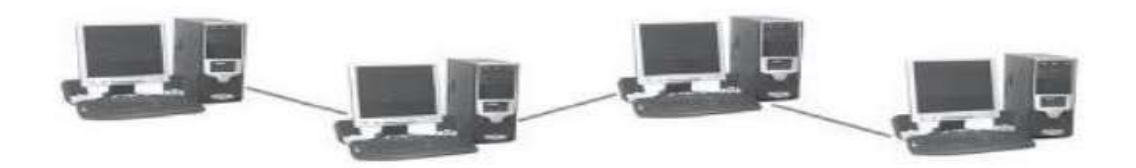

*Figura 3 Topología de bus Fuente: (Ruiz, 2012)*

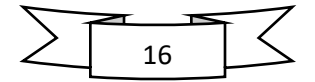

## **6.6.3 Topología en anillo**

<span id="page-26-0"></span>La topología de árbol es una forma de conectar nodos como una estructura jerarquizada. Esta topología al menos es utilizada, y se prefiere la topología irregular, ya que el fallo de un nodo o de un enlace deja a conjuntos de nodos incomunicados entre sí. Sin embargo, se utilizan ampliamente en redes de telefonía en donde los enlaces intermedios son centralitas locales y regionales. (ver figura 3).

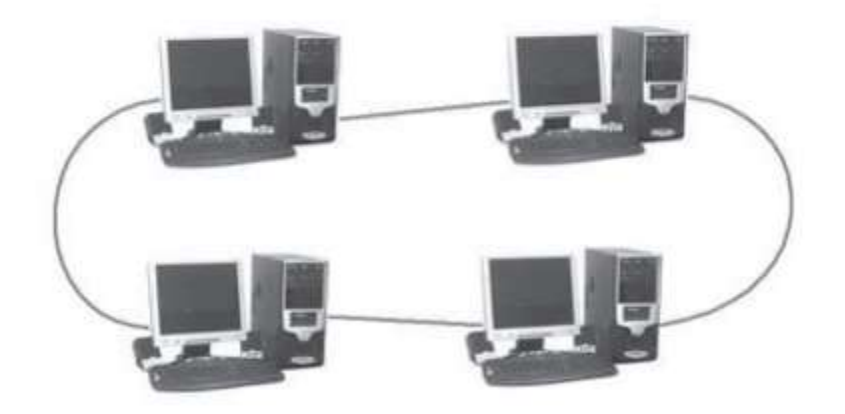

*Figura 4 Topología de bus Fuente: (Ruiz, 2012)*

El dispositivo que conecta el ordenador al anillo es el repetidor, un circuito con tres conexiones:

- ➢ Conexión de entrada de tramas desde el anillo al ordenador (A).
- ➢ Conexión de salida de tramas desde el ordenador al anillo (B).
- $\triangleright$  Conexión bidireccional, por la que pasan todas las tramas que entran y salen del ordenador (C).

El repetidor tiene tres modos de trabajo:

➢ Modo escucha: el repetidor toma las tramas que le llegan por A y las pone simultáneamente en B y C, para que continúen por el anillo y para que el

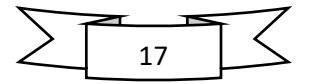

ordenador reciba una copia de las mismas y la analice. Si es el destinatario de la trama, se la queda y, en caso contrario, la descarta.

- ➢ Modo transmisión: el ordenador envía información a la red. Pone una trama en C, de manera que cruza el repetidor y sale por B hacia el ordenador siguiente del anillo.
- ➢ Modo cortocircuito: las tramas que llegan por A se ponen directamente en B sin proporcionar una copia de las mismas al ordenador. Este modo sirve para que el anillo continúe funcionando si el ordenador correspondiente no está activo.

## **6.6.4 Topología en árbol**

<span id="page-27-0"></span>La topología de árbol es una forma de conectar nodos como una estructura jerarquizada. Esta topología al menos es utilizada, y se prefiere la topología irregular, ya que el fallo de un nodo o de un enlace deja a conjuntos de nodos incomunicados entre sí. Sin embargo, se utilizan ampliamente en redes de telefonía en donde los enlaces intermedios son centralitas locales y regionales. (ver figura 4). (Ruiz, 2012),(pp 10,12)

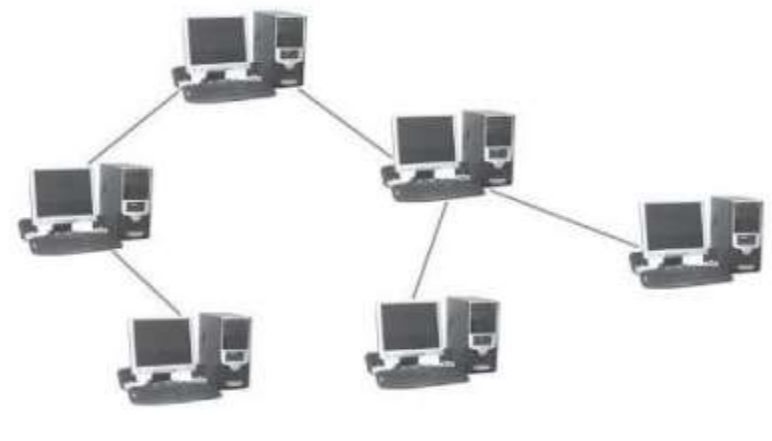

Figura 5 Topología de árbol Fuente: *(Ruiz, 2012)*

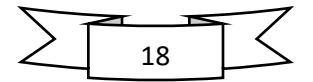

## **6.7 Cableado estructurado**

<span id="page-28-0"></span>El cableado estructurado (SCE) consiste en una infraestructura local de telecomunicaciones, diseñada a partir de un conjunto de normas y estándares que garantizan su calidad, escalabilidad, modularidad, longevidad e indecencia, que se direccionan a los de los datos, hacia un dispositivo que permite la interconexión en red local. (Don Bosco, 2013) (ALEGSA, 2016)

Por norma general, se realiza un cableado a dos niveles:

- Cableado horizontal: en cada planta (si es preciso cablear varias) se ponen cables desde un armario hasta los puntos terminales.
- Cableado vertical: desde cada armario de planta se ponen cables hasta una habitación del edificio donde se encuentran los dispositivos de red, los direccionadores (router) hacia el exterior, la centralita telefónica, etc.

## **6.8 Estándares de TIA/EIA sobre cableado estructurado**

<span id="page-28-1"></span>La norma de TIA/EIA 568 intenta definir estándares que permitirán el diseño e implementación de sistemas de cableado Ethernet 10Base-T estructurado para edificios comerciales y entre edificios en entornos de campus. En ellos se define los tipos de cables, distancias, conectores, arquitecturas, terminaciones de cables y características de rendimiento, requisitos de instalación de cable y métodos de pruebas de los cables instalados.

Los estándares de cable UTP/STP los define la organización TIA/EIA en dos patrones o esquemas de cableado diferentes, llamados T568A y T568B, cada esquema de cableado define el diagrama de pines o el orden de las conexiones de cable, en el extremo del cable. (ver figura 5). (Don Bosco, 2013)

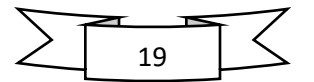

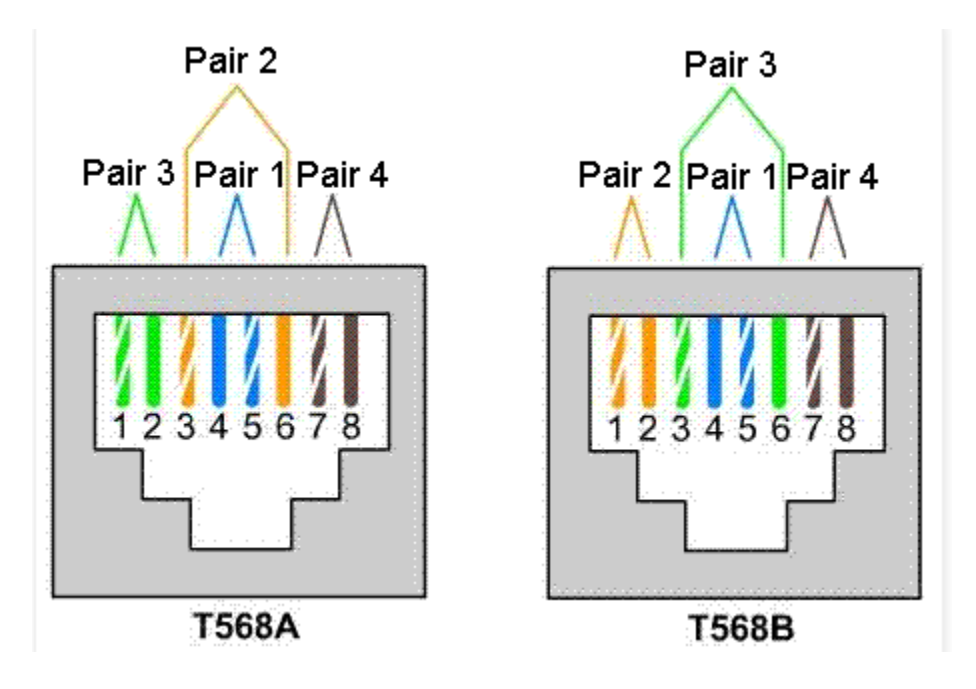

Figura 6 Normas de T568A y T568B

Fuente: http://redestelematicasedusenadonbosco.blogspot.com/

<span id="page-29-0"></span>Las normas IEEE 802 se define distintas arquitecturas de redes LAN, y estas se diferencian por la modalidad de implementación del nivel físico y del nivel MAC, dado que el LLC es común a todas las redes. Viene estandarizado con la sigla IEEE 802.X y cubren todos los aspectos generales del sistema y de implementaciones de las diversas arquitecturas de red local.

- Estándar IEEE 802.11 8 ¾ 802.1, higher layer LAN protocols: describe la arquitectura general del proyecto y el modelo de referencia.
- 802.2, Logical Link Control, LLC: es un estándar ya consolidado o que define protocolos y formatos para la gestión de las conexiones lógicas en una red local.
- 802.3, Ethernet: especifica las características de la red local con topología a bus más difusa al mundo y es un estándar en continua evolución.
- 802.4, Token Bus: es un estándar para redes a bus utilizadas preponderantemente para automatizaciones de fábrica, con control de acceso realizado mediante transferencia de token.

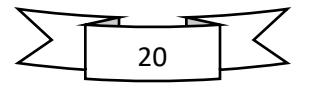

- 802.5, Token Ring: especifica las características de las redes a anillo con control de acceso.
- 802.6, Metropolitan Área Network: este estándar tiene como objetivo la especificación de una red a extensión metropolitana; según este estándar la red tiene una topología física constituida por dos buses unidireccionales, que trasportan información en dirección opuesta, los cuales están conectados a todas las estaciones.
- 802.9, Unified Integrated Services Backbone.
- 802.11, Wireless LAN: define la modalidad de interconexión entre estaciones utilizando el aire como medio de propagación, lo que constituye hoy uno de los estándares de mayor interés para la evolución de las tecnologías de interconexión en área local, gracias a su peculiaridad de no necesitar cableado alguno en el área geográfica cubierta.
- 802.12, Demand Prioirity Access Method. Este comité está definiendo el estándar Ethernet de 100 Mbits/seg.

## **6.9 Direccionamiento IP**

<span id="page-30-0"></span>Las direcciones IP son únicas para cada host. Para ser precisos, cada dirección es única para cada una de las interfaces de red IP de cada host. Si un host dispone de más de una interfaz de red, necesitará una dirección IP para cada una. Las direcciones IP tienen una longitud de 32 bits (4 bytes). Para representar una dirección, se suele escribir los 4 bytes en decimal y separados por puntos. Por ejemplo, la dirección IP 192.168.1.8 sería 11000000.10101000.00000001.00001000 en una notación binaria. La notación decimal punteada es un método más sencillo de comprender que el método binario de unos y ceros. (ALEGSA, 2016)

## **6.10 Direccionamiento IPV4**

<span id="page-30-1"></span>Un router envía los paquetes desde la red origen a la red destino utilizando el protocolo IP. Los paquetes deben incluir un identificador tanto para la red origen como para la red destino. Utilizando la dirección IP de una red destino, un router puede enviar un paquete a la red correcta.

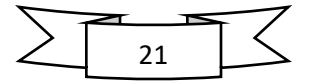

Cuando un paquete llega a un router conectado a la red destino, este utiliza la dirección IP para localizar el computador en particular conectado a la red Cuando se envía una carta, primero debe enviarse a la oficina de correos de la ciudad destino, utilizando el código postal. Dicha oficina debe entonces localizar el destino final en la misma ciudad utilizando el domicilio. Es un proceso de dos pasos. De igual manera, cada dirección IP consta de dos partes. Una parte identifica la red donde se conecta el sistema y la segunda identifica el sistema en particular de esa red. (ALEGSA, 2016)(ver figura 6).

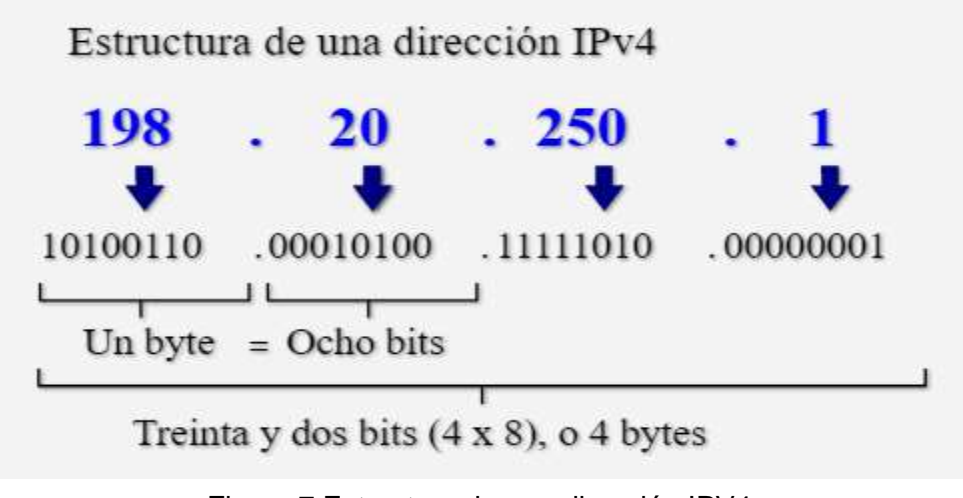

Figura 7 Estructura de una dirección IPV4 Fuente: https://www.alegsa.com.ar/Dic/ipv4.php

### <span id="page-31-0"></span>**6.11 Mascara de subred**

La máscara de subred del protocolo TCP/IP usa la máscara de subred para determinar si un host está en la subred local o en una red remota, como son direcciones de red y host que no son fijas. A menos que estas tengan más información, no se pueden determinar las direcciones de red y host anteriores. Esta información se proporciona en otro número de 32 bits denominado máscara de subred. La máscara de subred es 255.255.255.0 en este ejemplo observaremos la figura la cual tiene una dirección 192.168.1.0, la dirección ip con su máscara de subred en decimales se convierten en números binarios todos a la izquierda y todos los ceros a la derecha. (ALEGSA, 2016)

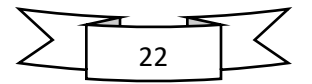

### **6.12 Gestión de red**

<span id="page-32-0"></span>La gestión de red es el proceso que permite controlar la conectividad y las [configuraciones](https://www.redhat.com/es/topics/automation/what-is-configuration-management) entre los dispositivos y los sistemas que los utilizan permitiendo el intercambio y procesamiento de información con el fin de ayudar a cualquier organización que opera o utiliza una red de comunicaciones, a realizar sus actividades de planificación, instalación, operación y administración con eficacia. La gestión de red implica los siguientes parámetros. (Molero, 2010), (ver figura 7).

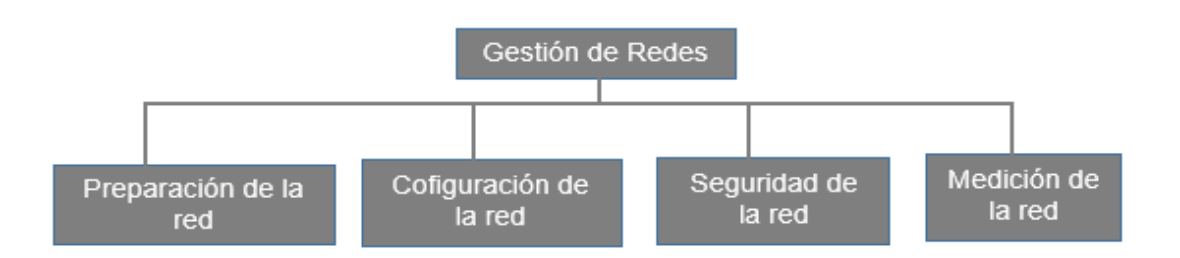

#### Figura 8 Gestión de red

<span id="page-32-1"></span>Fuente: https://www.tamps.cinvestav.mx/~vjsosa/clases/redes/GestionRedes.pdf La preparación de la red puede abarcar tanto la automatización de los ajustes iniciales de un dispositivo de red como la instalación de una red para que accedan a ella los usuarios, los servidores, los [contenedores](https://www.redhat.com/es/topics/containers) y los dispositivos del [Internet](https://www.redhat.com/es/topics/internet-of-things/what-is-iot)  [de las cosas,](https://www.redhat.com/es/topics/internet-of-things/what-is-iot) entre otros.

La configuración de la red incluye definir el estado deseado de las redes o de los dispositivos conectados a ellas, y luego mantenerlo a lo largo del tiempo. Lógicamente, es el paso posterior a la preparación.

La seguridad de la red implica establecer protocolos de gestión y sistemas de [seguridad](https://www.redhat.com/es/topics/security) que protejan las redes contra los ataques, los daños o los accesos no autorizados. Los administradores encargados de las redes o de su seguridad establecen protocolos de enrutamiento del tráfico que se conocen como firewalls. Además, establecen sistemas de gestión de fallos que identifican y abordan los riesgos de seguridad, [cumplimiento](https://www.redhat.com/es/topics/management/what-is-compliance-management) y configuración, los cuales pueden mejorarse gracias a la [tecnología de automatización](https://www.redhat.com/es/topics/automation/what-is-network-automation) de las redes. Algunos sistemas de

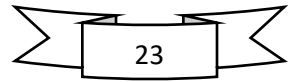

seguridad de las redes también ofrecen una guía de corrección de errores que ayuda a los administradores a solucionar problemas.

La medición de la red implica no solo supervisar y probar la red, sino también solucionar los problemas relacionados con ella; garantizar una alta disponibilidad, y elaborar planes de recuperación ante desastres. Gracias a esta medición de la red, es posible mantener su rendimiento, es decir, la velocidad y la eficiencia con la que se transfieren los datos entre los dispositivos de red (llamado tráfico de red) para mejorar el ancho de banda y el tiempo de respuesta. La gestión y la supervisión del rendimiento permiten identificar problemas en este aspecto, reducir el downtime y las interrupciones, y mejorar el funcionamiento de las aplicaciones.

Los procesos de la gestión de red generan información generada para elementos o aplicaciones de la red pretende establecer dos procesos clave en el monitoreo y control, ambos procesos que se retroalimentan entre sí. Existen elementos importantes de la gestión de red.

## **Elementos de gestión de red**

Los elementos de la gestión de red se dividen en la siguiente manera en agentes, los gestores y los dispositivos administrativos. (ver figura 8).

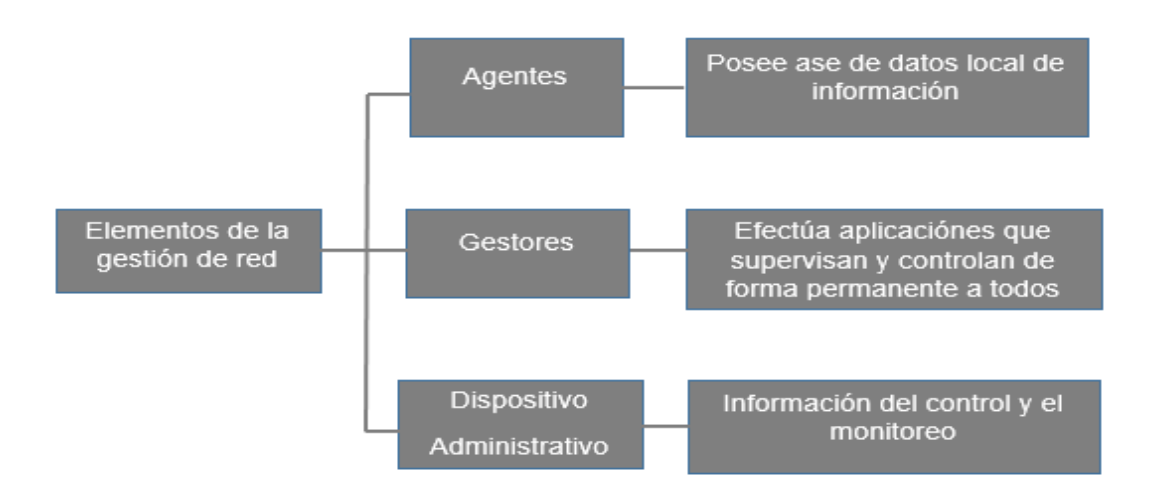

Figura 9 Elementos de gestión de red

<span id="page-33-0"></span>Fuente: https://www.tamps.cinvestav.mx/~vjsosa/clases/redes/GestionRedes.pdf

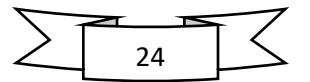

## **6.13 Procesos de gestión de red**

<span id="page-34-0"></span>Los procesos de la gestión de red o llamadas áreas funcionales se encuentran dividas en gestión de configuración, de prestaciones, de fallos, de seguridad y de costos. Las áreas funcionales representan prácticamente los procesos que se van a realizar una vez establecida la red física.

Estas tienen que ver con las condiciones y libertades que puede tener un usuario dentro de la red, atribuidos por el administrador, al mismo tiempo que el administrador obtiene la información de las acciones de dicho usuario. (figura 9).

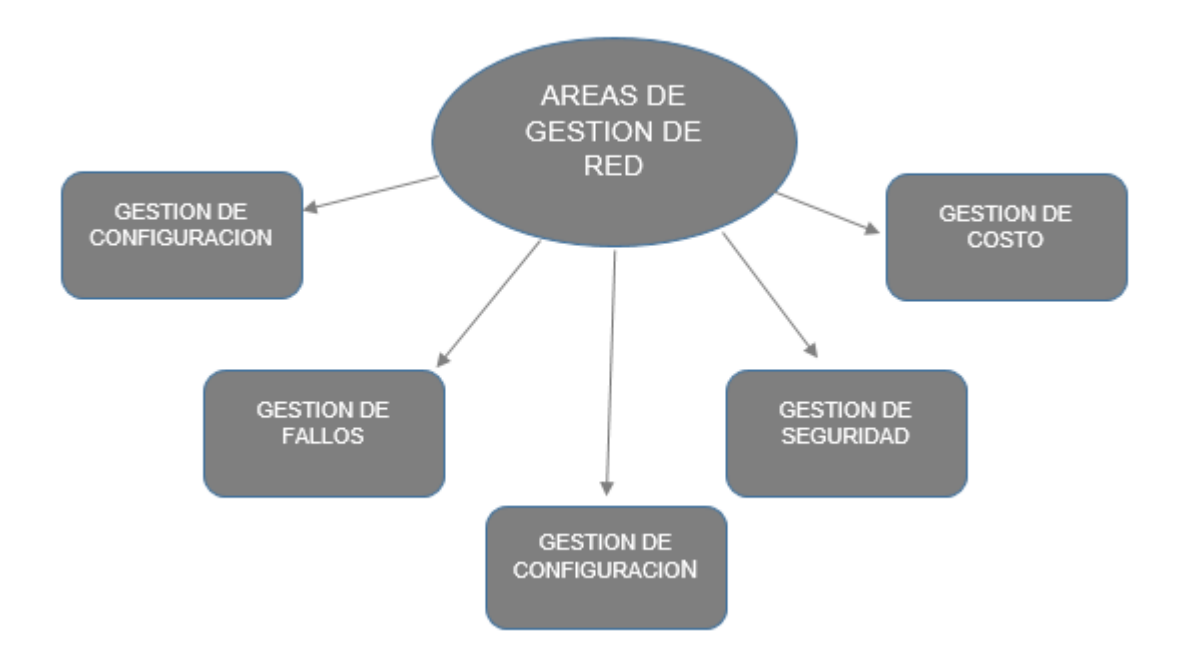

*Figura 10 Procesos de gestión de red*

<span id="page-34-1"></span>Fuente: https://www.tamps.cinvestav.mx/~vjsosa/clases/redes/GestionRedes.pdf Las áreas antes mencionadas, se debe de dar prioridad al área de gestión de configuración y el área gestión de seguridad. Esto se debido a que a que si no se establece una buena gestión en la configuración la red pasa hacer nada más que un conjunto de elementos físicos conectados sin ningún análisis previo de las condiciones de operación y prestación de servicios. En el caso de la seguridad se sabe que es elemental para conservar protegida la información que se maneja a través de la red.

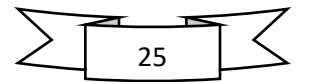

## **6.13.1 Gestión de configuración**

<span id="page-35-0"></span>La gestión de configuración maneja el conjunto de recursos y procesos de red que operan entre sí de forma apropiada. Asimismo, se ocupa de la inicialización, mantenimiento y finalización de componentes individuales y subsistemas lógicos de la red.

La función de la red, en la gestión de configuración es responsable de realizar cambios en respuesta a comandos del usuario o en respuesta a otras funciones de gestión de red. Algunas de sus funciones y tareas consisten en definir la información de configuración, establecer y modificar los valores de atributos, establecer y modificar las relaciones, operación de inicialización y apagado de la red, distribución de software, Informar sobre el estado de la configuración, examinar los valores y relaciones.

### **6.13.2 Gestión de seguridad**

<span id="page-35-1"></span>La gestión de seguridad se encarga de proteger el activo más importante de la organización que corresponde a la información que se genera diariamente y proteger a los equipos de comunicación, servidores y estaciones de trabajo de posibles ataques proveniente de terceros para mantener la integridad del sistema.

Algunas tareas y funciones de la gestión de seguridad son: monitorear la red o el sistema frente ataques, encriptado de la información, establecimiento de procedimientos de autenticación, implementación de medidas de seguridad y control de acceso a los recursos.

## **6.14 Ataques de gestión de seguridad**

<span id="page-35-2"></span>Los ataques que se pueden presentar hacia el software y el hardware, durante la gestión de seguridad son como la interrupción de un recurso del software o hardware como el caso de un equipo de comunicaciones o un servidor de archivos, intercepción de un usuario no autorizado que logra entrar a través de una computadora a la red para violar la integridad de los datos y modificación esto es cuando un usuario no autorizado, luego de tener acceso a los datos de la red los modifica.

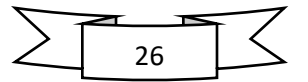
Es por ello que el administrador debe de realizar una buena gestión de seguridad para evitar los ataques antes mencionados y proporcionar estabilidad y seguridad a los recursos y datos que se transmiten en la red. (Molero, 2010)(pp. 8-17).

### **DHCP protocolo de configuración dinámica del host**

Es un protocolo que proporciona un mecanismo para asignar direcciones IP dinámicamente para que estas direcciones IP puedan volver a utilizarse, automáticamente cuando los hosts ya no los necesite. DHCP trabaja en modo cliente/servidor ya que valida los hosts en una red IP para obtener sus configuraciones desde un servidor, reduciendo así el trabajo de un administrador de red.

# **6.15 VLAN (virtual local área network)**

Un grupo de dispositivos que están configurados de un modo que puedan configurarse como si estuvieran conectados por el mismo cable. Las VLAN segmentan lógicamente las redes conmutadas basándose en las funciones. Se utilizan las VLAN para escalar, mayor seguridad y administrar el flujo del tráfico. (Ruiz, 2012), (ver figura 10).

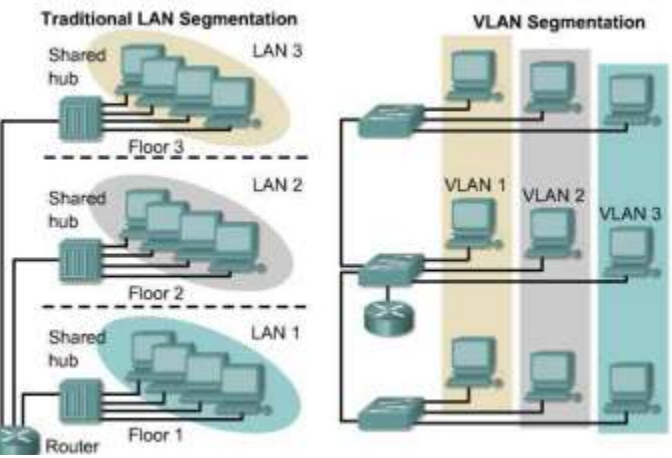

Figura 11 VLAN

Fuente: https://tesis.usat.edu.pe/bitstream/20.500.12423/522/1/TL\_Molina\_Ruiz\_Julio.pdf

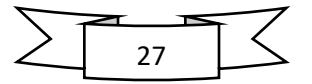

Cada año las empresas crecen y se organizan continuamente, las VLAN facilitan el diseño de una red para dar soporte a los objetivos de la organización. Los principales beneficios en la implementación de las VLAN son los siguientes:

- ➢ Los usuarios que manejan datos sensibles están separados del resto de la red, disminuyendo las posibilidades de comprometer los datos, garantizando mayor seguridad.
- ➢ Reducir el uso de ancho de banda haciendo más efectiva la red debido a que reduce el tráfico de datos innecesarios.
- ➢ Reduce los dominios de difusión.

Administración centralizada y efectiva para el administrador de red. (ver figura 10).

### **6.16 Redes de datos**

Son redes de comunicación en la que se han diseñado para transmitir datos. Las redes de datos es un método eficaz de compartir la información a los usuarios, aumentando la productividad mientras se ahorra dinero y evitar la duplicación del equipo y de los recursos, así como los servidores.

## **6.17 Servidores**

En un entorno de sistema operativo de red, los usuarios acceden y comparten recursos de uno o varios servidores, por lo que deben estar equipados, para soportar el acceso recurrente de los usuarios y múltiples tareas, es recomendable adquirir el equipo con unidades de disco de alta capacidad y velocidad.

Los sistemas operativos de red están diseñados para proporcionar servicios de red a los clientes, estos servicios más frecuentes incluyen, World Wide Web, compartición de ficheros, intercambio de correo, administración remota, impresión, servicios de directorio asimismo como el protocolo FTP.

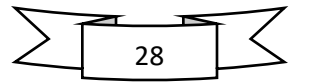

### **6.17.1 FTP**

El protocolo de transferencia de archivos (*FTP* por sus siglas en inglés, de File Transfer Protocol) es el protocolo que se utiliza comúnmente para el intercambio de archivos a través de Internet. El FTP utiliza los protocolos TCP / IP de Internet para permitir la transferencia de datos. El protocolo FTP es uno de los más antiguos en uso y es utilizado para la transferencia de archivos entre computadoras conectadas a una red TCP. Un servidor FTP brinda acceso a un directorio con varios subdirectorios. Los usuarios del servidor se conectan a esta red con un cliente FTP, que es una pieza de software que les da la opción de descargar y cargar archivos en el servidor.

FTP es un servicio orientado a conexión concurrente que funciona sobre dos puertos 21 para el intercambio de comandos y 20 para los datos. La estructura general de funcionamiento es la que se muestra en la siguiente figura. (ver figura 11).

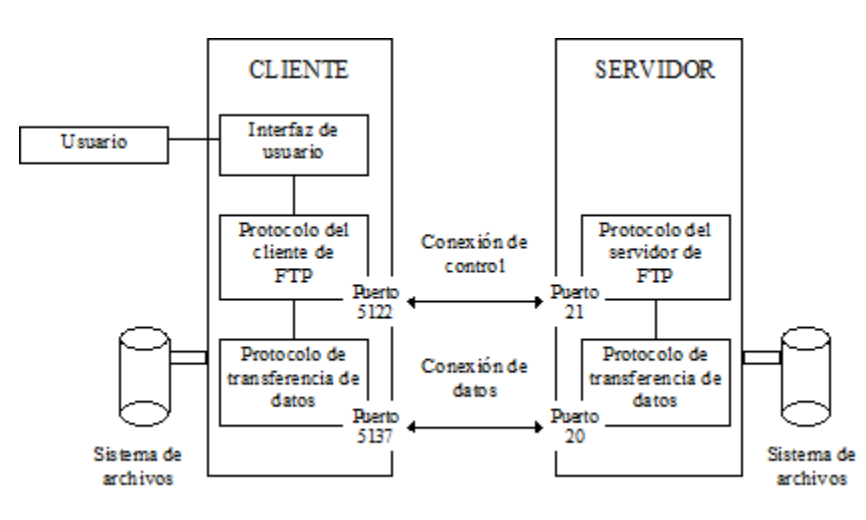

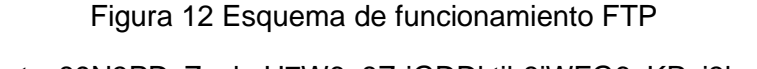

Fuente: 89N3PDyZzakoH7W6n8ZrjGDDktjh8iWFG6eKRvi3kvpQ

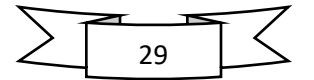

### **Estructura del protocolo FTP: cliente y servidor**

### ➢ Servidor FTP

El servidor FTP, en esencia, es un software que está instalado en una computadora con conexión a Internet. Este protocolo tiene como objetivo principal brindar acceso y permitir el intercambio controlado de los archivos que estén dentro de la computadora con otro equipo. En pocas palabras, el servidor FTP tiene la responsabilidad de procesar las peticiones para descargar archivos.

➢ Cliente FTP

El software de cliente es la acceder al servidor para poder descargar y cargar archivos. El cliente FTP es el programa que los usuarios deben tener instalado en su equipo computacional para poder subir y bajar archivos. Se le llama "cliente" porque es el cliente (usuario) que se conecta al servidor, aplicando el modelo cliente-servidor de Internet.

### **6.18 Dispositivo de red**

Son todos los dispositivos que conectan entre sí a los dispositivos de usuario final, permitiendo la intercomunicación. Estos dispositivos son los encargados de transportar los datos hacia los dispositivos de usuario final. Estos dispositivos proporcionan el tendido de las conexiones, la conversión de los formatos de datos y la administración de la transferencia de datos. (Ruiz, 2012)

➢ Repetidor

Un repetidor es un dispositivo electrónico que genera y sincroniza los datos enviados por la red para alcanzar distancias más largas. Cuando un repetidor recibe datos de un segmento de red, decodifica y codifica la información binaria (bits) y retransmite la señal al destino, permitiendo extender la red más lejos y aumentando la capacidad de incrementar el número de dispositivos conectado a la red, este dispositivo no realiza enrutamiento inteligente.

#### ➢ Hub

El dispositivo tecnológico que tiene la capacidad de centralizar la función de una red con el propósito de ampliarla hacia otros puertos utilizando la misma señal que es

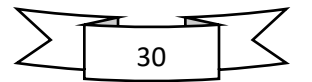

repetida y emitida sucesivamente. Este en un dispositivo de capa 1 conocido también como concentrador o repetidor multipuerto. Permite que más usuarios tengan acceso a la red, se encarga de regenerar la señal permitiendo la extensión de la red a una mayor distancia. Los hubs no toman ninguna decisión de las señales que reciben.

### ➢ Switch

El switch o conmutador es el dispositivo digital lógico de interconexión de equipos que trabaja en la capa de enlace de datos del modelo OSI. Este es un dispositivo que se utiliza para conectar equipos en red, formando una red de área local (LAN) y se encargan de la interconexión de dispositivos cableados, que siguen las especificaciones técnicas del estándar Ethernet.

Es un dispositivo de red capa 2 que funciona en la capa de enlace de datos y sirve como un punto de concentración, para conectar estaciones de trabajo, impresoras, router, hubs y servidores. Los switches toman decisiones inteligentes de si dejar o no pasar las señales de datos de una red. Un switch proporciona un circuito virtual dedicado y punto a punto entre dos dispositivos de red que están conectados evitando colisiones, ya que operan en modo dúplex, es decir que puede enviar y recibir datos en el mismo tiempo dado.

El switch aprende la dirección de cada dispositivo identificando la dirección MAC de origen de la trama y etiqueta el puerto por donde la trama entro en el switch, añade esta información a la base de datos llamada tabla de conmutación. Estas direcciones se aprenden dinámicamente y las almacenan en la CAM (memoria de contenido direccionable).

El proceso de un switch al momento de tomar la decisión ocurre de la siguiente manera:

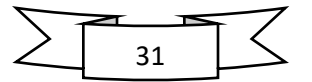

- Si el dispositivo destino está en el mismo segmento de la trama, el switch bloquea la trama hacia los otros segmentos, a este proceso se le conoce como filtrado.
- Si el dispositivo destino está en segmento distinto, el switch transmite la trama hacia el segmento apropiado.
- Si la dirección del destino es desconocida, el switch transmite la trama a todos los segmentos excepto por el cual la trama fue recibida, a este proceso se le conoce flooding o inundación.

### ➢ Router

Un router es un dispositivo que ofrece una conexión Wi-Fi, que normalmente está conectado a un módem y que envía información de Internet a tus dispositivos personales, como ordenadores, teléfonos o tablets. Los dispositivos que están conectados a Internet en tu casa conforman tu [red de área](https://support.google.com/googlenest/answer/6274166)  [local](https://support.google.com/googlenest/answer/6274166) (LAN). Una vez que un módem recibe información de Internet, el router la envía a los dispositivos personales.

Generalmente los Router retransmiten un paquete de enlaces de datos a otro, estas utilizan dos funciones básicas: la determinación de la ruta y la conmutación. La conmutación permite a un router aceptar un paquete en una interfaz y reenviarlo a una segunda interfaz, para reenviar un paquete

Dispositivo de capa 3 que utiliza una o más métricas para determinar la ruta optima, por la que se debe enviar el tráfico de la red. Los Router envían paquetes de una red a otra red basándose en la información de la capa de red. (Ruiz, 2012)(pp 3-5).

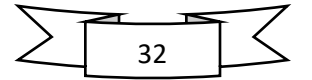

# **7 DISEÑO METODOLÓGICO**

# **7.1 Tipo de estudio**

El tipo de estudio de la presente investigación bajo la temática de redes es de tipo mixto ya que como tal esta lleva un análisis y recogidas de datos numéricos que en su caso es un enfoque cuantitativo y cualitativo. Por otro lado, el tipo de investigación es de estudio descriptivos debido se caracteriza con situaciones o contextos que suceden en la empresa punto S.A. recolectando la información a través de la observación.

# **7.2 Área de estudio**

Las empresas EL PUNTO S.A, está ubicada en el departamento de Managua está conformado por dos sucursales su primera sucursal está situado en el Barrio El Riguero y el segundo local está localizado en el Barrio el dorado, actualmente es una micro y mediana empresa en crecimiento, para el desarrollo económico y bienestar de la sociedad en general, por tal razón la mencionada compañía cuenta con servicios básicos para el uso diario población nicaragüense.

La localización ha sido un punto muy importante para poder ubicar con precisión un lugar u objeto específico, de ahí la importancia de dar a conocer el sitio donde se desarrolla esta investigación. Dar ubicaciones es cada vez más sencillo y preciso gracias y a los avances tecnológicos y herramientas tales como: El sistema de posicionamiento global (GPS), Google maps, Google earth, entre otras. (ver figura 12, 13).

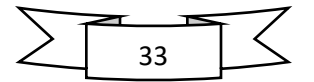

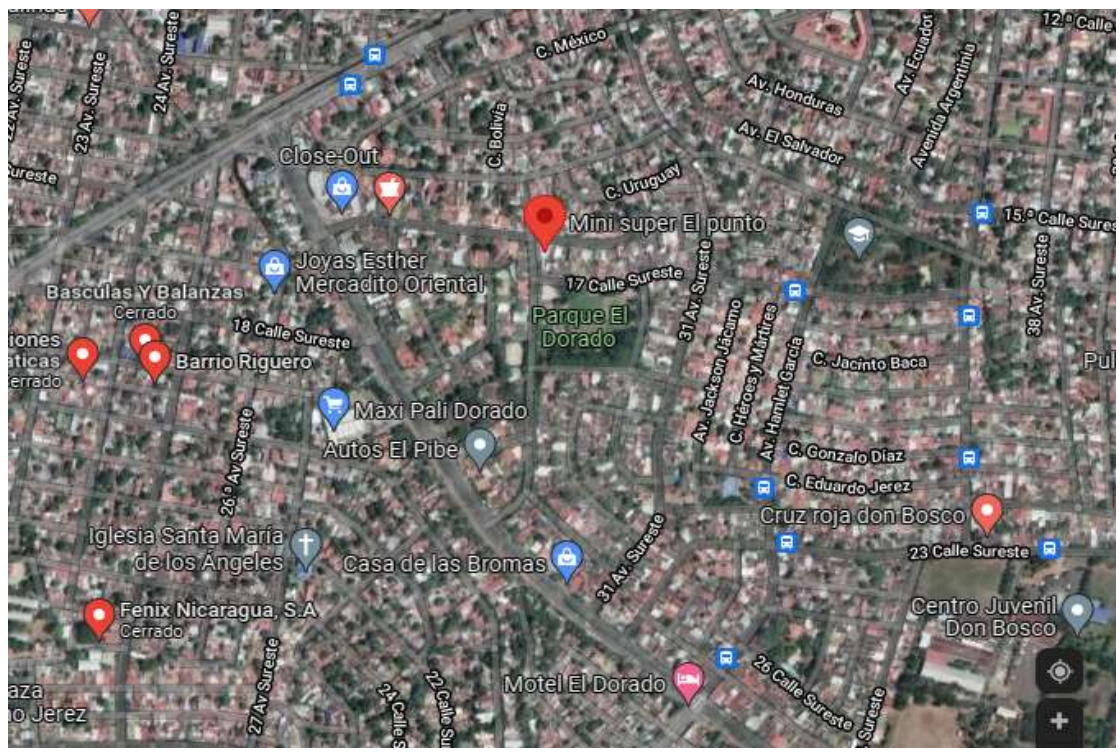

*Figura 13 Sucursal del punto S.A. ubicada el Barrio el dorado.*

Fuente: Google maps.

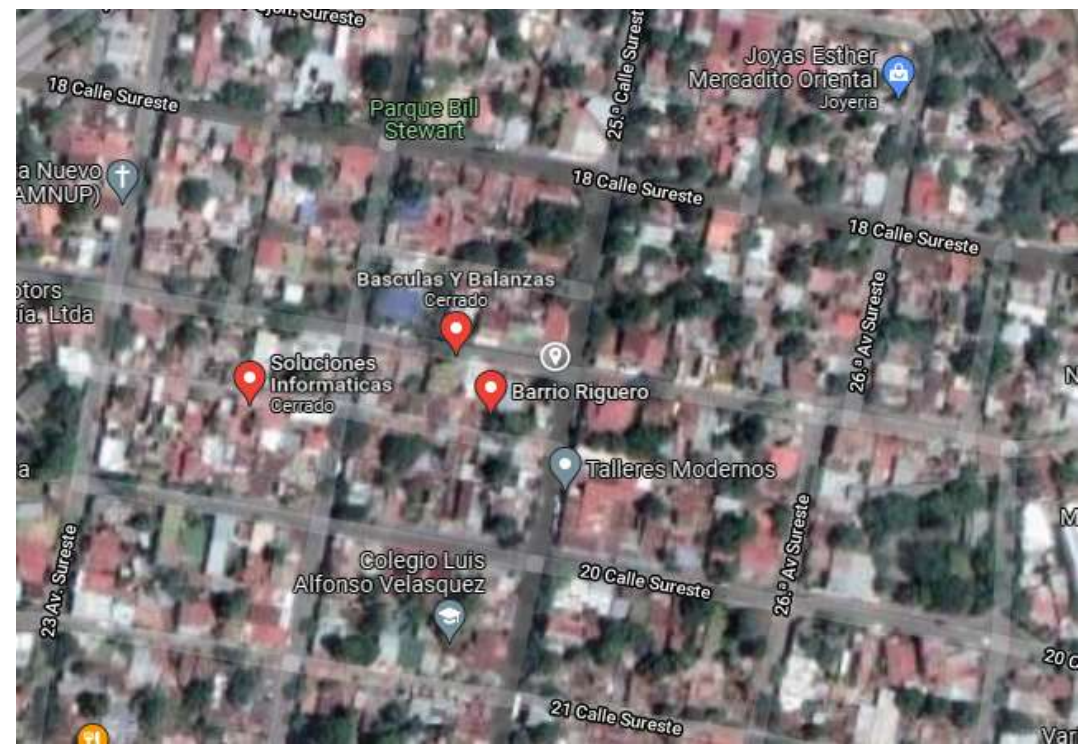

Figura 14 Segunda sucursal ubicada en el Barrio Riguero.

Fuente *Google maps.*

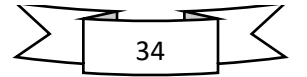

## **7.3 Universo y muestra**

En la mayoría de los casos de investigación no es posible estudiar todo el universo a los que refiere el problema, por lo tanto, solo se trabaja con un grupo específicos de individuos o elementos de los cuales se pretende determinar las características susceptibles a ser estudiadas para luego generalizar los resultados a la totalidad.

El universo de esta investigación está formado por las dos sucursales de la empresa punto S: A. ubicadas en la ciudad de Managua.

Muestra es la que se puede determinar la problemática es capaz de generar los datos con los cuales se identifican las fallas dentro del proceso, por ende, la muestra de esta investigación en la sucursal el punto S.A.

**7.4 Métodos de técnica e instrumento de recolección de datos**  Los documentos metodológicos se saben qué método, técnicas e instrumentos de recolección de datos se realizó con un enfoque cualitativo, ya que tomo en cuenta variables explicativas y descriptiva, sin embargo, este documento este más enfocado a lo cualitativo y esto se debe a que las principales técnicas usadas fueron la observación, para evaluar las condiciones de la red, si es apta o no para montar todos lo servicio que se plantean en este documento, ya que definir bien esta variable es importante, porque de ella depende de la decisiones de este diseño.

## **7.5 Procedimiento para recolección de datos**

Este documento está ligado a las estadísticas. Además, se emitió una solicitud a la empresa puno S.A., expresándole la autorización de entrevista con las intenciones para realizar la investigación y las ventajas que tiene diseñar o rediseñar la rede de comunicación y los servicio que se pueden transportar en la misma. A partir de ahí se dieron los diferentes tipos de instrumento para recolección de datos mediante visitas y listas de chequeo de consolidación de la información recopilada dentro de la empresa.

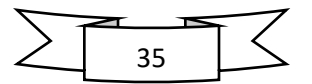

# **7.6 Plan de análisis y procesamiento de datos**

Comenzando con los datos recolectados se trabajó con software de simulación que nos permiten comprender mejor cada uno de los datos obtenidos, en este caso se utilizaron diferente software tales como: GNS3, Network Notepad Professional, Nicepage, sketchup 2016 estos se utilizaron para el diseño de las redes que se plantea en este estudio y la topología a usar, que en este caso es jerárquico. De acuerdo a todas las variables recolectadas se defina cuál es el diseño de red más adecuado para la empresa EL PUNTO S. A.

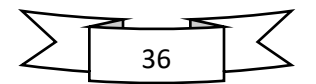

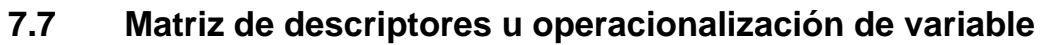

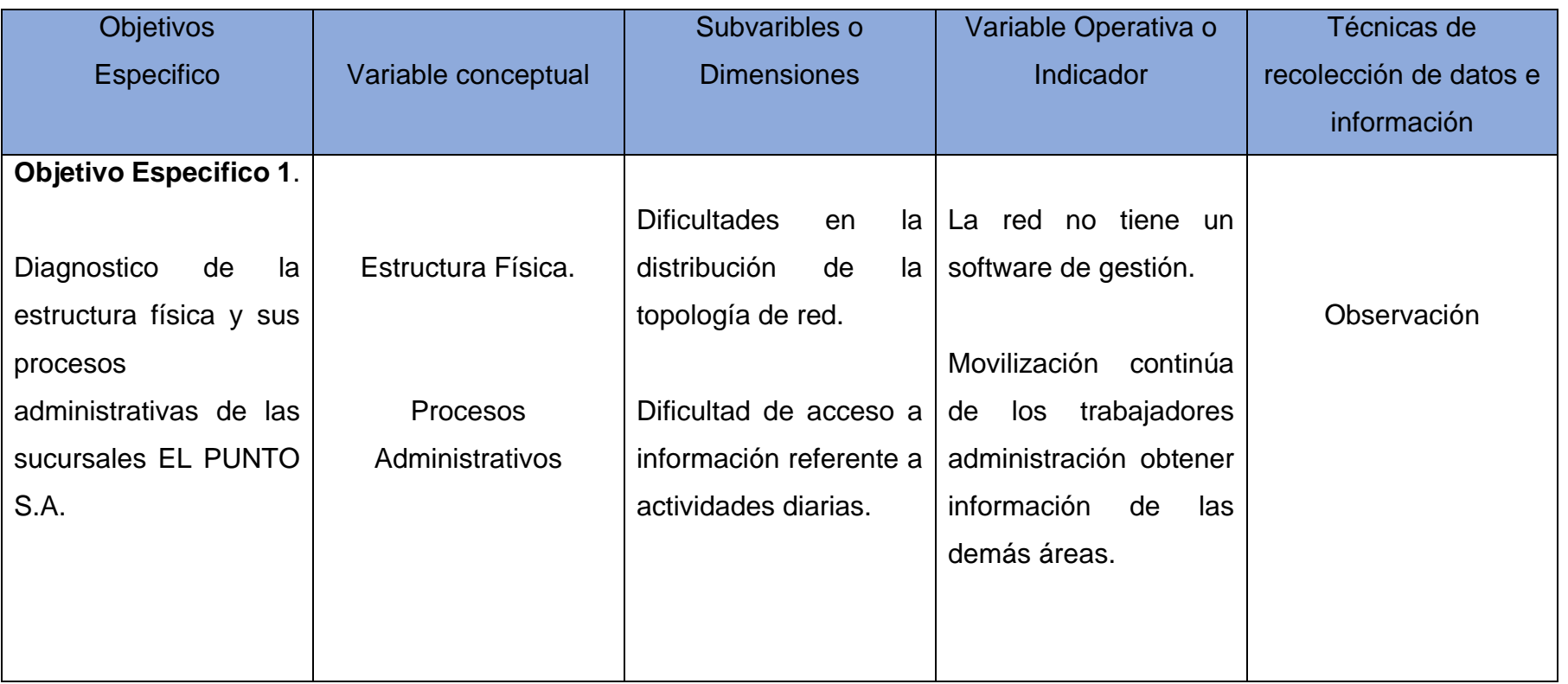

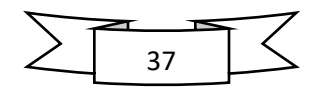

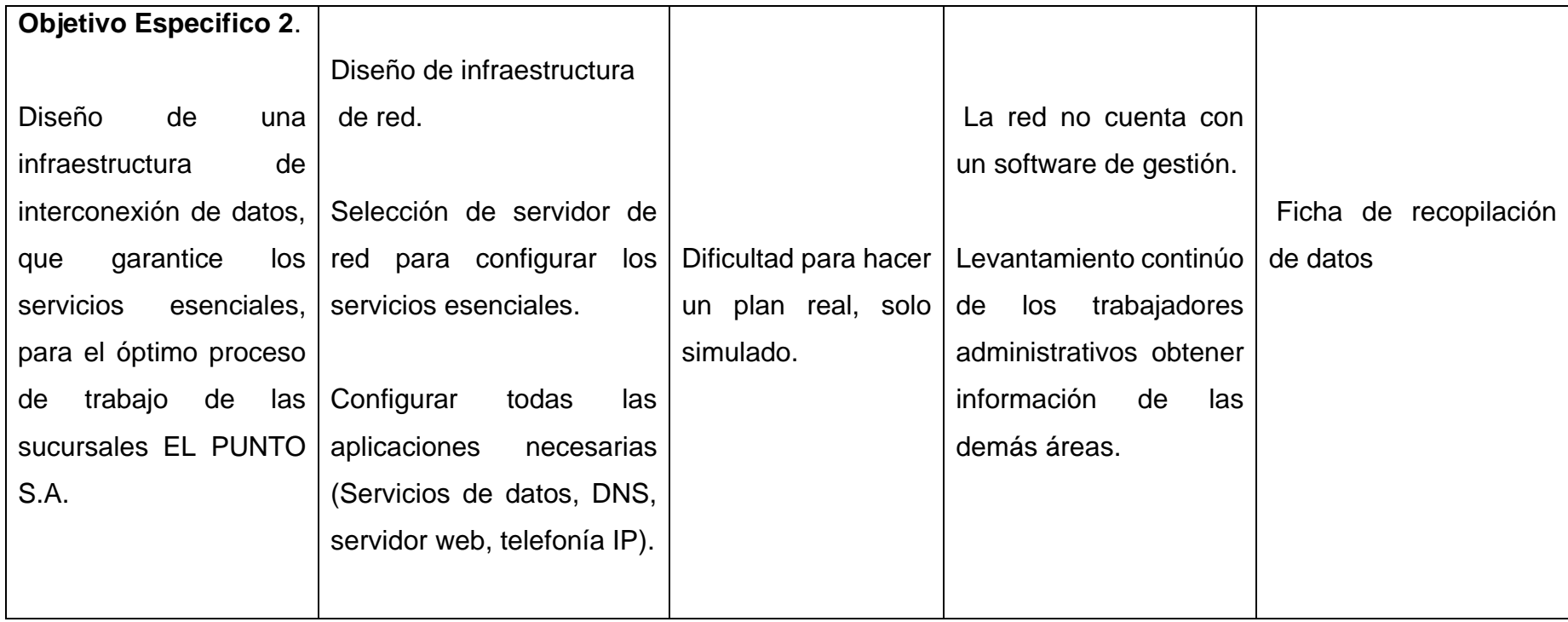

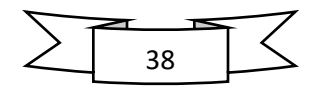

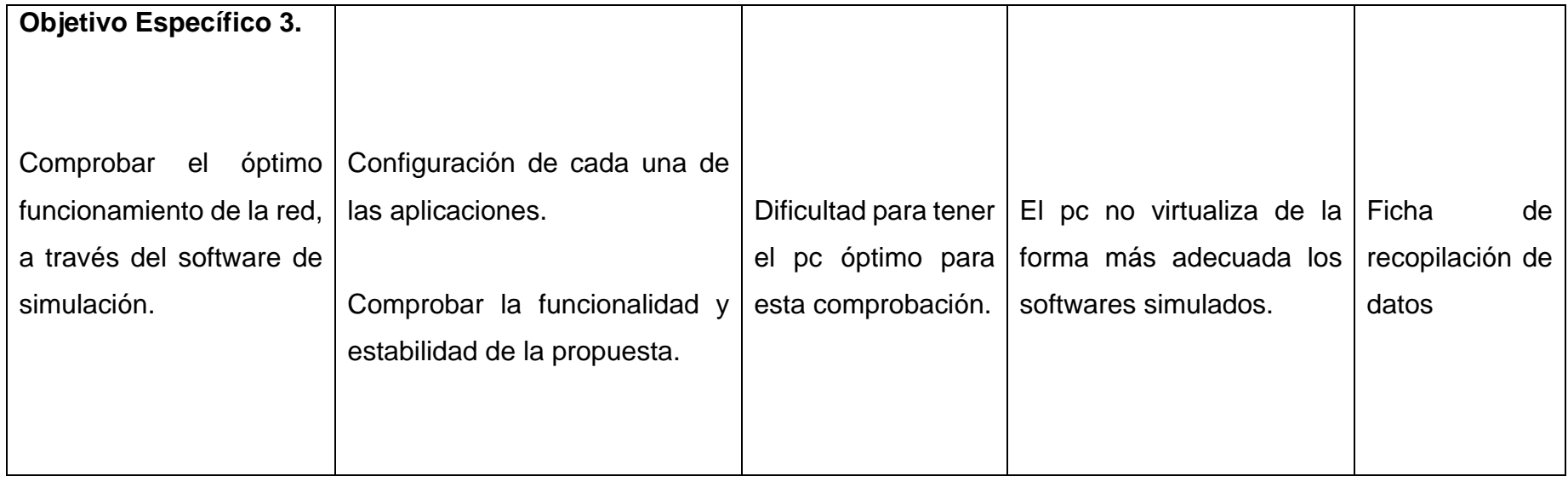

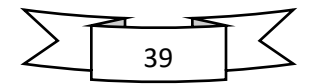

# **8 DESARROLLO**

# **8.1 Diagnosticar la estructura de red actual y sus procesos administrativas de las sucursales EL PUNTO S.A.**

Las empresas El PUNTO S.A. ha permitido realizar de manera observativa cada una de sus instalaciones. Su cede ubicadas en la ciudad capital Managua, Nicaragua, en el barrio el dorado la primera sucursal ubicada Dorado y la segunda sucursal en el barrio Riguero.

Cada una de las sucursales cuenta con una planta, la primera sucursal ubicada en el barrio Dorado, está divida en 4 áreas donde hay una cantidad de 5 empleados, de los cuales 2 host tiene acceso a la red, un usuario de área de caja está conectado directamente al router mientras que el otro usuario de área de contabilidad está conectado a través de un switch.

La segunda sucursal está ubicada costado este del barrio Riguero, se encuentra estructurada en 5 áreas donde trabajan 6 empleadores de estos solo 3 tienen acceso a la red donde, dos usuarios de área de caja están interconectado directamente al router y un usuario de administración está conectado a un switch.

El horario de trabajo habitual de los empleados en cada área y cada local está distribuido de la siguiente manera (ver tabla 4).

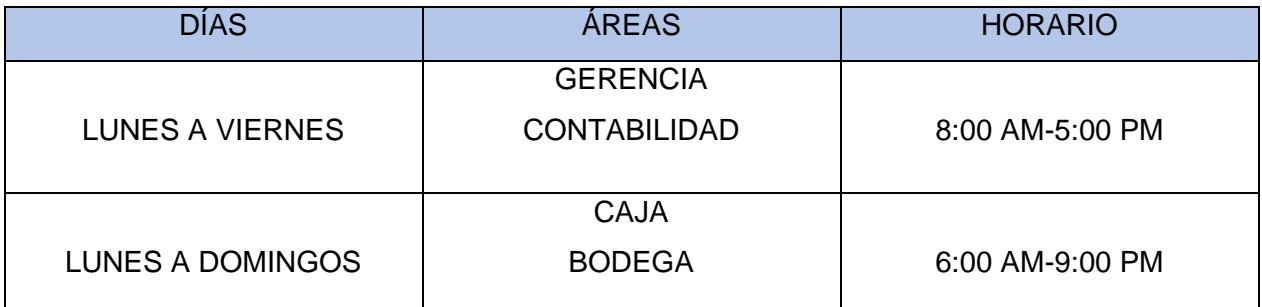

Tabla 4 Horarios del local ubicado en el barrio dorado

#### Fuente: Propia

El área de caja y bodega son de manera rotativa en el local ubicado en el barrio dorado entre los empleadores asignados a esa área ya que tienden a tener un horario más extenso.

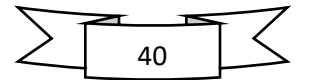

En el local ubicado en el barrio Riguero los empleadores cumplen un horario asignado en cada área, ya que están determinado de manera fija sin ninguna rotación entre los empleadores. (Ver tabla 5).

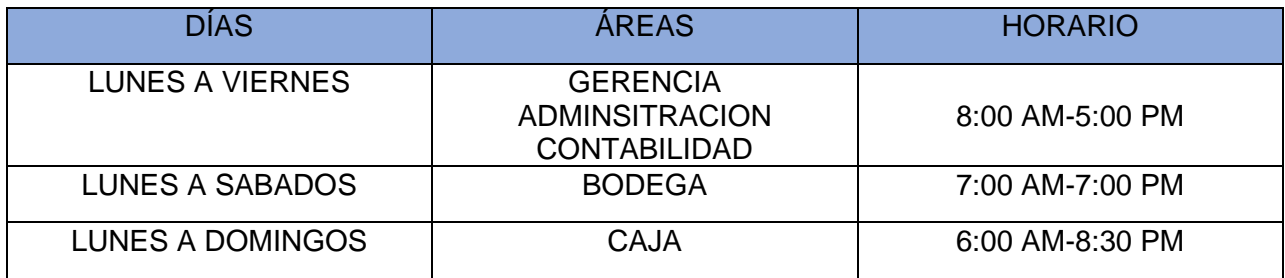

Tabla 5 Horarios del local ubicado en el barrio El Riguero

Fuente: Propia

## **8.1.1 Característica de infraestructura**

La infraestructura hace referencia al conjunto de elementos presentes dentro de un sistema diseñado, así como de la disposición, funciones y características propias de cada uno de estos elementos.

En la estructura de la empresa EL PUNTO S.A. se da conocer un pequeño plano sobre las dimensiones físicas con las cuales fue construido cada local y como está estructurado cada área internamente.

En la figura 14 y 15 se puede apreciar cómo están dividida las áreas de cada local de la empresa EL PUNTO S.A. Al no brindarnos información de los planos de la empresa punto S.A. se realizó de manera propia y observativa un pequeño plano que asemeja la estructura física de cada local y como están conectados los hosts que tiene acceso a la red la empresa punto S.A.

Esta empresa solo cuenta con el servicio de internet distribuida o proporcionada por el proveedor que dispone de solo el servicio de acceso a internet que cuenta con un plan de red de 5Mbps en cada sucursal. Internamente en cada una de sucursales solo cuenta con el servicio de web en general no dispone de servicios como es el DNS, HTTP, servidor de correo, FTP y no cuenta con una seguridad de red.

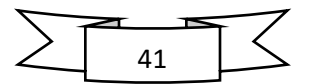

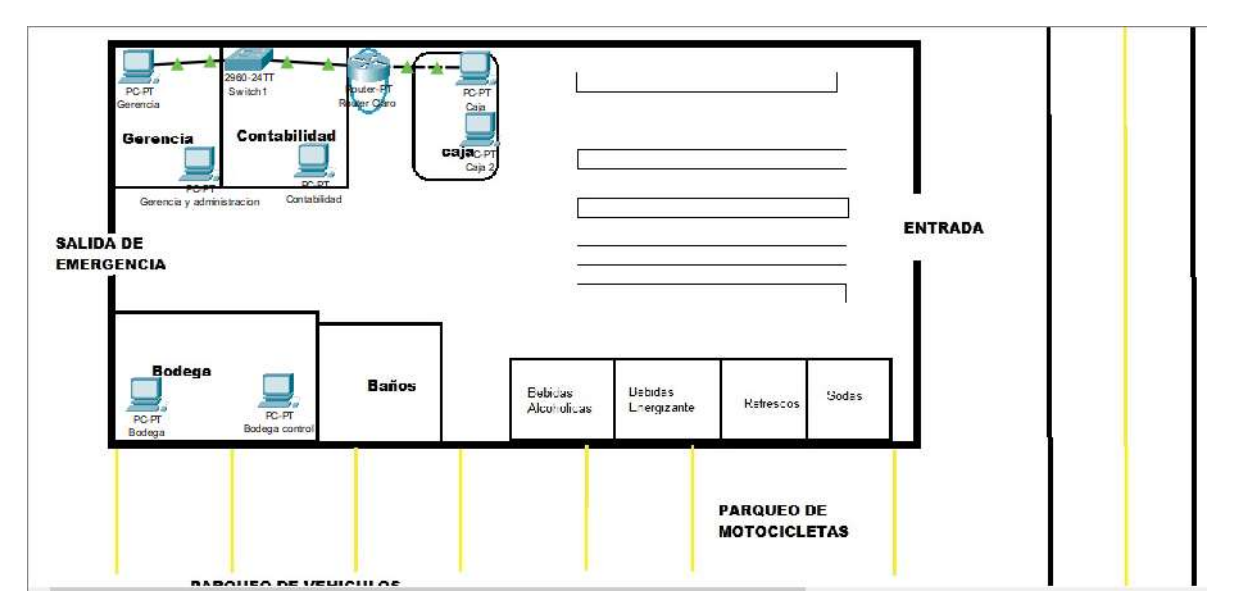

*Figura 15 Plano de la primera sucursal ubicada*

Fuente: Propia

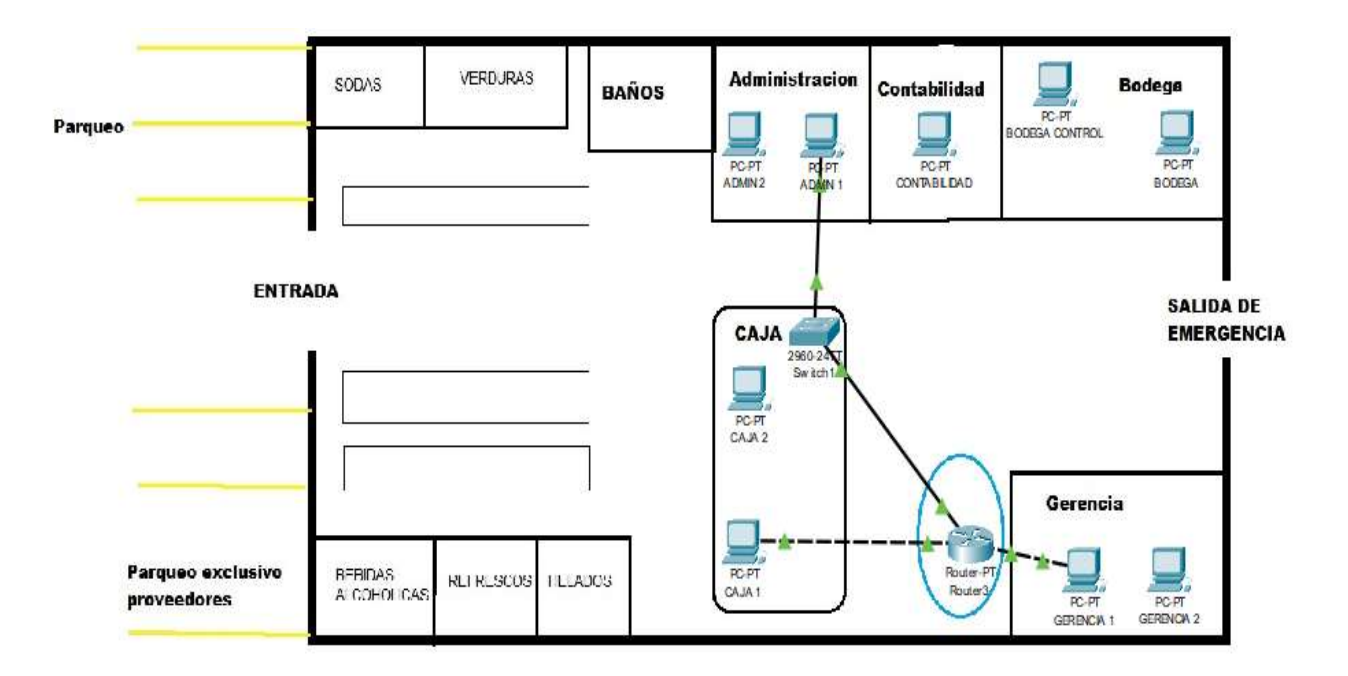

Figura 16 Plano de la primera sucursal ubicada

Fuente: Propia

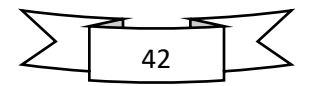

### **8.1.2 Metodología de diseño**

La caracterización de la red, elemento clave para entender el despliegue que tendrá la propuesta en la empresa EL PUNTO S.A. La realización de este estudio se ha elaborado por medio de 3 visitas en cada una de las sucursales, en horario de sábado por la tarde para no entorpecer la rutina diaria de trabajo de los empleados.

El resultado que se espera tras la caracterización, es la de disponer de información detallada sobre estructura de la red interna de la empresa EL PUNTO S.A. Esta información servirá de orientación para plantear La propuesta sobre el diseño de interconexión.

### **8.1.3 Diseño general**

En el esquema general de la red se representa en la figura 14 y 15. Estas sucursales no cuentan con ningún tipo de red LAN y tampoco con ninguna extensión de red WAN para que puedan interconectarse los de locales de la empresa, estos se encuentran conectados directamente al router proporcionado por el proveedor y un swicth con cable de red Ethernet sin ningún tipo de normativa en estructurado de red.

Se realizó un test de medida en la empresa EL PUNTO S.A. ya que la empresa al no contar con servidor no se pudo realizar una medida exacta de cuanto consume cada dispositivo al momento del uso dentro de la empresa ya que los programas requieren de ciertos parámetros en las computadoras para realizar este trabajo se realizó una medida con SPEEDTEST solo para verificar con cuantos Mbps cuenta la sucursal a como lo muestra la siguiente figura 17.

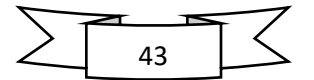

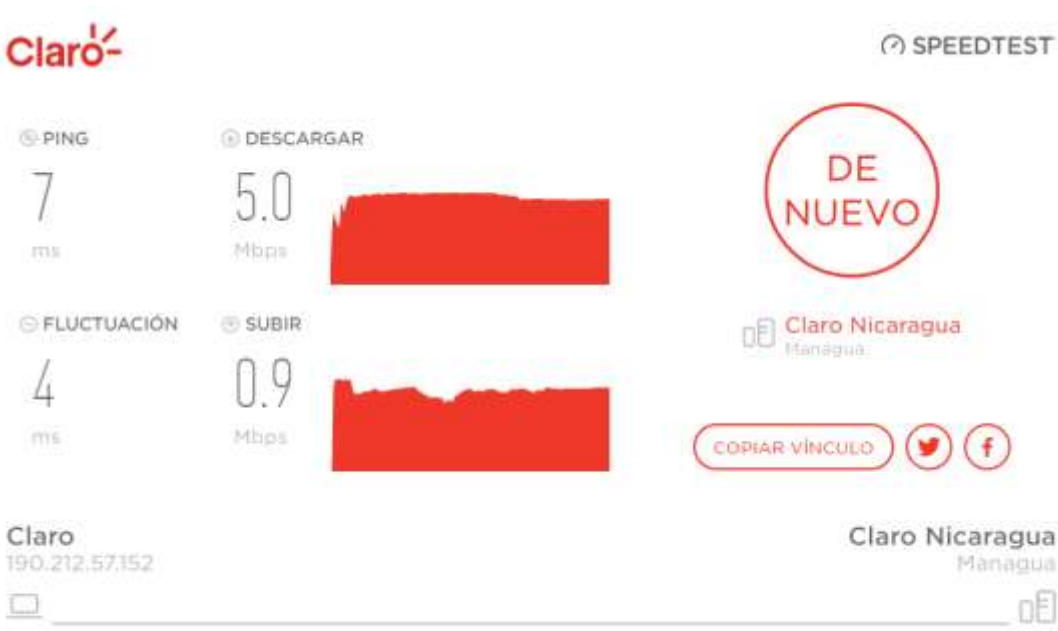

Figura 17 TEST en la empresa EL PUNTO S.A.

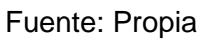

A continuación, se enumeran algunas dificultades de red de la empresa El PUNTO S.A.

- En la primera sucursal 5 hosts no cuentan con acceso a la red y en la segunda sucursal 6 hosts no cuentan acceso a la red.
- Los equipos conectados a la red están directamente a través cable Ethernet sin ningún tipo de protección.
- No cuenta con ningún tipo de topología de red.
- No tiene ningún tipo de seguridad en donde se puedan comunicar las sucursales atreves de la red.
- No hay una página web contable donde hayas registro de productos varios.

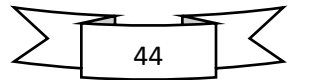

### **8.1.4 Dispositivo de red**

En general, los dispositivos de red que dispone la empresa EL PUNTO S.A en cada una de las sucursales son dispositivos de conexión común ya que no son administrable en donde se mencionaran en la siguiente tabla (ver tabla 6).

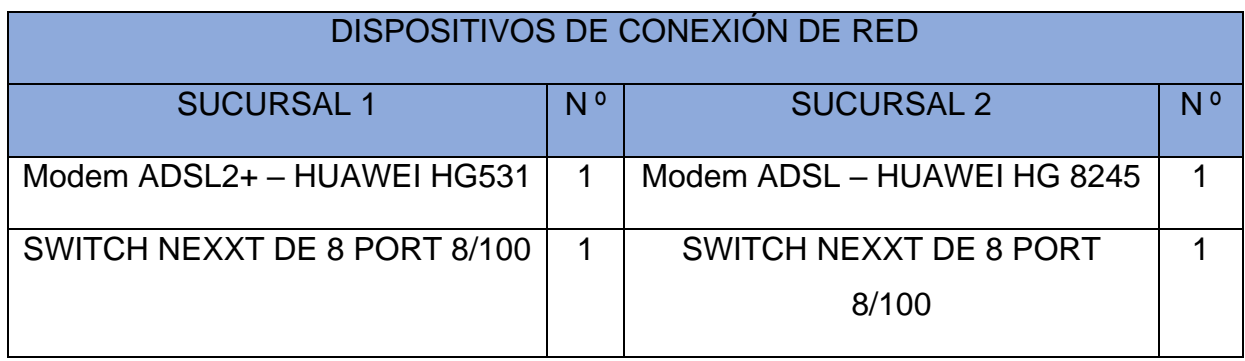

Tabla 6 Dispositivo de red

Fuente: Propia

A continuación, se resumen brevemente algunas características de este dispositivo de red.

• Modem ADSL2+ – HUAWEI HG531

Este router, no es administrable ya que lo proporciona el proveedor al mismo tiempo la velocidad 10Mbps que proporciona el proveedor donde el ancho de banda no está bien distribuido.

### Modem ADSL – HUAWEI HG 8245

El router proporciona 4 puertos Ethernet de negociación automática GE/FE y un puerto Wi-Fi (cumplimiento de estándares: 802.11b/g/n). La capacidad de este dispositivo es de alto rendimiento del dispositivo garantiza la experiencia de voz, datos y video. Pero no es dispositivo que se pueda administrar por lo que lo proporciona el proveedor dependiendo de la velocidad contratada con el proveedor.

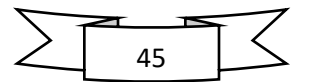

### • SWITCH NEXXT DE 8 PORT 8/100

El conmutador Ethernet de 8 puertos está diseñado para permitir simultáneamente múltiple de transmisión de paquetes a través de una canal de datos interna de alta velocidad. Esto significa que puede proporcionar una red más eficiente y fiable para grupos de trabajos de Fast Ethernet o redes, no es administrable.

Las computadoras o las PC de cada sucursal están distribuidas por áreas, esto se mostrará en la siguiente tabla. (ver tabla 7).

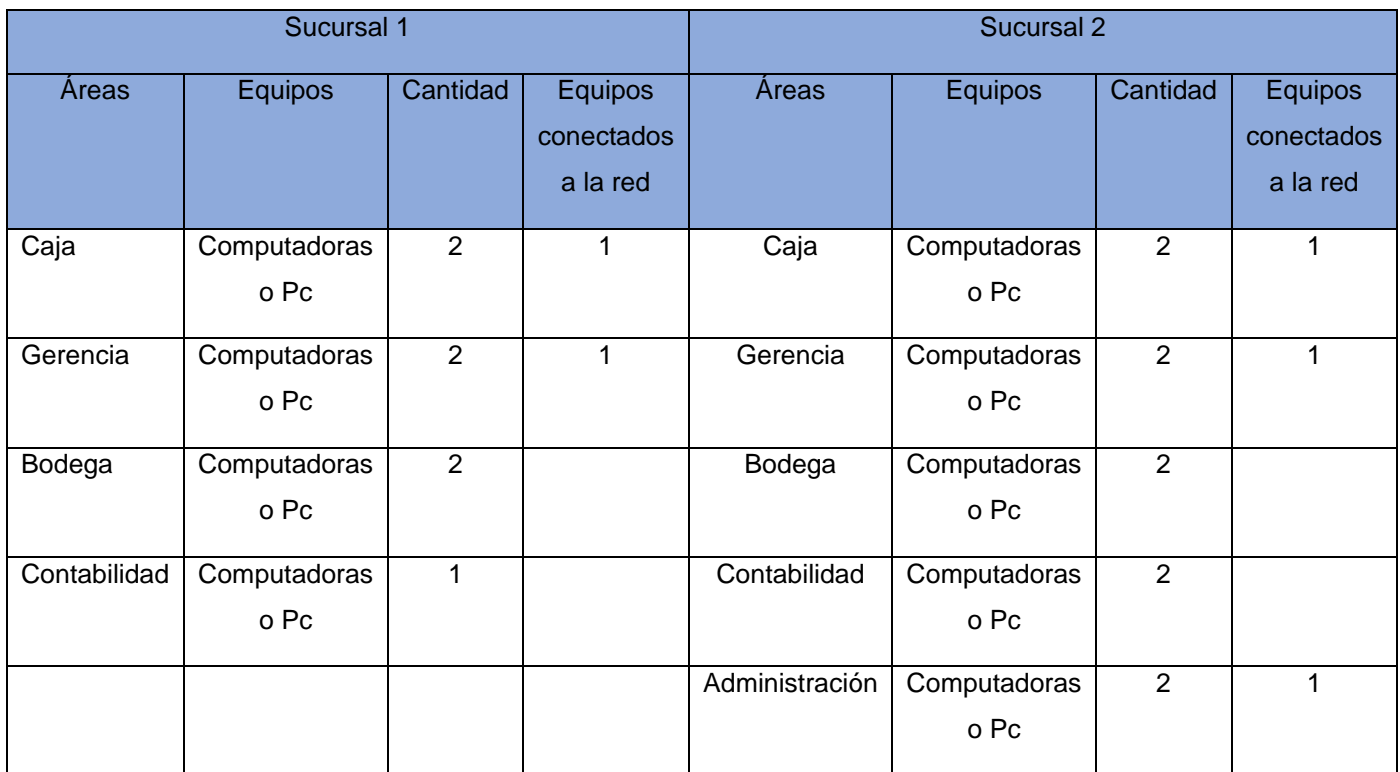

Tabla 7 Computadoras disponible en cada sucursal.

### Fuente: Propia

La red está conformada en la primera sucursal por 2 dispositivo de red o dos hosts conectados directamente a la red de igual manera este no cuenta con ningún tipo de topología lógica, así como lo muestra la figura. En la sucursal 2 la red está conformada 3 hosts conectados a la red sin contar con ningún tipo de topología lógica como lo muestra la figura 17.

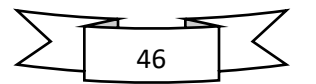

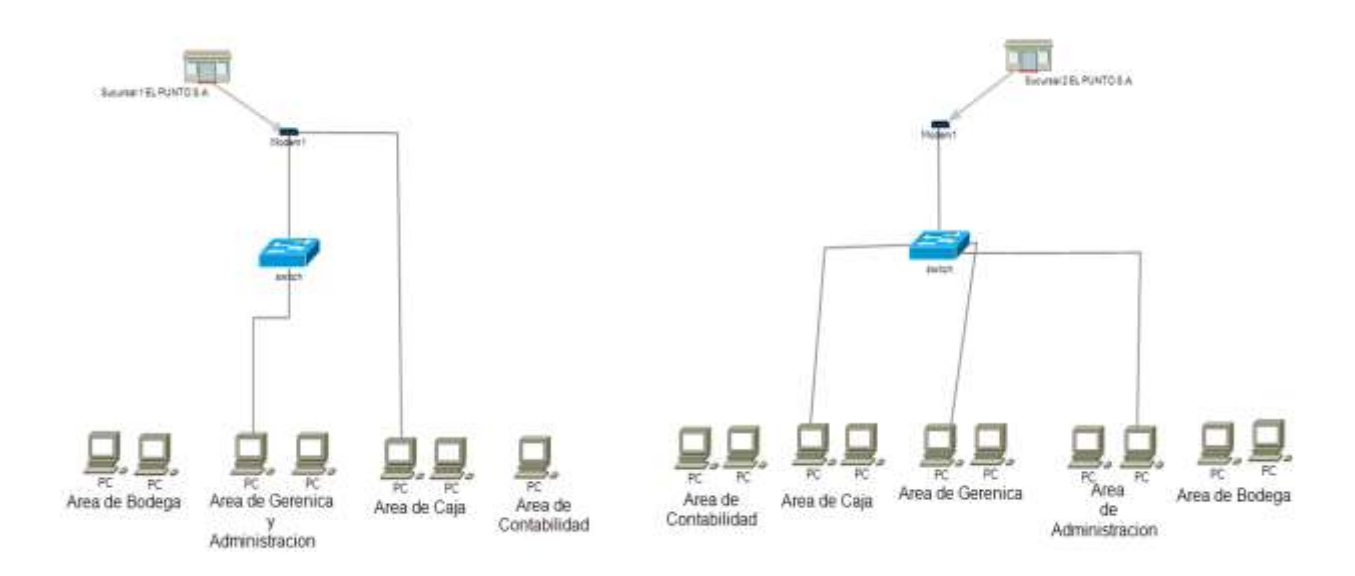

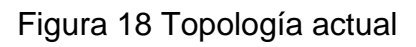

Fuente: Propia

# **8.1.5 Necesidades administrativas**

La empresa EL PUNTO S.A al no contar con estructurado de red y no poder interconectar o intercomunicarse entre las dos sucursales la gestión administrativa no tiene un control donde pueda llevar a cabo una base de datos de información en las dos sucursales.

Entre las múltiples necesidades que tiene la empresa son las siguientes:

- No logra optimizar procesos de contabilidad, hasta gestión y control de cadena de suministro además de las operaciones de producción pueden ser simplificadas.
- No cuenta con mayor productividad en la simplificación y automatización de procesos, así como la disminución de errores, se traducen en un incremento de la productividad.

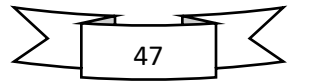

- Las sucursales al no tener interconexión de red y no estar comunicadas entre cada área tiende a hacer pérdidas de tiempo y les causa errores manuales, que pueden derivar costos operacionales.
- Al no contar con la tecnología necesaria, no pueden almacenar datos información relevante de los procesos que se ejecutan, datos de gran valor para sustentar la toma de decisiones.
- La falta de perdida de interconexión entre las dos sucursales causa pérdidas económicas al no contar con una página contable donde tenga un control y manejo contable en las dos sucursales.

### **8.1.6 Interconexión entre las dos sucursales (VPN)**

La empresa EL PUNTO S.A., cuenta con dos sucursales las cuales trabajan de manera independiente sin intercomunicación directa de los cuales están estructurada internamente a como lo muestra la figura 18, siendo así el problema el acceso a la información.

Para realizar la interconexión de datos entre las dos sucursales se realizará mediante red privada virtual (VPN), con el fin de optimizar recursos y agilizar las transacciones diarias del negocio, considerando diversos criterios tales como: escalabilidad, fácil implementación, control interno, y sobre todo el estado financiero.

En la siguiente figura 19 se muestra el esquema de interconexión de datos entre las dos sucursales de la empresa EL PUNTO S.A, donde estarán conectadas a través de la red virtual (VPN).

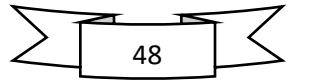

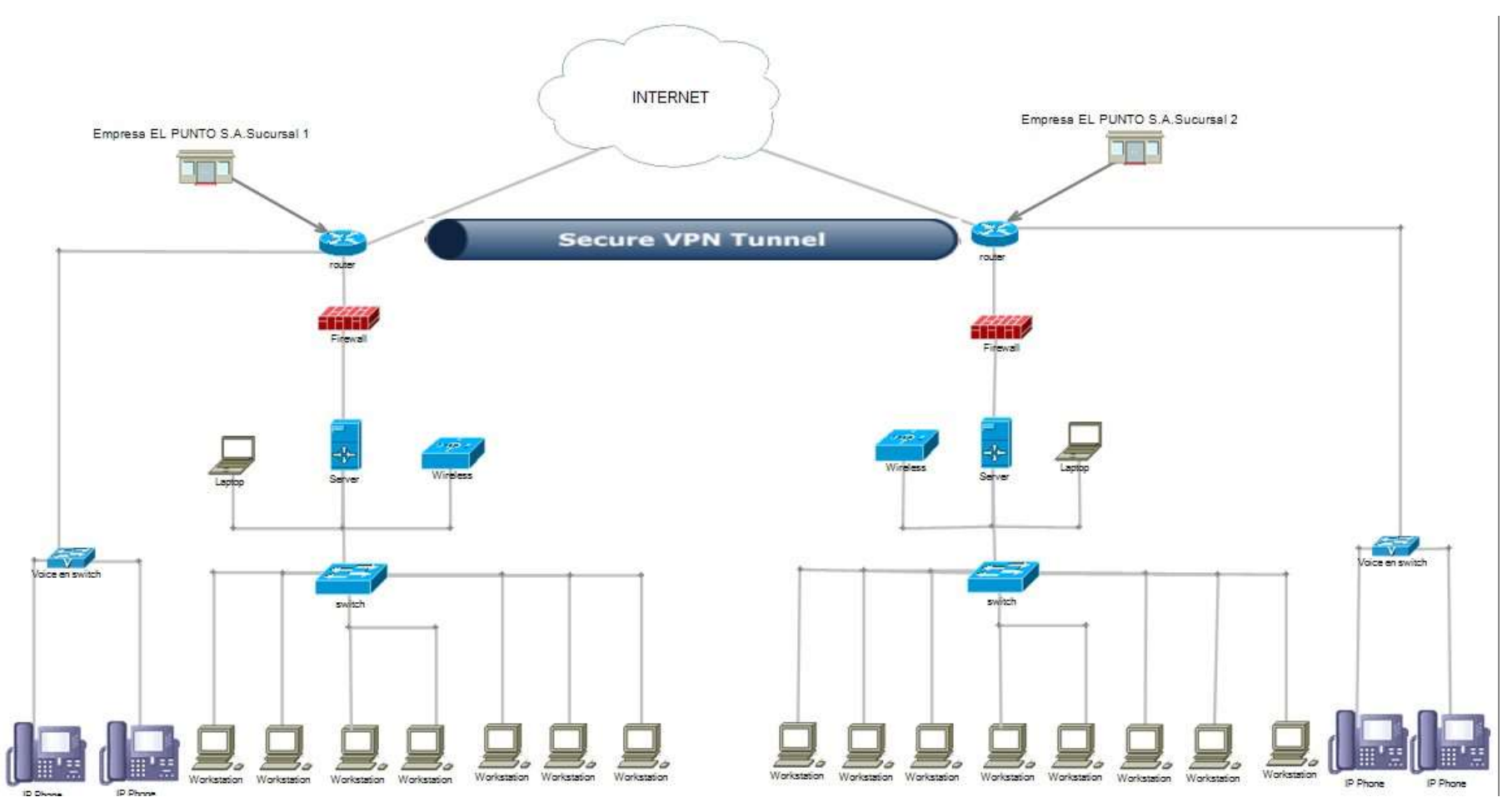

Figura 19 Interconexión de datos (VPN)

Fuente: Propia

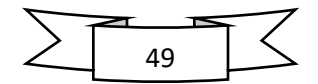

Es así que la solución consiste en el diseño de una red de interconexión de datos mediante redes privadas virtuales a través de Internet, gracias a esta solución será posible conseguir lo siguiente:

- ➢ La interconexión de las redes de las dos sucursales, permitiendo la agilización de los procesos y el intercambio de la información en tiempo real entre los usuarios.
- ➢ El acceso a la base de datos desde cualquiera de las sucursales logrando que los usuarios tengan disponible la información inmediata y en tiempo real.
- ➢ Control de acceso y seguridad a las dos sucursales haciendo uso de las políticas de seguridad, tales como prohibiciones a diversos sitios y aplicaciones comúnmente conocidas, que contribuirán en la productividad laboral de los empleados.
- ➢ Respaldo y recopilación de datos en tiempo real con lo que se podrá estar preparado ante alguna incidencia y retomar las operaciones inmediatamente.

Este tipo de comunicación virtual privada (VPN) al implementarse en la empresa EL PUNTO S.A., contara con un mecanismo de tunelización o tunneling de donde creara la ruta lógica en las que viajan los paquetes o la información encapsulados contando con tres pasos lo que es encapsulación, transmisión y desencapsulación, utilizando el protocolo IPSec (Internet Protocol Security) brindada por el proveedor garantizando comunicaciones privadas y seguras mediante el uso de servicios de seguridad criptográficos. Ya este protocolo su principal función es el servicio de seguridad ofrecidos por IPSec, podemos destacar el suministro de privacidad al usuario, la integridad de los datos y la autenticidad de la información.

Para tener un mayor aprovechamiento en la interconexión de datos a través de la VPN y haciendo mejor uso de los servicios para que no sufra perdidas de datos, se realizó una tabla comparativa sobre el ancho de banda, con el fin de adecuarse al plan Mbps necesario para la empresa. (ver tabla 8).

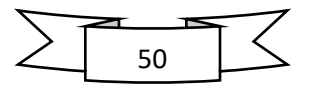

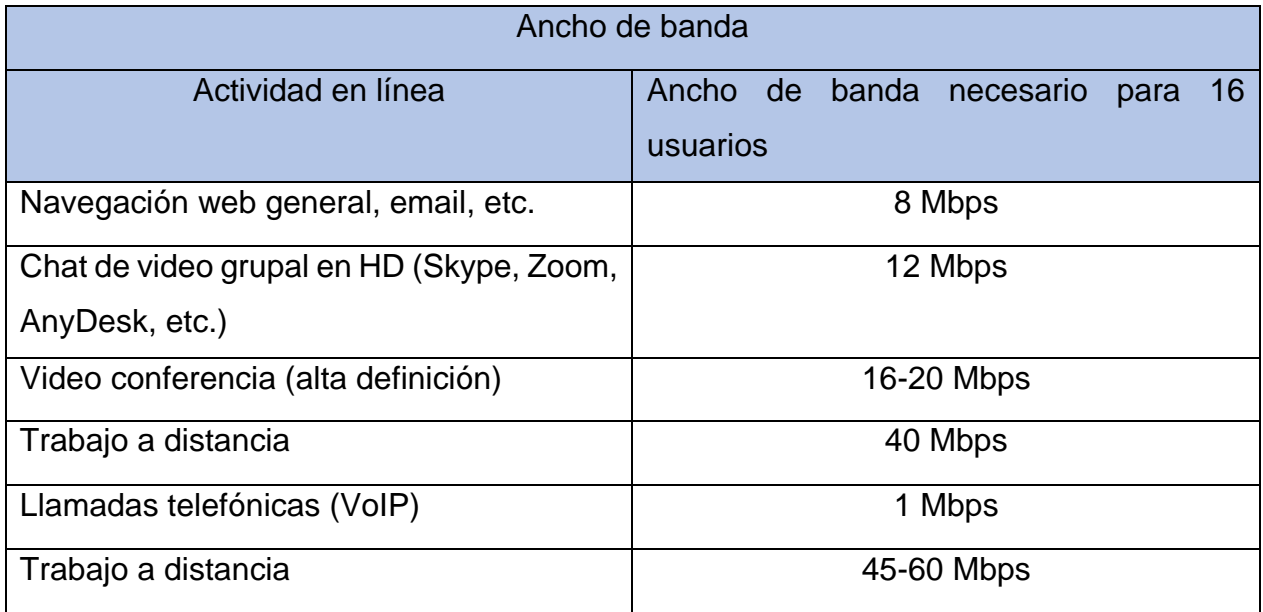

Tabla 8 Ancho de Banda

Fuente: https://espanol.centurylink.com/home/help/internet/what-internet-speed-do-ineed.html

Los valores indicados son el ancho de banda (ver el plan de Internet para el ancho de banda de carga). Los megabits por segundo (Mbps) son la medida estándar del ancho de banda y la velocidad del Internet. Para determinar las necesidades de ancho de banda, tomamos en cuenta estas actividades donde se puedan llevar a cabo simultáneamente dentro de cada una de sucursales evitando que haya perdidas o caídas de transmisión de datos al momento de utilizar cada servicio como lo muestra la tabla.

Al tener tabla comparativa del ancho de banda se realizó de manera investigativa los diferentes planes de Mbps que ofrece el proveedor a las empresas PYME como lo es la empresa EL PUNTO S.A, bridando así el plan adecuado tomando en cuenta la tabla 8 con la descripción de los Mbps para que la comunicación no tengas perdidas de datos. Se realizo dos tablas 9 y 10 comparativas de dos distintos proveedores ofreciendo servicio de plan Mbps.

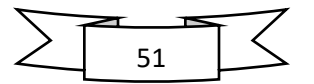

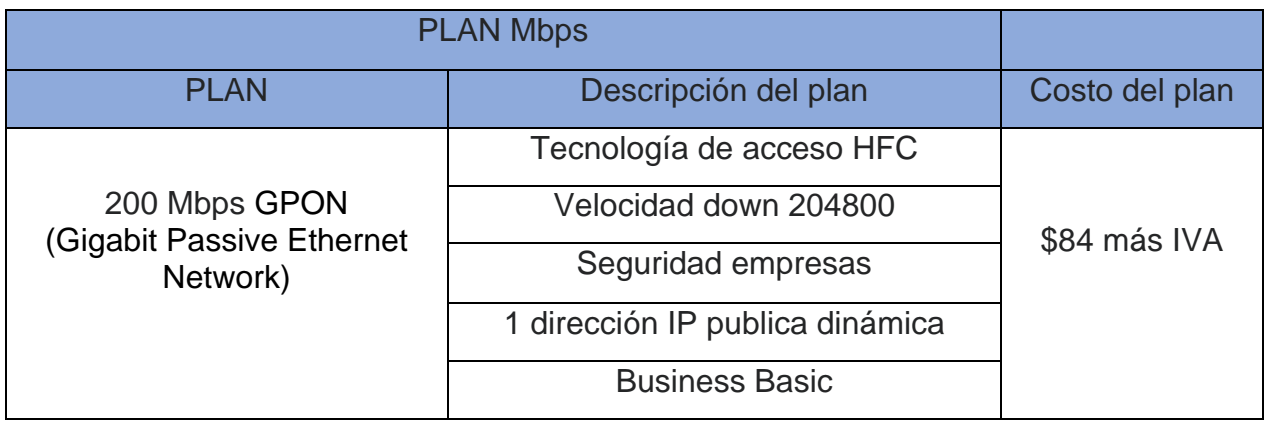

Tabla 9 Plan Mbps empresa CLARO

Fuente: https://miclaropyme.com/

El proveedor ofrece la tecnología GPON al tener menor costo para mayor aprovechamiento de la empresa esta tecnología ofrece una de red óptica pasiva en un sistema de señales de cableado de fibra óptica con una arquitectura punto o multipunto.

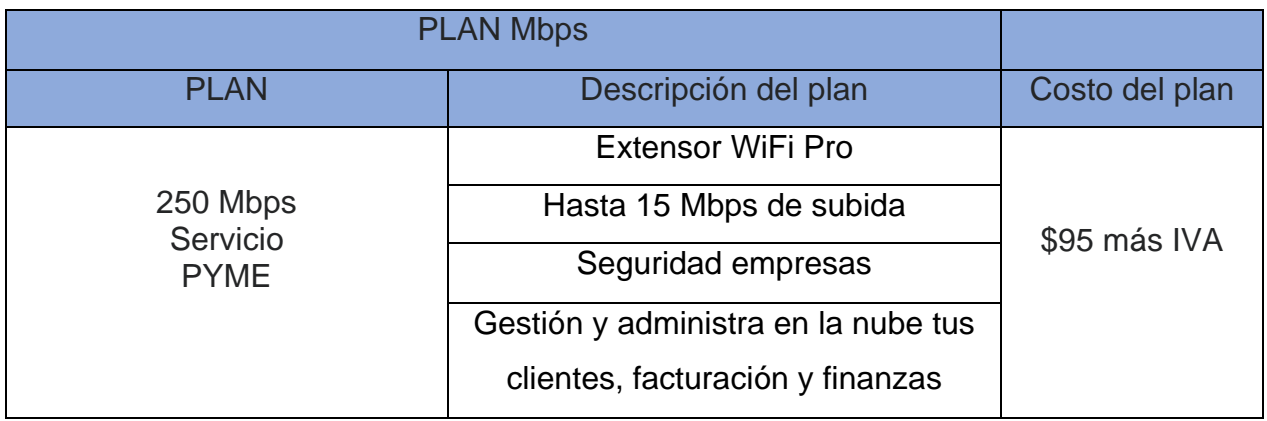

Tabla 10 Plan Mbps empresa TIGO

Fuente: <https://www.tigo.com.ni/emprendedores/conectividad/internet-pyme>

El plan que ofrece el proveedor TIGO es un plan de 250 Mbps, este es de mayor costo para la empresa PYME que se encuentra en pleno crecimiento y desarrollo esta tecnología la ofrecen a través de fibra óptica.

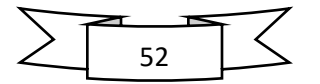

Para realizar la intercomunicación de las dos sucursales de la empresa EL PUNTO S.A. el proveedor ofrece un paquete de intercomunicación llamado enlace de datos donde las dos sucursales estarán intercomunicadas a través de un túnel, como lo muestra la siguiente tabla 11.

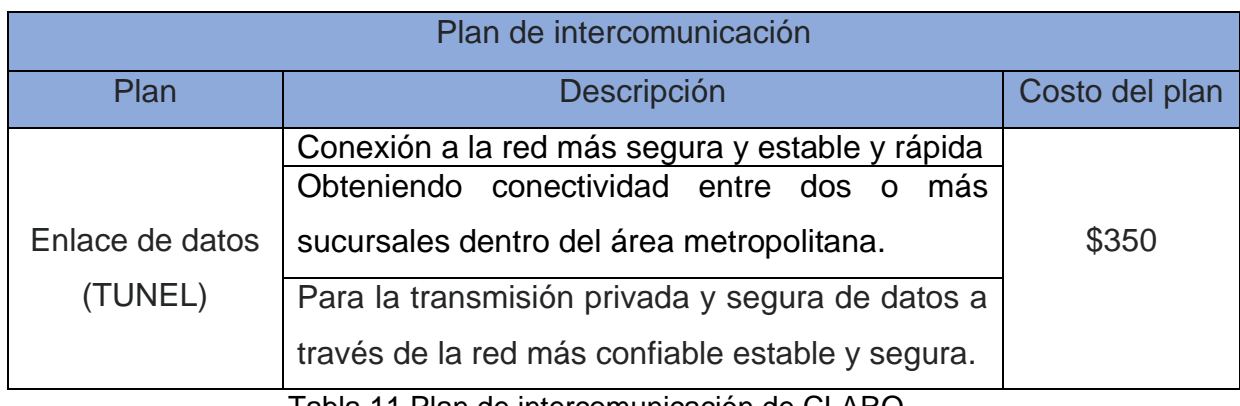

Tabla 11 Plan de intercomunicación de CLARO

Fuente: https://www2.claro.com.ni/empresas/soluciones/conectividad/enlace-de-datos/ El proveedor de la empresa CLARO ofrece un paquete para empresas PYME como la empresa EL PUNTO S.A., un paquete de intercomunicación llamado plan interconectividad empresarial este plan está basado en la comunicación entre empresas, este servicio está basado en un dispositivo común que se conecta a internet o mejor conocido como VPN.

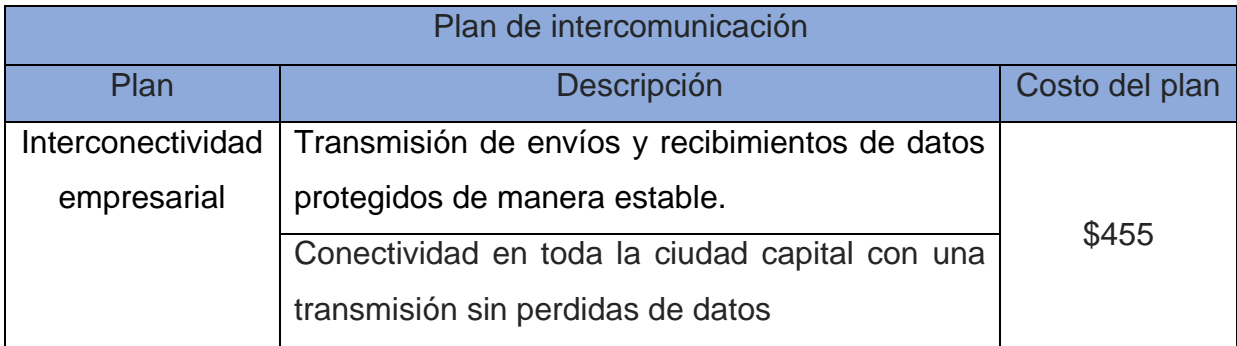

*Tabla 12 Plan de intercomunicación TIGO*

*Fuente:* <https://www.tigo.com.ni/emprendedores/conectividad/internet-pyme>

En los términos generales del diagnóstico realizado a nivel de equipos en cada una de sucursales, al no contar con ningún tipo topología y ningún tipo estructura de red deja evidencia que no cumple con características para establecerse una red segura y eficiente. Al no estar intercomunicados en las dos sucursales causa muchas

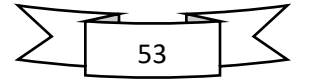

dificultades administrativas con el mal manejo de la información. Además, es necesario realizar una propuesta de diseño de interconexión con las condiciones necesarias para cargar sobre ellas los servicios básicos como DNS, servidor web, telefonía IP así como servidor de correo entre otros.

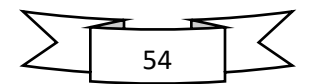

# **8.2 Diseñar una infraestructura de interconexión de datos, que garantice los servicios esenciales, para el óptimo proceso de trabajo de las sucursales EL PUNTO S.A.**

Para proponer una topología de red hay que tener en claro la cantidad de usuarios existente, la proyección de conocimiento y los servicios que serán implementados. En esta empresa lo más recomendable es la implementación de una red WAN para la intercomunicación de las dos sucursales y en cada una de ellas la implementación de topología de árbol.

Este tipo de topología es ideal para la empresa EL PUNTO S.A. debido a los pocos usuarios con los que cuentan y el pequeño crecimiento de la misma, se plantea una topología en árbol o jerárquica, utilizando el modelo de tres capas de cisco un núcleo, un área de distribución y un área de acceso.

Esta topología a como su nombre lo indica permite jerarquizar áreas dentro de la red dependiendo de su funcionalidad e importancia en cada uno de los procesos. Es una forma de facilitar la administración y distribución de recursos para obtener alto grado de eficiencia en cada una de las actividades que se realizan a través de la red.

## **8.2.1 Propuesta de diseño red lógico**

La distribución lógica hace referencia al arreglo y organización de la red de datos, independientemente de las conexiones de los equipos físicos existentes. Es una herramienta muy útil para administración y control.

La principal función de la distribución lógica se da en el switch, donde se puede agrupar sus puertos en VLAN. Esta función se aplica en el diseño a proponer en la empresa EL PUNTO S.A., con el fin de agrupar los servicios y usuarios en segmentos de red diferentes para tener un mejor control de los procesos que se llevan a cabo y más especialmente encaminado a la seguridad de tráfico de datos sobre la red.

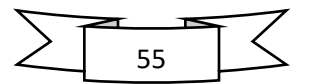

De manera física es un único switch, pero de manera lógica es como si existieran cuatro, los cuales cada uno trata un segmento de red diferente, con funciones o propósitos diferentes. Las VLAN estarán distribuida de la siguiente manera en cada una de las sucursales mostrada la siguiente tabla. (ver tabla 8 y 9).

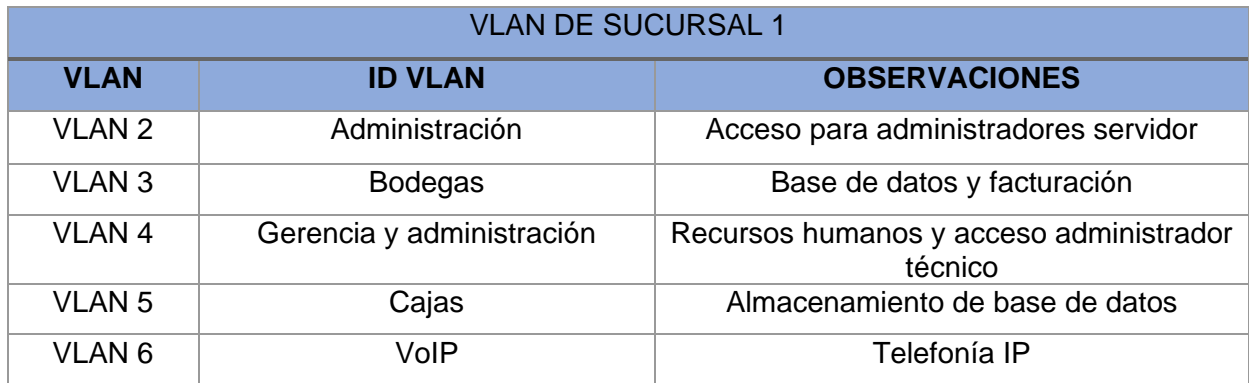

Tabla 13 VLAN de sucursal 1

Fuente: Propia

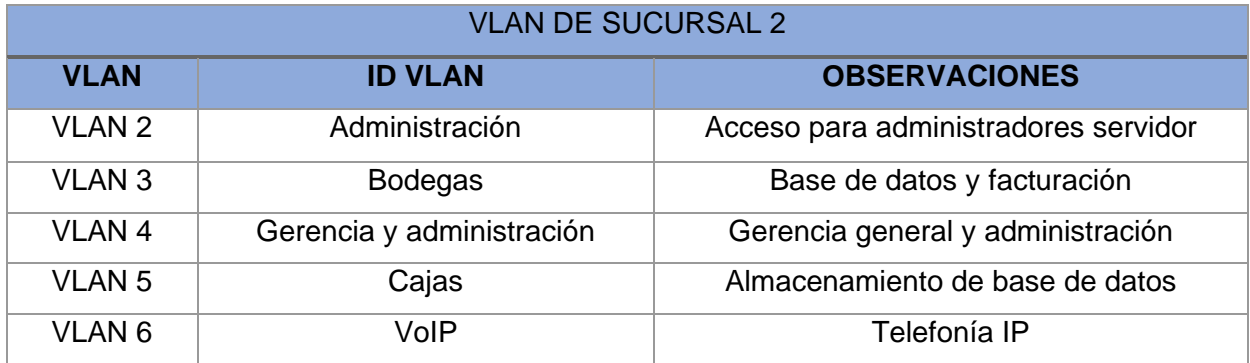

Tabla 14 VLAN de sucursal 2

### Fuente: Propia

Los usuarios serán separados según los grupos de trabajo y según la función dentro de la empresa. En la primera VLAN de la sucursal 1 y la sucursal 2 será de uso exclusivo para los usuarios que tienen acceso al servidor y a todos los servicios de red.

La segunda VLAN en las dos sucursales será mayormente para los que tienen acceso a todos los servicios disponibles e indispensable dentro de la red, menos tener acceso a la administración del servidor

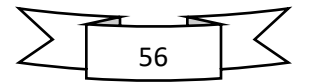

La tercera y cuarta VLAN en cada una de las sucursales será para usuarios que no tienen permiso para entrar a los servicios que ofrece el servidor tales como: control de bases de datos del producto, ingresos programas de facturación y programas de registro entrada y salida de productos. Esto permitirá un mejor control sobre los recursos de red y mayor seguridad en los archivos y datos privado de la empresa EL PUNTO S.A. ante cualquier tipo de ataque cibernético.

La quinta VLAN estará dentro de las dos sucursales esta será destinada a la telefonía ip para la intercomunicación entre usuarios destinado a usar o a utilizar en el momento necesario ya sea para comunicarse con los proveedores externos y recepción de productos o mercadería.

## **8.2.2 Plan de direccionamiento**

Todos los equipos de red que funcionen mediante un protocolo TCP/IP, necesitaran para su funcionamiento dos parámetros, estos son la dirección IP y la máscara de subred. La asignación de direcciones IP para los equipos de red está bajo la responsabilidad de la persona que se hará cargo de la administración de la red de en las dos sucursales de la empresa EL PUNTO S.A., así como también el tipo de enrutamiento de paquetes dentro de la red.

La asignación de direcciones para cada equipo estará dada según la VLAN en la que se encuentre. Retornando a la figura 14 y 15 de cada sucursal de la empresa, donde se presentan la distribución lógica de la red, se procede a realizar su direccionamiento el cual se puede visualizar en la tabla 10 y 11.

En la tabla 10 y 11 se muestra la cantidad IP utilizadas por las VLAN y la cantidad de IP disponible para garantizar un crecimiento estable y ordenado en de la red LAN tanto como lógica y física.

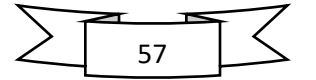

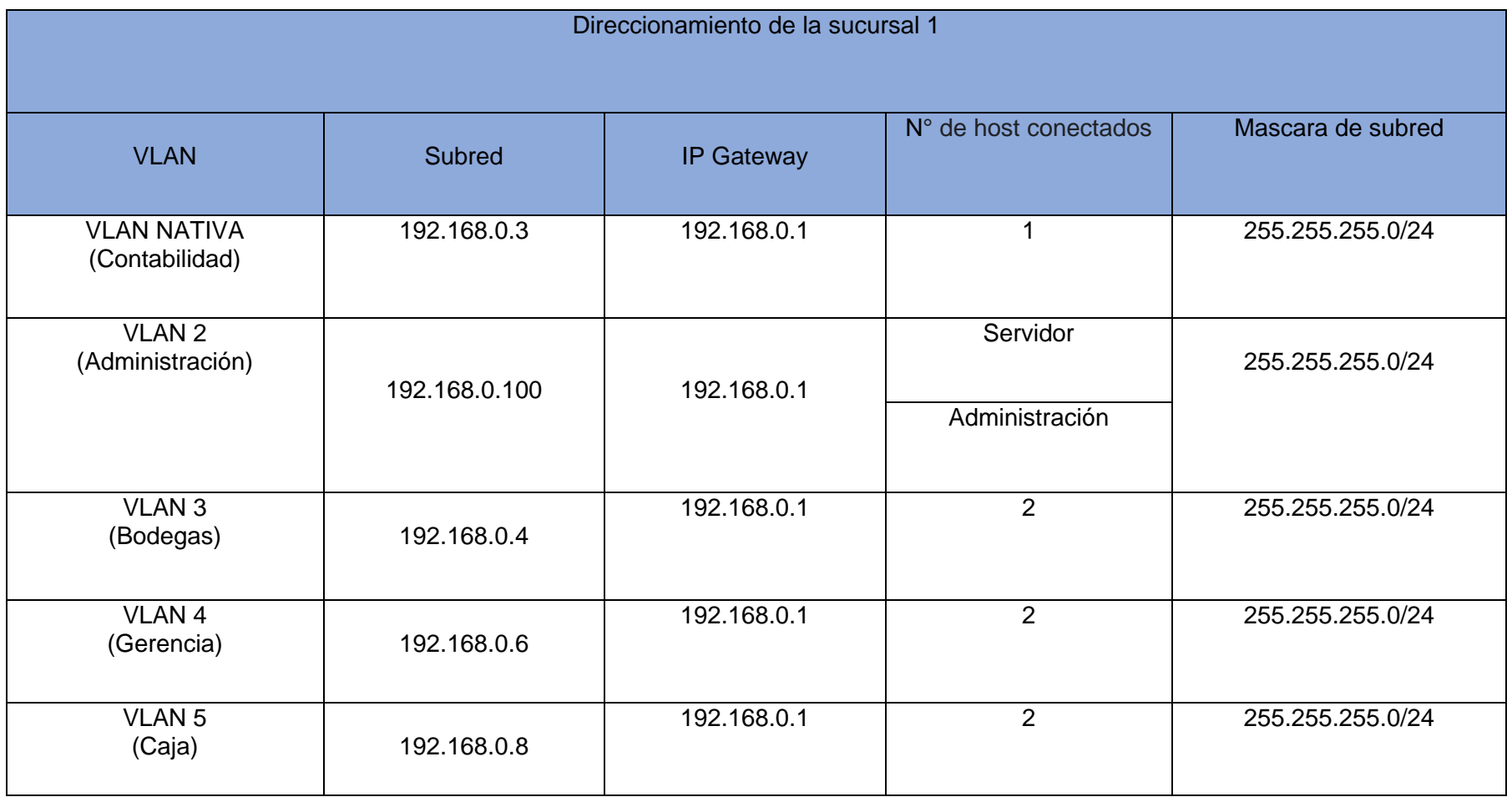

Tabla 15 Direccionamiento de la sucursal 1

Fuente: Propia

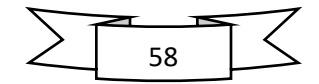

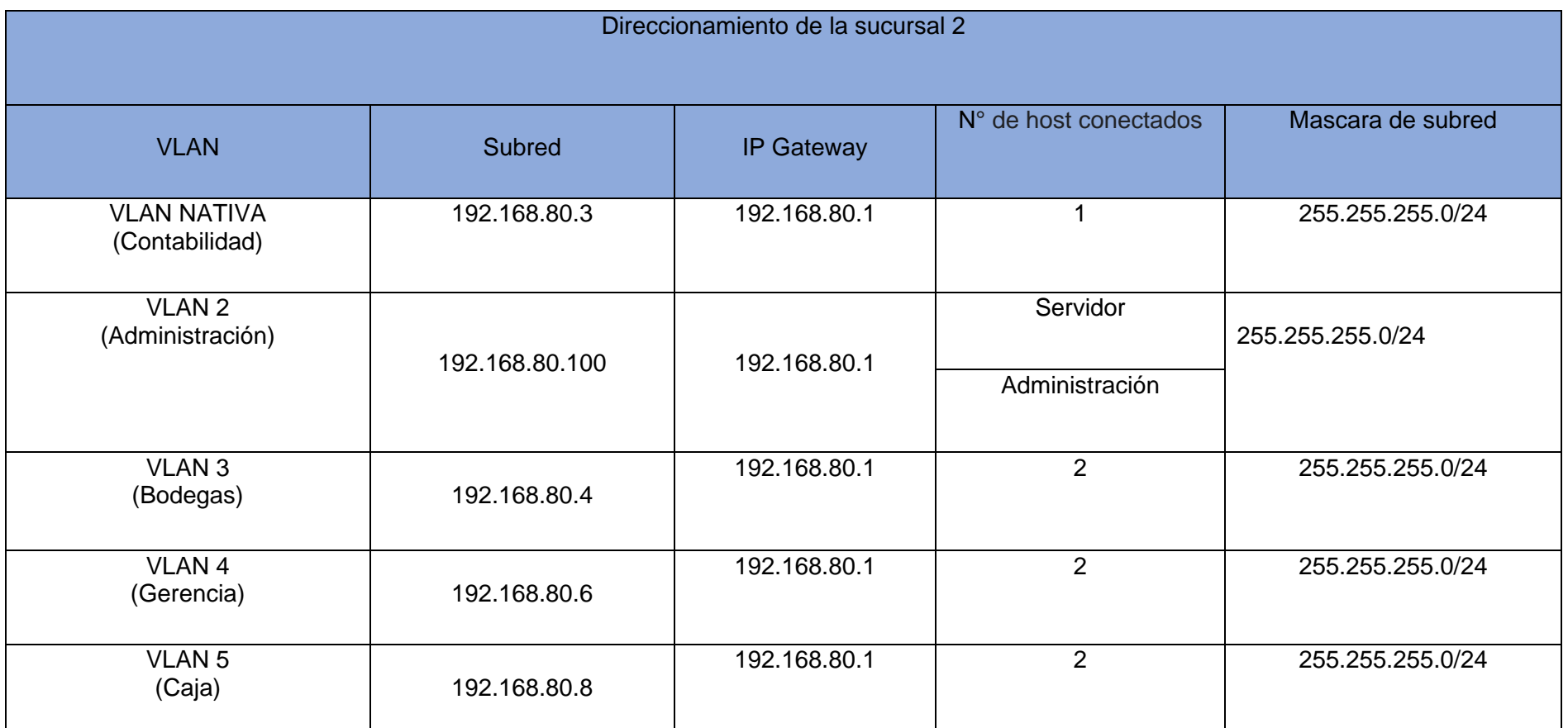

Tabla 16 Direccionamiento de la sucursal 2

Fuente: Propia

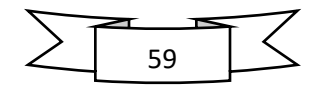

En este plan de direccionamiento se agruparon los equipos de trabajo según el desempeño de forma grupal y la disponibilidad que tendrán al agregar más equipos de trabajo para dar mayor cobertura en el área inalámbrica que agrupe nuevos usuarios con limitación a cuanto el acceso será se realizó una VLAN nativa donde se conectara únicamente a los usuario con acceso a la WLAN pero que tenga restringido el acceso a los servidores, esto se lograra a través de la creación de un SSID, esto brindar mayor seguridad y protección de ataques cibernéticos, hay que tener en cuenta que habrán dos tipos de SSID de la señal inalámbrica, para los que tiene permiso en entrar a los servidores y para los que tienen el acceso restringido.

La ubicación del switch y del servidor será en un área destinada por los propietarios de la empresa EL PUNTO S.A en las dos sucursales de la misma, lo más recomendable será en el área donde presente las condiciones necesarias como: como control de temperatura y respaldo energético en caso que falle servicios eléctricos.

Estas características permitirán tener un equipo con la capacidad de funcionar perfectamente a cualquier hora del día y durante todo el año sin que presente problemas de lentitud de la red LAN, caída de los servicios por el tráfico de red o incluso sobrecalentamiento.

Aspecto para tener una gestión de la seguridad:

- Identificar la información sensible o dispositivo de red
- Encontrar los puntos de acceso
- Asegurar los puntos de acceso
- Proteger la información confidencial mediante la configuración de políticas de encriptación
- Implementar un sistema de detección de intrusiones de red para mejorar la seguridad de perímetro.

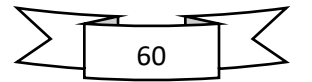

### **8.2.3 Cableado estructurado**

El cableado estructurado especifica el enlace físico y diseño que se garantizan por una categoría o clase de desempeño de transmisión. Estas normas de cableado establecen la estructura de una red a través de estándares para lograr una flexibilidad, organización e indecencia en la red.

Al especificar un cableado estructurado conforme a las normas se obtiene muchas ventajas Éstas incluyen la garantía de operación de las aplicaciones, la flexibilidad de las elecciones de cables y de conectividad que son interoperables y compatibles con categorías anteriores, y un diseño y una topología de cableado estructurado reconocidos universalmente por los profesionales responsables del manejo de agregados, actualizaciones y cambios al momento de reestructurar la red.

Para el diseño de la red en la empresa El PUNTO S.A., se propone un sistema de cableado estructurado, orientado a la distribución en los puntos de acceso de cada ambiente laboral de las áreas en cada sucursal. Debido a las características estructurales de en cada una de las sucursales se puede describir un cableado horizontal. (ver figura 16).

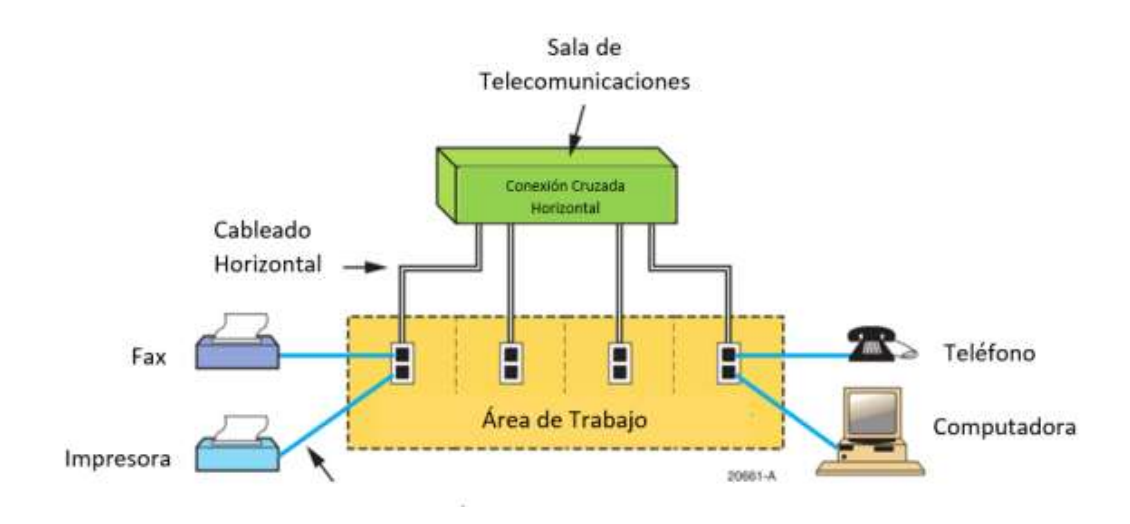

Figura 20 Cableado horizontal

Fuente: *[Cableado estructurado \(guimi.net\)](https://guimi.net/monograficos/G-Cableado_estructurado/G-Cableado_estructurado.pdf)*

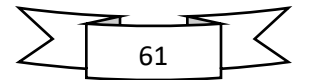

El tipo de cableado se determina según las características estructurales que presta el área de trabajo donde se instalara la red. Por tanto, el uso de la técnica de cableado no es siempre una elección del diseñador de estructura de red. Una de las razones principales por las que se propone en el cableado horizontal, es el que se pretende organizar todos los cables en canaletas para llevarlos de manera ordenada desde el área de informática, hasta los distintos puntos de acceso distribuidos en las áreas de trabajo.

La instalación del cableado de red será bajo la recomendación de la normativa ANSI/TIA/EIA-568-B. Que es la que rige la instalación del cableado UTP categoría 6 y debe ser de forma obligatoria el cumplimiento de cada apartado para garantizar el máximo aprovechamiento de los recursos de red. (Ver figura 17).

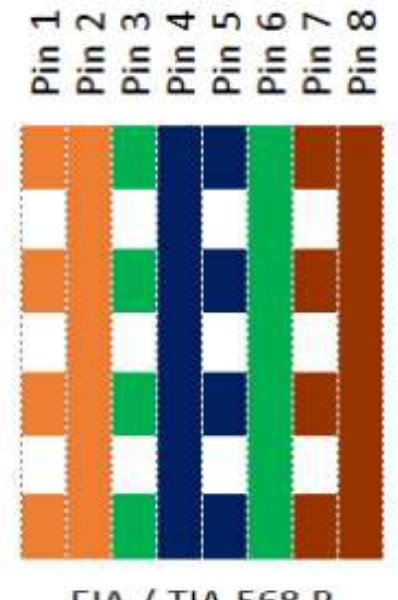

EIA / TIA 568 B

Figura 21 ANSI/TIA/EIA-568-B

Fuente: Propia

El cableado que hay en existencia que es el correspondiente a la normativa ANSI/TIA/EIA-568-B. Permitirá un aumento en el ancho de banda de 10/100 Mbps a 10/100/1000 Mbps. Esto permitirá la integración de nuevos servicios a la empresa como: instalación de cámaras de red para toda la instalación, mayor velocidad en transmisión de aplicaciones multimedia como el streaming para video que permitirá

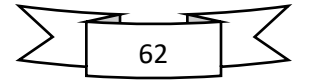
la apertura de video conferencia con los proveedores y la implementación de VoIP en la empresa, a como también un tráfico más fluido en la compartición de documentos vía red a través de carpetas compartidas e impresoras multifuncional conectadas a la red.

El Sistema de cableado UTP Cat6 también permitirá un enlace hasta de 100 metros de cable solido en cada uno de los destinos del área de cada sucursal. Al mismo tiempo este tipo de categoría será de utilidad en la instalación del patch panel y deberá de mantener la flexibilidad debido a que un usuario pueda conectarse o desconectarse con frecuencia en una laptop o teléfono ip.

La forma más segura y apropiada para conducir el cableado UTP Cat6. de manera eficiente es utilizando un tipo de canaletas plástica de medidas 20X12 MM al mismo tiempo utilizando codos externos, internos y derivación en T.

Los conectores a utilizar son los RJ45 macho para las terminales en el switch y los RJ45 hembra para los puntos de red protegidos con una de caja de pared estos puntos de acceso estarán distribuidos con 4 puntos de acceso en cada área de las dos sucursales.

En las dos sucursales se utilizará un servidor rack como se ve en la figura 18, estandarizado en 19 pulgadas, donde albergan los servidores, el modem, unidades disco duro y donde puedan integrarse otro dispositivo electrónicos, este nos permitirá almacenar más datos en menos espacio.

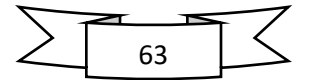

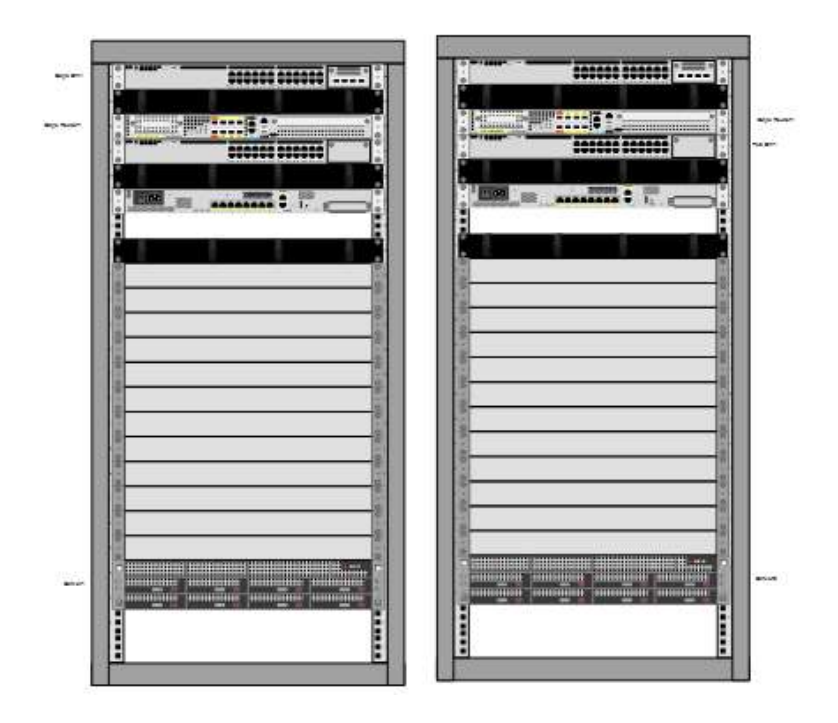

Figura 22 Servidor RACK

Fuente: Propia

Los elementos de red a utilizar en la propuesta de la empresa EL PUNTO S.A., en cada una de las sucursales serán las siguientes que aparecen en la tabla 17.

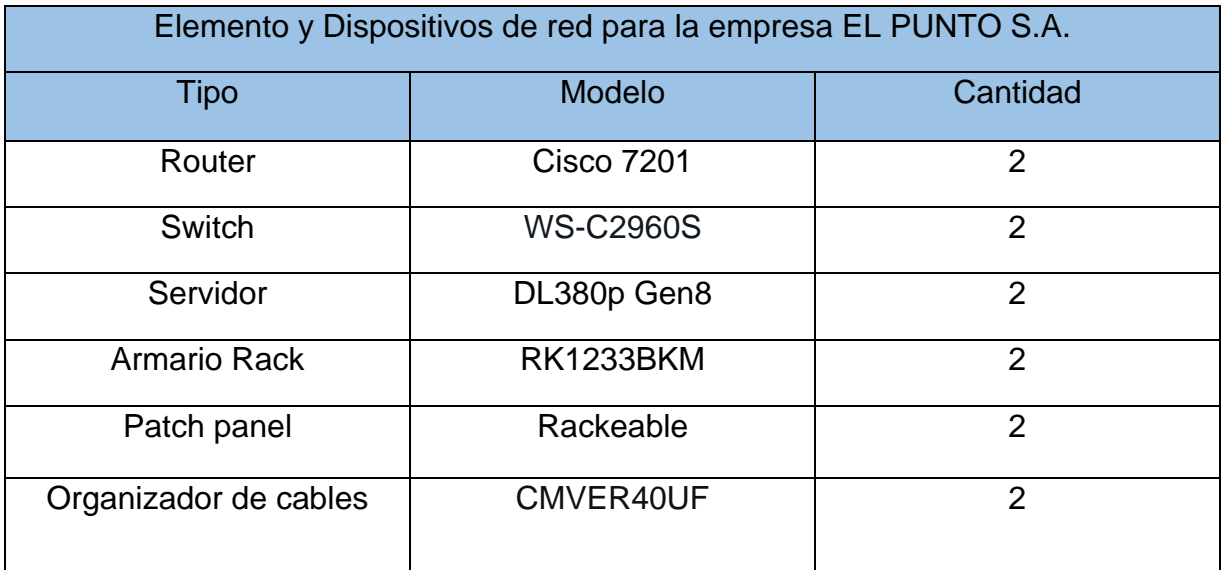

Tabla 17 Elementos y dispositivos de red para la empresa EL PUNTO S.A.

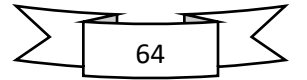

Cada una de las funciones y servicio que permiten cada uno de elementos de red, la selección de los dispositivos en sí se realiza según el propósito que deben de cumplir, así como su costo. Es por esa razón que se debe de considerar previo al diseño de la red, el propósito de esta y el número de usuarios finales, para su posterior estudio de coste monetario de la propuesta del diseño de interconexión en la empresa EL PUNTO S.A.

Esto para tener una idea general de lo que sería el coste económico de la realización de la propuesta en sus mínimos detalles y con los elementos de red adecuados. Otro elemento importante para la selección de equipos de red es la tecnología que utilizan y la compatibilidad con dispositivos de marcas diferentes. Lo más recomendable es utilizar equipos del mismo fabricante. En anexos se mostrará la tabla de presupuesto de los respectivos precios de la tabla 13.

## **8.2.4 Topología física**

La disposición en la que están conectados los diferentes elementos de la red determina la topología. Para la propuesta del diseño de red en la empresa EL PUNTO S.A., se plantea una topología en árbol o en cascada la cual debe de contener, utilizando el modelo de tres capas de cisco un núcleo, un área de distribución y un área de acceso.

Esta topología a como su nombre lo indica permitirá jerarquizar áreas dentro de la red dependiendo de su funcionalidad e importancia en cada uno de los procesos ya que es una forma de facilitar la administración y distribución de recursos para obtener alto grado de eficiencia en cada una de las actividades que se realizan a través de la red. (ver figura 19).

La topología de red de árbol estará en las dos sucursales de la empresa punto S.A. las ventajas de esta topología son las siguientes:

- Permitirá conectar más dispositivos dentro de la distribución de red al agregar más usuarios.
- Integración y mayor control de la información
- Uso más eficiente de internet, mejor desempeño de las aplicaciones.

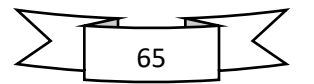

- Mejor interoperabilidad y mayor flexibilidad.
- Permitirá priorizar y aislar las comunicaciones de distintas computadoras
- Tendrá un cableado punto a punto para segmentos individuales en cada dispositivo.

Una de las desventajas de la topología de árbol es la relacionada a la estructurado de red que este con lleva utilizar bastante cantidad cable al momento de distribuir cada una de las áreas de cada sucursal de la empresa EL PUNTO S.A.

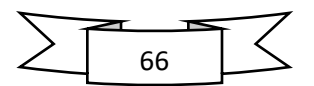

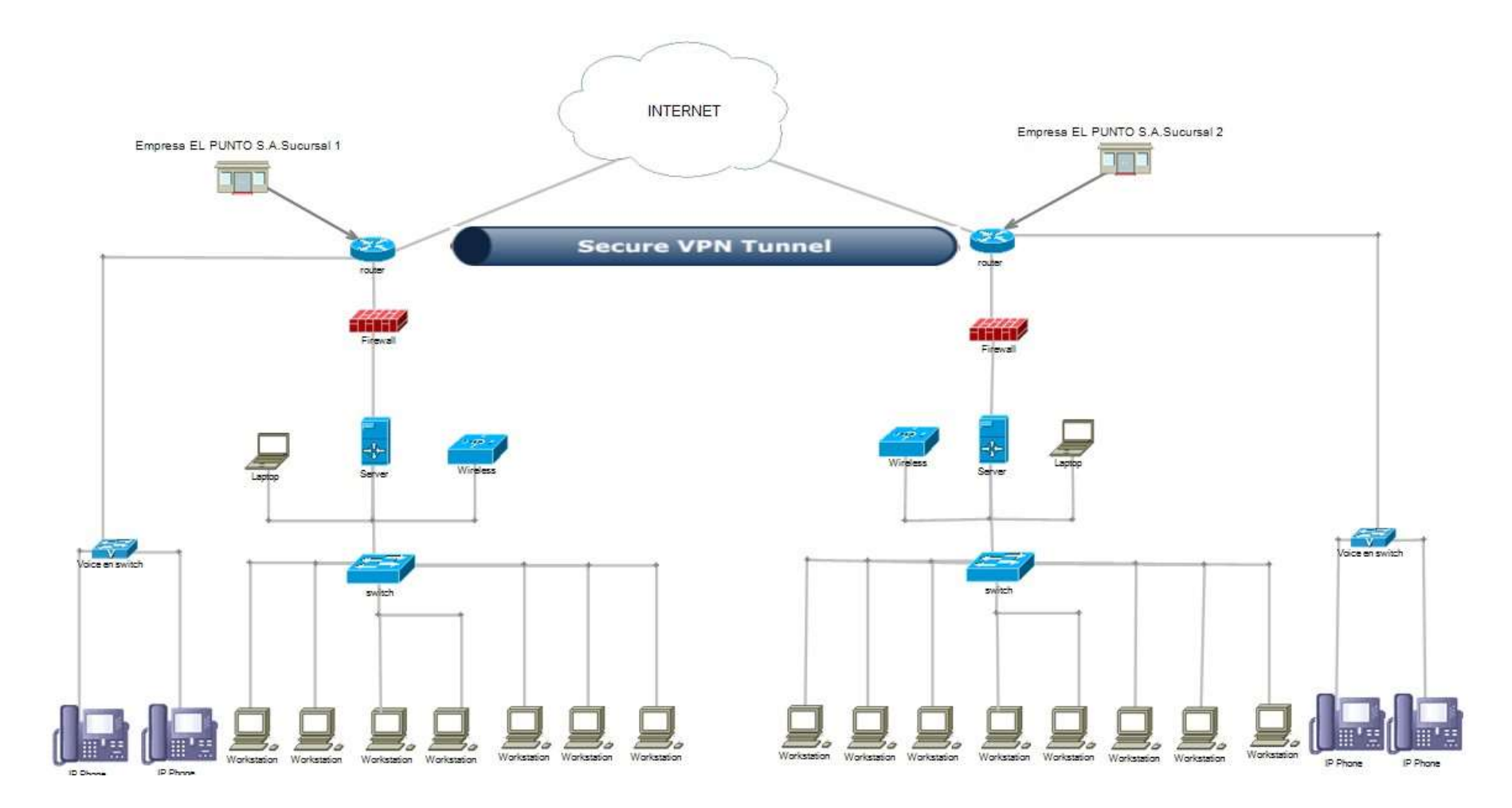

Figura 23 Topología Fisica

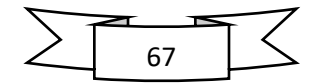

## **8.2.5 Topología lógica**

La topología lógica es el medio donde se comunicarán las maquinas través de un medio físico, de igual manera hace referencia a la distribución lógica al arreglo y organización de la red de datos, independientemente de las conexiones física, es como una herramienta útil para la administración y control de la misma.

Una de las principales funciones de la distribución lógica se da en los switches, donde se puede agrupar sus puertos en VLAN, las cuales funcionan como switches virtuales. Esta función se aplica en la propuesta del diseño de la red datos y voz en la empresa EL PUNTO S.A. en cada una de las sucursales.

Este se lleva con el fin agrupar los servicios y usuarios en segmentos de red diferentes, para tener un mejor control de los procesos que se llevan a cabo y más especial mente encaminado a la seguridad de tráfico de datos sobre la red.

Considerando la importancia de la distribución en VLAN, en la propuesta de distribución de datos y voz se estructura de manera lógica utilizando VLAN, es decir en el Switch cisco. De manera física es un único switch, pero de manera lógica es como si existieran cuatro, los cuales cada uno trata un segmento de red diferente, con funciones o propósitos diferentes.

Las cinco VLAN creadas están distribuidas de igual manera como se presenta en la tabla 11 y 12 de correspondiente a cada sucursal de la empresa EL PUNTO S.A, de esta manera el administrador de la red tiene mayor control, permitiendo estabilidad en cada uno de los servicios que se corren a través de la red y gestión de funcionalidad y seguridad.

En la figura 20 se muestra la topología lógica de cada una de las sucursales como está estructurado.

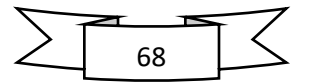

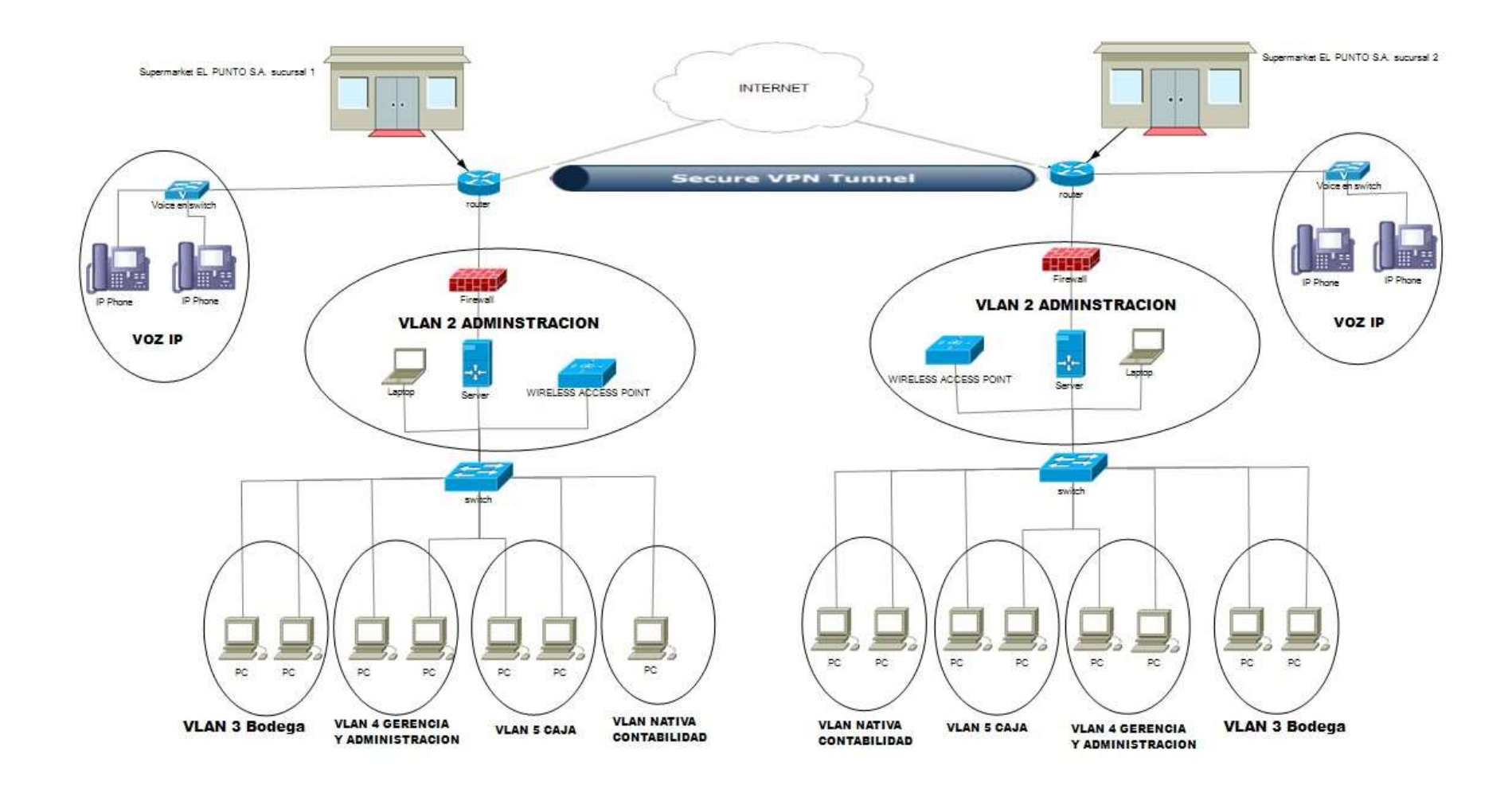

Figura 24 Topología Logica

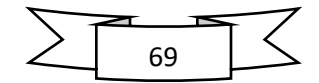

#### **8.2.6 Servicios**

Primeramente, hay que aclarar el termino de servicio, el cual hace referencia al conjunto de elementos, configuraciones y software que permiten realizar una acción específica dentro de la red. Esto provee al usuario mayores posibilidades en el ámbito laboral.

Es por ello la propuesta del diseño de interconexión para la empresa EL PUNTO S.A., se incluyen servicios a la red tales como la telefonía IP (VoIP), servicio web (página web) y sistema de nombre de dominio (DNS).

Cada uno de los servicios mencionados anteriormente deben de funcionar sobre un equipo específico dentro de la red, esto para un mejor control y estabilidad de servicio. Esto normalmente se corren sobre un servidor que no es más que un ordenador con características superiores a los comunes. Su diferencia principal radica en la capacidad de repuesta que es mucho mayor, al igual que la capacidad de almacenamiento. Así como cualquier ordenador los servidores trabajan sobre plataformas o sistemas operativos. Puesto que están orientados a servicios, los sistemas operativos de servidores tienen sus particularidades en los paquetes de software.

La elección del sistema operativo está en dependencia de los criterios de la empresa o institución donde se establecerá la red. Los criterios generales de selección se basan en la seguridad, fiabilidad y prestaciones que provee el sistema.

En este caso en particular donde se propone un sistema de red de datos eficientes para empresa puntos S.A. con los criterios considerados son los tres mencionados anteriormente. Puesto que es una empresa en desarrollo la seguridad es primordial, al igual que la fiabilidad y las presentaciones del sistema como facilidad de administración y configuración. Por tanto, se propone un sistema operativo Windows Server 2019, como plataforma y configuración del servidor de la empresa EL PUNTO S.A.

EL servidor (IIS) trabaja de manera eficiente con el sistema operativo Windows Server 2019 es el nombre de la distribución y proyecto para el desarrollo y

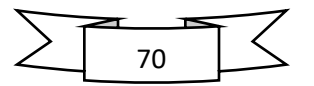

mantenimiento de un sistema operativo basado en Windows 10. Esta distribución es elegida sobre todo por su estabilidad, sencillez de uso y un buen rendimiento este cuenta con un buen número de programas en sus repositorios exclusivos y se le puede instalar cualquier entorno de escritorio. El instalador es uno de los más completos, permitiendo configurar gran parte del sistema antes de instalarlo.

En tal caso el servidor sería el elemento central dentro de la red y el conjunto de aplicaciones de Windows Server 2019 vendrían a ser el interfaz de configuración de servicios en la red. Para los administradores o (IT) dispondrá de diferentes herramientas según las necesidades de los usuarios, admin sería la clave para satisfacer la necesidad de los usuarios que buscan facilidad de uso, al mismo tiempo que demandan seguridad.

## **8.2.7 Sistema de Nombre de Dominio (DNS).**

El sistema de nombre de dominio es una de las herramientas más utilizadas en los sistemas de redes. Podría decirse que es uno de los servicios básicos que facilita la búsqueda de sitios web en internet

En el Windows Server 2019 simplifica la configuración del servidor de dominio con un interfaz donde se configura el dominio que tendrá el servidor y la dirección IP (192.168.1.x), asociada al nombre de dominio.

Al momento de ingresar en http deberán ingresar la siguiente dirección: [www.sucursal1.com](http://www.sucursal1.com/) donde se abrirá la página donde le brindará la información que necesite el usuario asignado en el área.

#### **8.2.8 Servidor WEB**

Uno de los servicios a configurar en la red de datos en la empresa, es el servicio web, el cual está orientado al área de contabilidad. Pero antes de abordar datos específicos de este servicio es necesario hacer mención en algo sumamente importantes y es que no se debe de confundir el término de servidor, con el término de servidor web. El servidor hace referencia al elemento físico, el cual se puede definir como un host más dentro de la red y el servidor web es el software o aplicación que se ejecuta sobre el servidor.

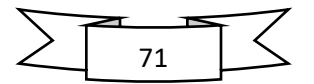

La razón del servidor web, radica en la página web, orientada para un almacenamiento de información, de los productos existente en cada una de las sucursales y productos que dispone cada sucursal, al mismo tiempo esta página web será manejada en el área de contable en las dos sucursales donde estarán intercomunicada para intercambiar información de los productos consumido por los clientes y un inventario del mismo.

Los usuarios o clientes tendrán a su disponibilidad una página web dinámica donde podrán adquirir sus productos donde se podrán hacer compras en líneas y ver catálogo de productos y ofertas del día además de también contar con servicio a domicilio. (ver figura 21).

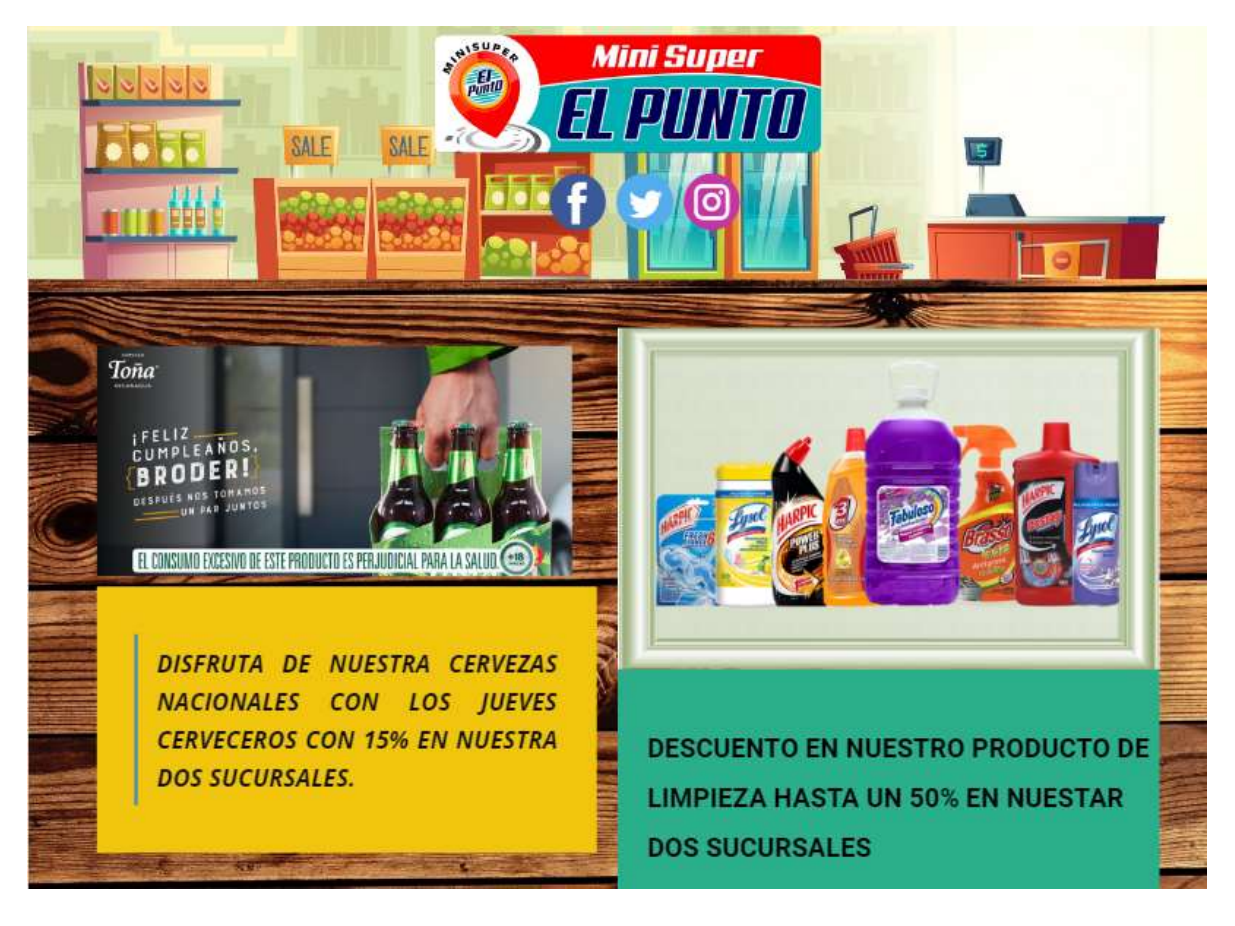

Figura 25 Pagina WEB

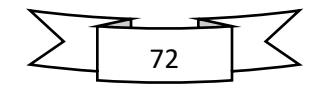

Al mismo tiempo este servicio ya quedara montado para futuros proyecto como la divulgación de productos o promociones que tenga la empresa los servicios de básicos que brinde la estructura llevara un diseño de manera llamativa para los usuarios que ingresen al sitio web.

## **8.2.9 Telefonía IP**

La telefonía IP, es uno de los servicios indispensable en los ambientes laborales de empresa e instituciones donde las diferentes áreas de trabajo deben estar en constante comunicación. La telefonía IP, brinda solución a dicha necesidad utilizando tecnología VoIP que se pueden aplicar en el proceso de transporte de voz, datos entre otros.

Como servicio en la empresa EL PUNTO S.A. se propone el transporte de voz, es decir una de las funciones de la telefonía IP, que es mayor conocida como telefonía VoIP, la cual tiene mucha utilidad partiendo que, al tener el servicio telefónico de manera interna, se asegura la información, se agiliza proceso y la estructuración de datos de la empresa. Este será configurado de manera interna desde el router ya estará destinado para ciertas áreas.

Lo más importante todo realizado desde la red de datos local, es decir que es completamente independiente de cualquier empresa telefónica. El servicio no estará disponible para todo el personal de la empresa, sino que de manera estratégica debe estar disponible para ciertas áreas laborales, las necesitan en estar en contaste comunicación.

## **8.2.10 Transferencia de datos**

El servicio de transferencia de datos resulta ser una de las funciones básicas e integradas sobre un sistema de red local mediante el cual corren todos los servicios. Para aplicar el termino de transferencia de datos como servicio de la empresa EL PUNTO S.A., se orienta directamente la forma de distribución y acceso que tendrán los usuarios dentro de la red.

De tal manera que se plantea mediante el uso de VLAN, que grupo de usuarios puedan comunicarse entre sí. El proceso de transferencia de datos es fundamental

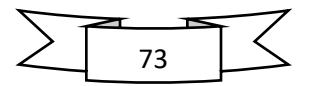

en los diferentes protocolos y es función de administrador de red determinar que usuarios pueden comunicarse y compartir archivos a través de la red. (ver figura 22).

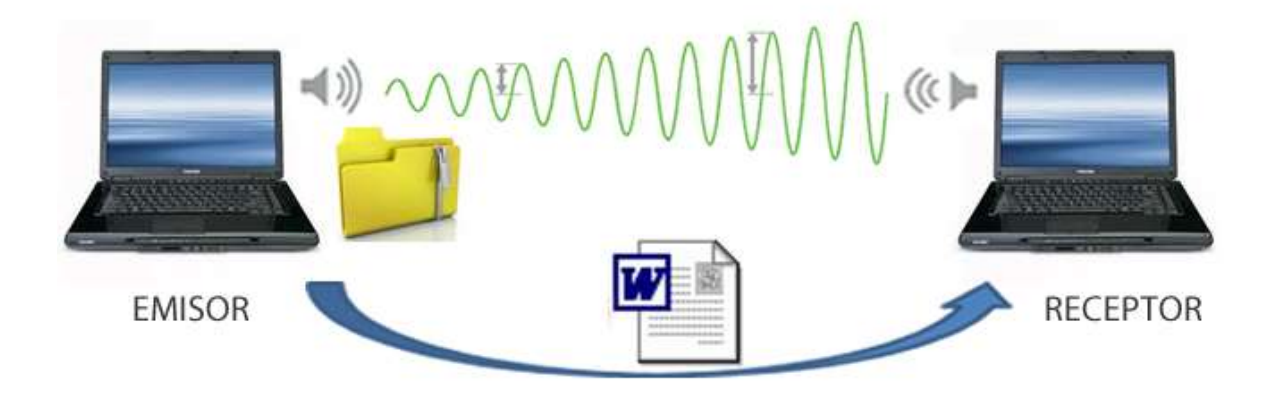

## Figura 26 Transferencia de datos

## Fuente: https://sites.google.com/site/softwaredeaplicacionemmanuel/contact-me/43 transferencia-de-archivos

Una de las ventajas principales de hacer completamente independiente de la red local de la empresa EL PUNTO S.A., es el control de tráfico de datos tanto como dentro y fuera de la red. Este proceso brinda seguridad a la red, al mismo tiempo evita que este desaprovechando sus recursos.

## **8.2.11 Políticas de seguridad**

Las políticas de seguridad es un aspecto muy importante con la que toda empresa debe de contar, es por ello que debe tomarse en cuenta al montar un sistema de red como este por que la información es un tema que hoy en día está siendo muy mencionado por que peligra por los llamados ladrones informáticos o hacker, pero lo cierto es que la información se debe cuidar más de los que están adentro que de lo que están afuera, por tal razón tener a las personas adecuadas para realizar este tipo de trabajo y de administración es de suma importancia.

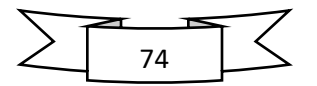

Para tener una política de seguridad adecuada se debe plantear las siguientes preguntas en seguridad de sistema tales como:

- ➢ ¿Quién está autorizado para usar los recursos?
- ➢ ¿Cuál es el uso adecuado de los recursos?
- ➢ ¿Quién está autorizado para conceder acceso y aprobar uso?
- ➢ ¿Quién puede tener privilegios de administración del sistema?
- ➢ ¿Cuáles son los derechos y responsabilidades del usuario?
- ➢ ¿Cuáles son los derechos y responsabilidades del administrador de sistema en comparación con las de los usuarios?
- ➢ ¿Qué hace usted con la información delicada?

En la empresa EL PUNTO S.A, al tener conocimiento de estas preguntas formuladas tiene la obligación de asignar a cierto personal autorizado que pueda administrar la red y donde pueda detectar sospechas de robo de información.

La propuesta para la empresa EL PUNTOS.A, se determinó el diseño y la topología de red a utilizar en cada una de las sucursales. Los elementos, dispositivo y material para realizar el cableado estructurado y los servicios esenciales para que los usuarios o trabajadores de cada área pueden utilizarlo día a día sin ningún retraso en sus labores.

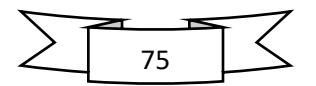

# **8.3 Comprobar el óptimo funcionamiento de la red, a través del software de simulación.**

En el proceso de comprobación es fundamental verificar el impacto e importancia de nuestra propuesta, puesto que mediante herramientas como los software de simulación son elementos importantes, ya que nos permiten visualizar el comportamiento de un equipo o un conjunto de equipos, al mismo tiempo proporcionan una alternativa práctica, siendo esta una de las ventajas de los simuladores, además de poder realizar una estación de trabajo sin necesidad de montarse físicamente, además que no es necesario interrumpir las actividades de una empresa, por lo tanto, simular el escenario de trabajo es de vital importancia para saber con claridad la propuesta, además de corroborar cada uno de los problemas que se pueden presentar al momento de trabajar en esta área y saber con claridad que es lo que se hará.

Implementar este tipo trabajo no es fácil ya que se requiere de inversiones considerables, por otro lado, comprobar que es aplicable mediante simulación se adapta más al contexto de esta propuesta.

#### **8.3.1 GNS3**

En este simulador grafico de redes nos permite diseñar fácilmente la topología de red y luego ejecutar simulaciones en el mismo. Este software nos permite saber con exactitud cada uno de los equipos que se proponen y la configuración que se debe hacer a los equipos, pero no solo eso también podemos ver la topología que esta tendrá y así verificar su estabilidad de la red. (ver figura 23).

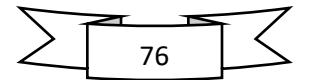

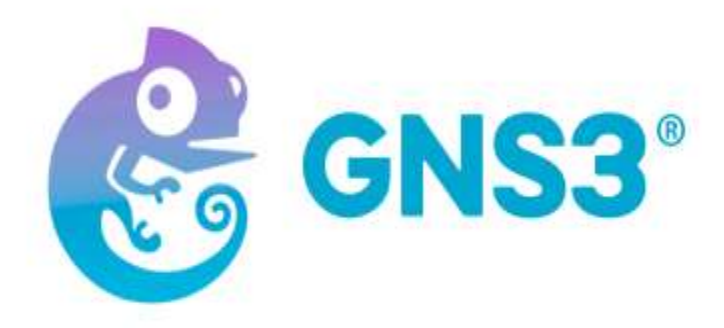

# Figura 27 GNS3 Fuente: *https://www.gns3.com/*

Para la instalación del software GNS3 en una computadora es necesario considerar aspectos que se requiere para realizar de manera eficaz todas la configuraciones y servicios. En la tabla 14 se muestra todos los requisitos utilizados para la comprobación de la simulación.

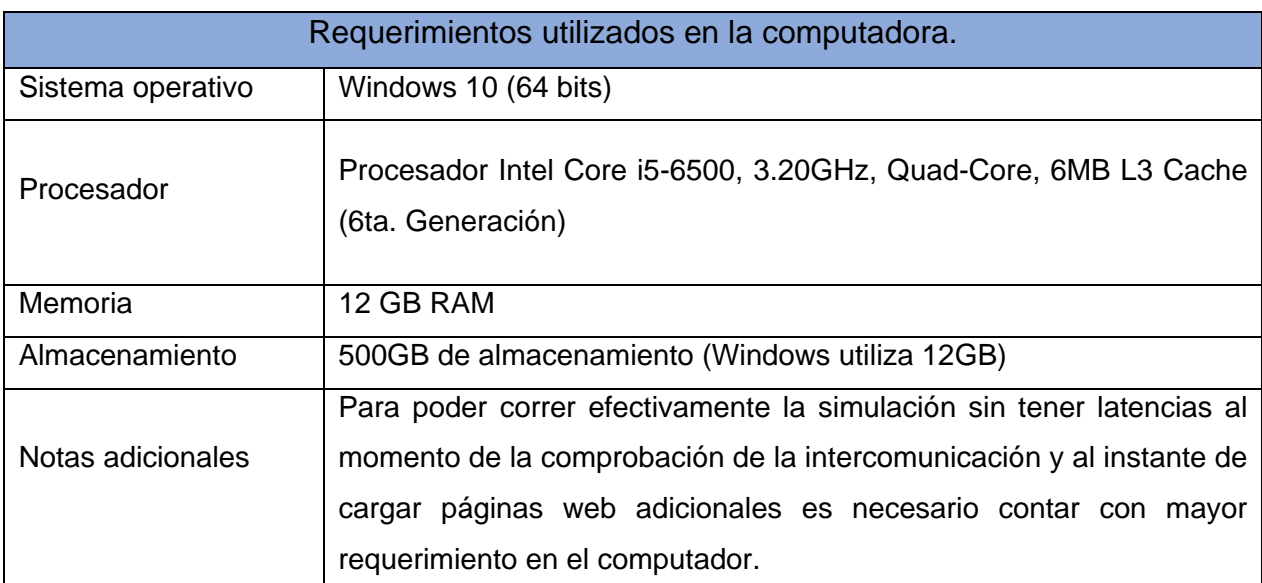

Tabla 18 Requerimientos utilizados en la computadora

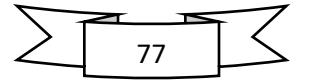

Los recursos de simulación están en función de la topología de red a implementar, al comprobar la simulación se recomiendan los requerimientos de la tabla 15 para su correcto funcionamiento.

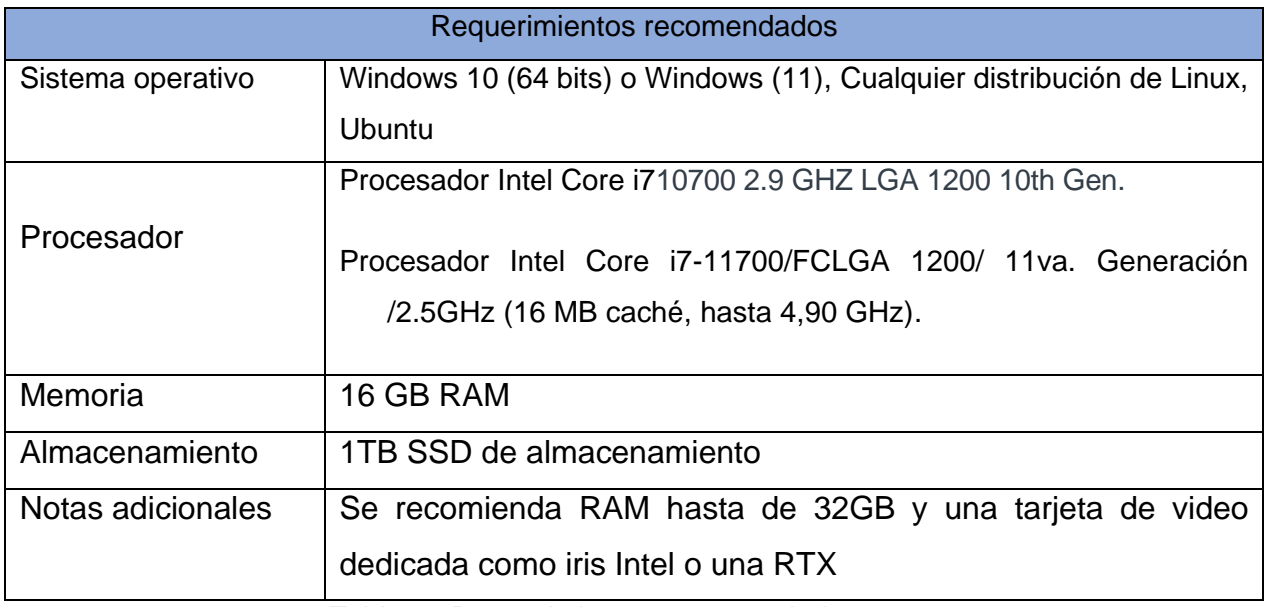

Tabla 19 Requerimientos recomendados

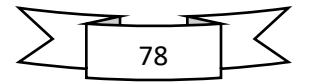

## **8.3.2 Simulación en GNS3**

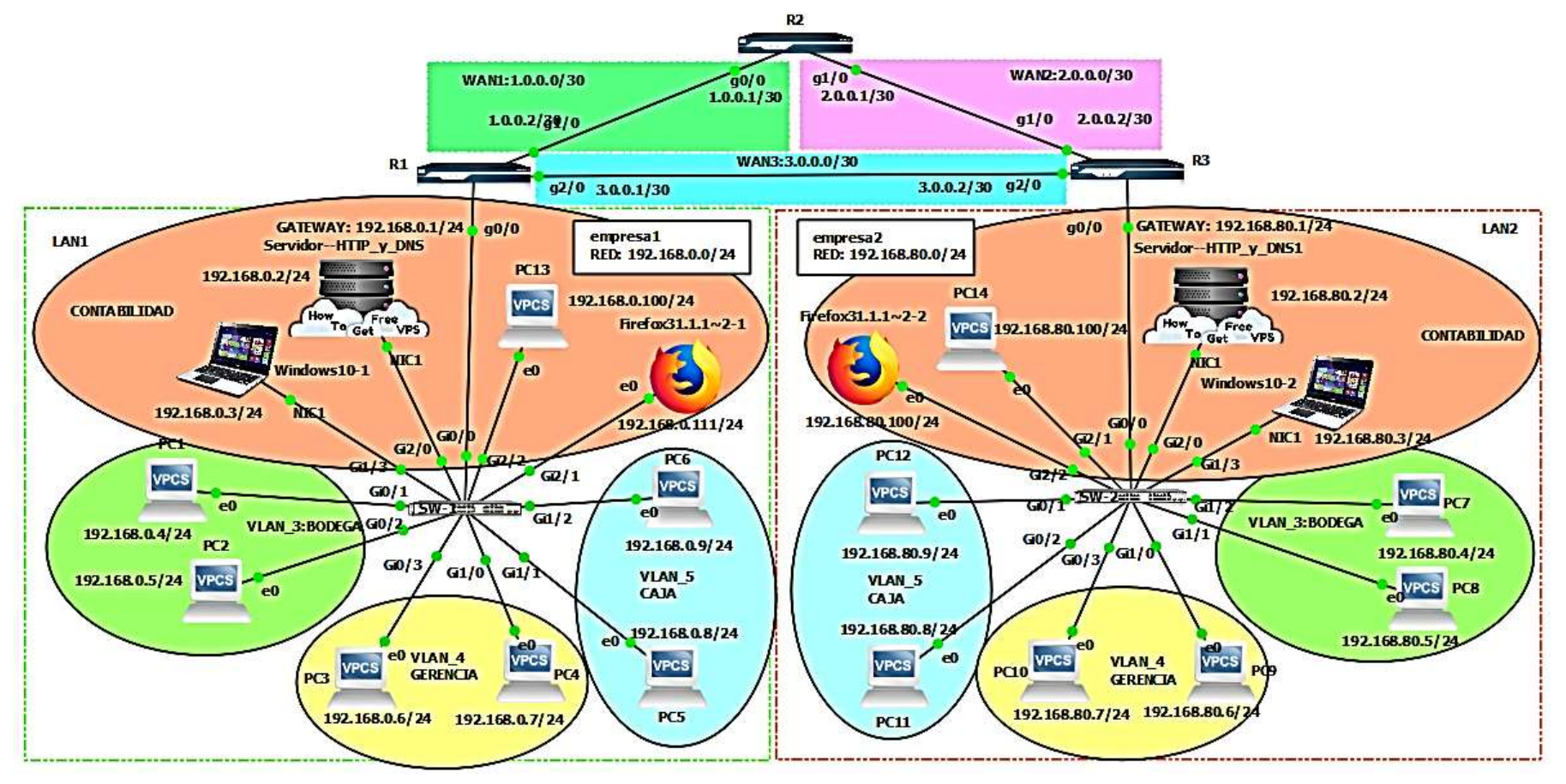

Figura 28 Simulación en GNS3

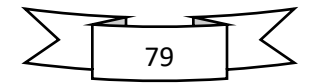

En la figura 24 se muestra la simulación final de la propuesta en la empresa EL PUNTO S.A, donde se observa que las dos sucursales están conectadas a través de una red WAN mediante router y dentro de cada una de las sucursales están conectadas en una red LAN, de manera física están acoplada por switch y un servidor, pero interiormente están configurados de manera lógica.

Para la comprobación de la misma se mostrará figuras de paso a paso de las configuraciones realizadas y los resultados finales para la correcta intercomunicación entra las dos sucursales.

Al momento de tratar de simular teléfonos IP a través del software GNS3 los IOS de cisco no nos permite cargar por que se necesita ciertos requisitos como una contraseña de autorización de cisco y una forma de pago para tener la licencia de los IOS. Por esta razón en la figura 24 no se muestra lo que es telefonía IP.

## **8.3.3 Configuración de los router**

La configuración de los router esta distribuidos de la siguiente manera R1 estará ubicado en la primera sucursal, el R2 será el intercomunicador entre las dos sucursales y el R3 estará ubicado en la sucursal 2.

Cada uno de ellos está configurado de la siguiente manera a como la muestra las siguientes figuras 25,26 y 27. Al momento de que la intercomunicación sufra algún tipo daño o alguna caída de la red en el R2, se realizó una interconexión entre el router R1 y R3 de esta manera servirá como tráfico de red para que no se realice perdidas de datos al momento de la comunicación entre las dos sucursales de esta manera servirá para encontrar la ruta más rápida o cercana para la intercomunicación.

Cada uno de los router están configurado con enrutamiento dinámico OSPF a como se muestran en la figura 25,26 y 27.

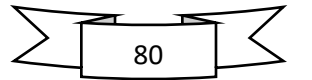

## interface Ethernet0/0 no ip address shutdown duplex auto interface GigabitEthernet0/0 ip address 192.168.0.1 255.255.255.0 duplex full speed 1000<br>media-type gbic<br>negotiation auto interface GigabitEthernet1/0 ip address 1.0.0.2 255.255.255.252 negotiation auto interface GigabitEthernet2/0 ip address 3.0.0.1 255.255.255.252 negotiation auto outer ospf 1 log-adjacency-changes<br>network 1.0.0.0 0.0.0.3 area 0 network 3.0.0.0 0.0.0.3 area 0<br>network 3.0.0.0 0.0.0.3 area 0<br>network 192.168.0.0 0.0.0.255 area 0 ip forward-protocol nd

no ip http server o ip http secure-server

Figura 29 Configuración R1

Fuente: Propia

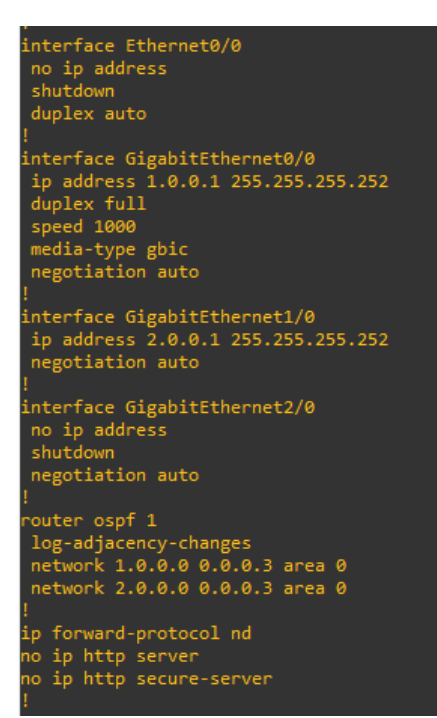

Figura 30 Configuración R2

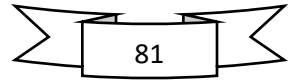

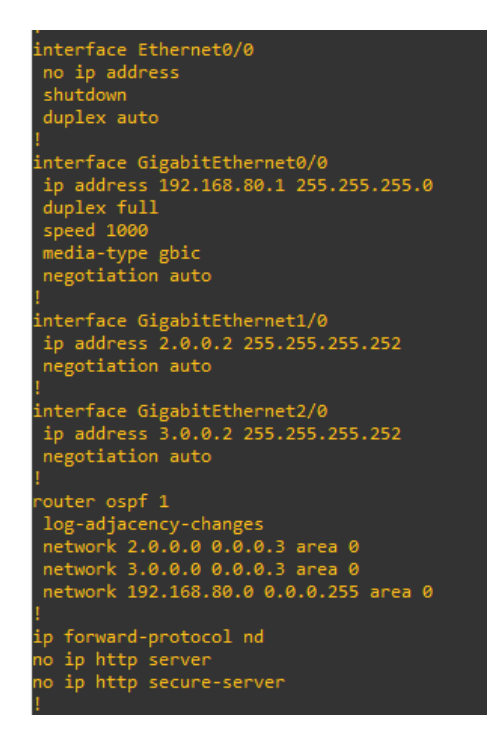

Figura 31 Configuración R3

Fuente: Propia

## **8.3.4 Configuración de los switches**

En cada una de las sucursales se encontrará un switch de 24 puertos de manera física, pero de manera lógica estarán distribuidas por VLAN asignada a cada área. En la sucursal 1 se realizó la configuración de cada una de las VLAN a como lo muestra las figuras 28 y 29.

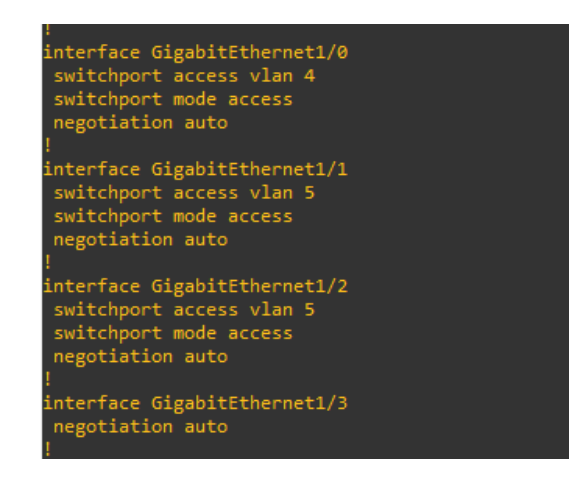

Figura 32 Configuración VLAN en la sucursal 1

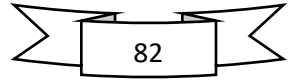

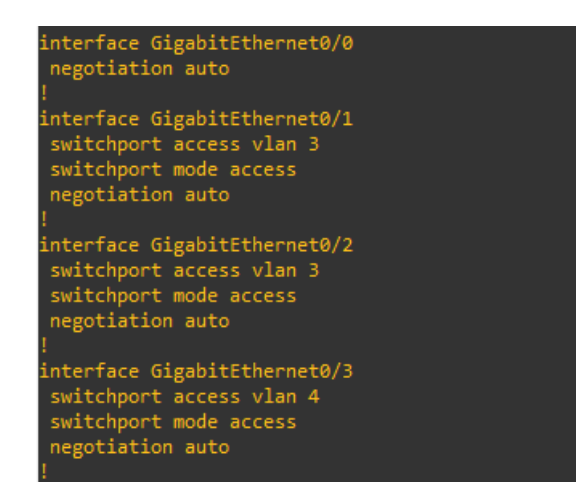

Figura 33 Configuración VLAN sucursal 1

## Fuente: Propia

Luego de a ver realizados la configuración de las VLAN de cada área, dentro de la sucursal 1 se verifica con el comando en el que se puede observar cómo está estructurada de manera lógica el switch a como lo muestra la figura 30.

|             | <b>VLAN Name</b>                                                                                                    |                                                                                    |                                                                    |            |                        | Status                                                     | Ports                                                                    |  |                                 |                                 |
|-------------|----------------------------------------------------------------------------------------------------|------------------------------------------------------------------------------------|--------------------------------------------------------------------|------------|------------------------|------------------------------------------------------------|--------------------------------------------------------------------------|--|---------------------------------|---------------------------------|
| 1           | default                                                                                                    |                                                                                    |                                                                    |            |                        | active                                                     | Gi0/0, Gi1/3, Gi2/0, Gi2/1<br>Gi2/2, Gi2/3, Gi3/0, Gi3/1<br>Gi3/2, Gi3/3 |  |                                 |                                 |
| з           | <b>BODEGA</b><br><b>GERENCIA</b><br><b>CAJA</b><br>1002 fddi-default<br>1003 token-ring-default<br>1004 fddinet-default<br>1005 trnet-default |                                                                                    |                                                                    |            |                        | active<br>act/unsup<br>act/unsup<br>act/unsup<br>act/unsup | Gi0/1, Gi0/2<br>active Gi0/3, Gi1/0<br>$active$ $6i1/1$ , $6i1/2$        |  |                                 |                                 |
|             |                                                                                                    | VLAN Type SAID MTU Parent RingNo BridgeNo Stp BrdgMode Trans1 Trans2               |                                                                    |            |                        |                                                            |                                                                          |  |                                 |                                 |
| 1<br>з<br>4 | enet<br>enet<br>enet<br>1002 fddi<br>1003 tr                                                                                                  | 100001<br>100003<br>100004<br>enet 100005<br>101002<br>101003<br>1004 fdnet 101004 | 1500 -<br>1500 -<br>1500 -<br>1500 -<br>1500 -<br>$1500 -$<br>1500 | $\sim$ $-$ | <b>Service Control</b> | <b>Section</b>                                             | ieee -                                                                   |  | ø<br>ø<br>ø<br>ø<br>ø<br>ø<br>ø | ø<br>ø<br>ø<br>ø<br>ø<br>ø<br>ø |

Figura 34 VLAN sucursal 1

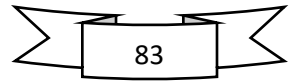

En la sucursal 2 de igual manera como la sucursal 1, cuenta con un solo switch, pero igual manera estará estructurada de manera lógica con las VLAN asignadas a cada área de la sucursal 2. La figura 31 y 32 muestra la configuración interna del switch.

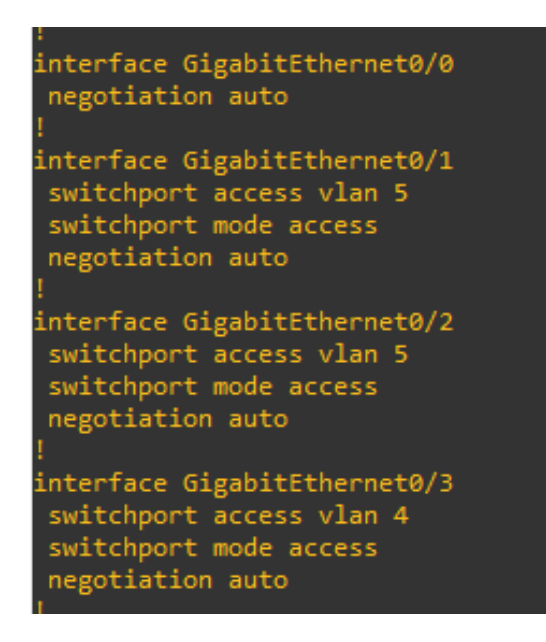

Figura 35 Configuración VLAN sucursal 2

Fuente: Propia

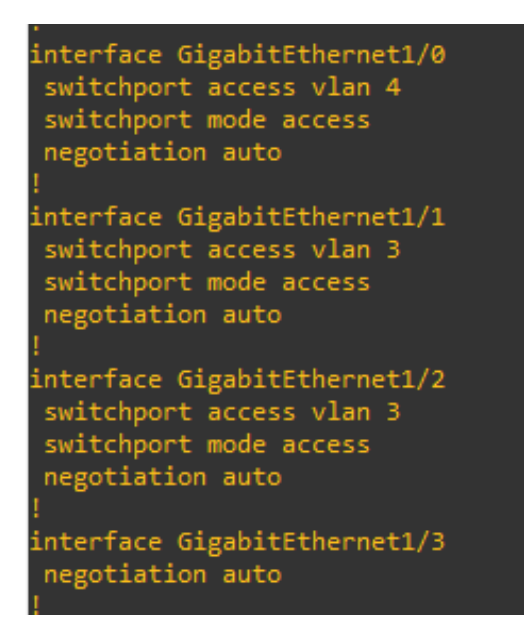

Figura 36 Configuración VLAN sucursal 2

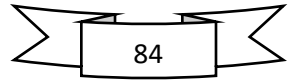

Depsues de haber realizado las configuraciones adecuadas se realiza una comprobacion de las VLAN creadas en el swicth a como lo muestra en la siguiente figura 33.

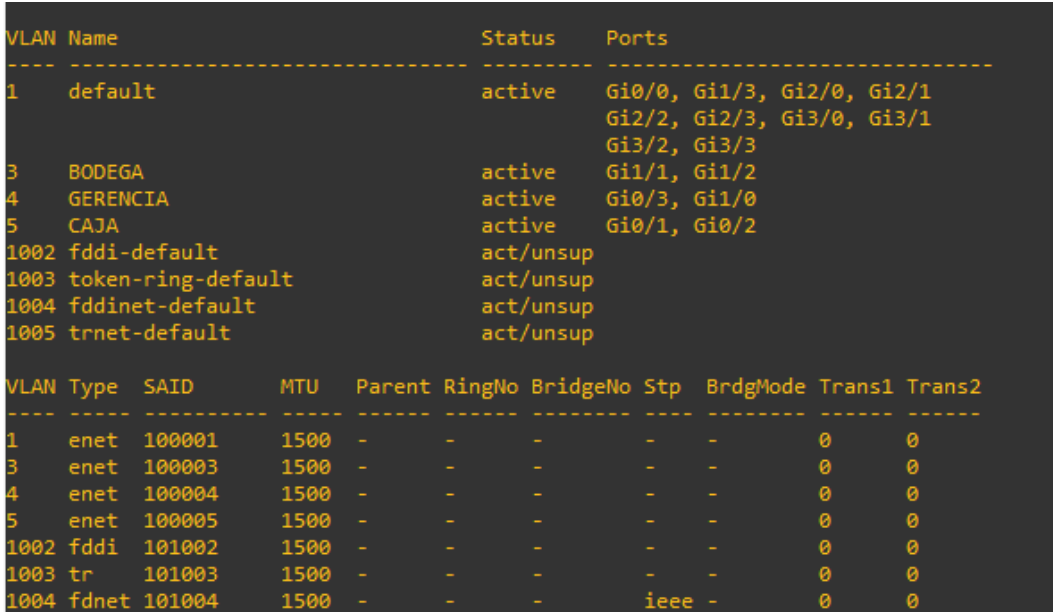

#### Figura 37 VLAN sucursal 2

#### Fuente: Propia

En las dos sucursales se realizó dos VLAN nativa está asignada una administración donde se encuentra el servidor y una el área de contabilidad en los puertos asignados, en cada una de estas áreas correspondiente. Se ratifico en el área de contabilidad realizar una VLAN de manera nativa para que pueda intercomunicarse con la otra área de contabilidad a través de una página web donde lleven inventario de los productos en existencia en cada uno de las sucursales.

En la segunda VLAN nativa se agregaron a áreas de administración donde se encuentra el servidor esto en cada una de las sucursales. Donde se pueda utilizar el protocolo VTP (VLAN Trunking Protocol) que permitirá amplificar el dominio de las VLAN pudiendo crear, borrar y renombrar cada una de ellas.

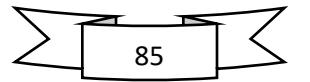

## **8.3.5 Configuración de los servidores**

El servidor utilizado en la comprobación de la simulación se utilizó el [Servidor Web](https://luigiasir.wordpress.com/2017/11/26/servidor-web-iis-en-windows-server-2016/)  [IIS en Windows Server](https://luigiasir.wordpress.com/2017/11/26/servidor-web-iis-en-windows-server-2016/) 2016 se consideró este servidor al no poderse configurar la telefonía IP, además de ser un servidor donde se pueden agregar diferente servicio tales como lo muestra la figura 34.

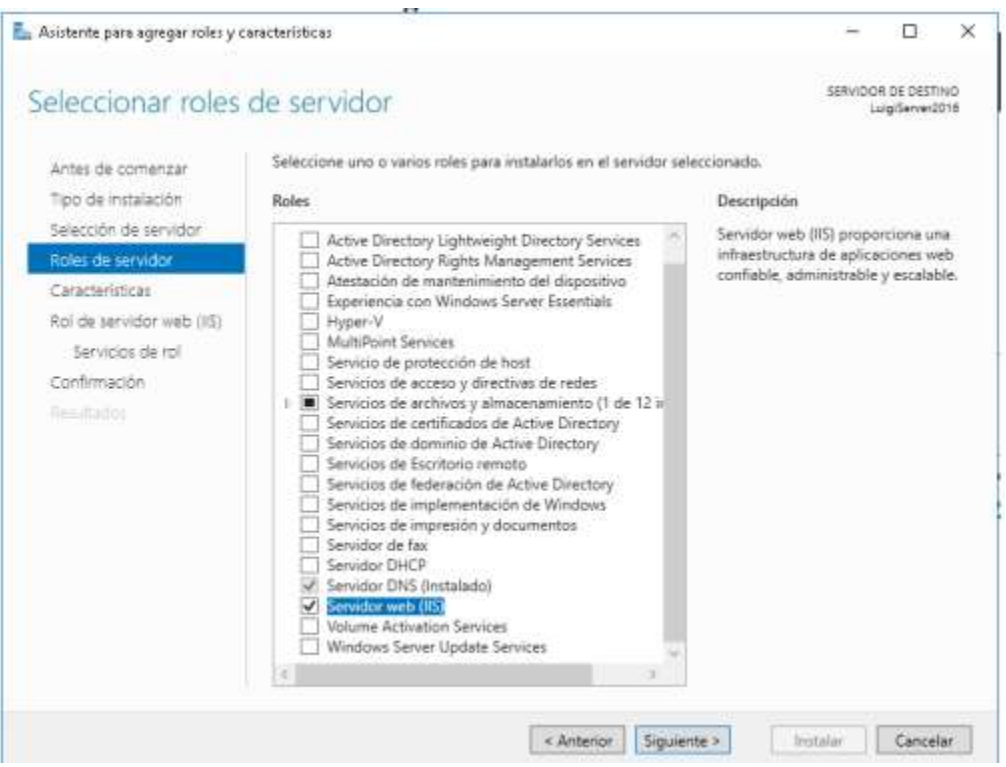

Figura 38 Configuración de servidor

Fuente: Propia

Para la realización de instalación y activar nuestro servicios como son el servicio HHTP y servicio DNS en nuestro servidor debemos activar lo del rol la autenticación básica ya utilizaremos parte de ella donde cerraremos en el ciclo de reinicio automático así como se muestra en la figura 35.

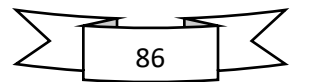

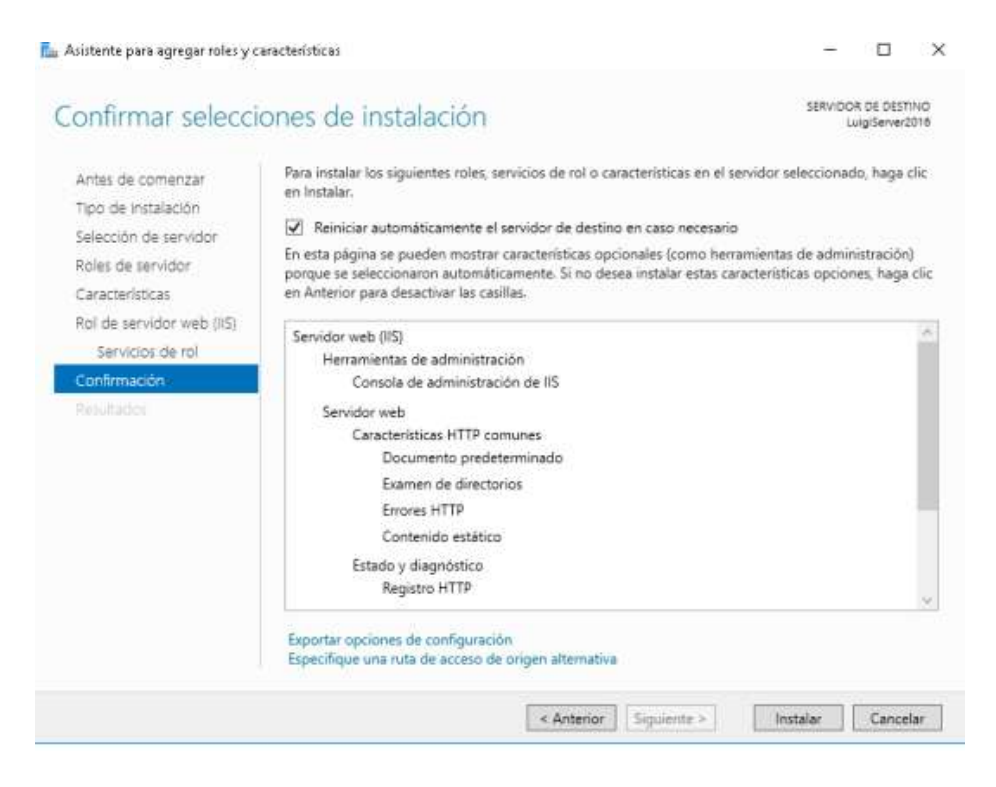

Figura 39 Activación de servicios

Fuente: Propia

Al activar los servicios necesarios configuramos el HHTP donde especificamos donde están ubicados los archivos de página web como se muestra en la figura 36 en la parte interna dentro del servidor se podrá navegar a través de Google Chrome y en área de contabilidad al ingresar se demostrará en navegador Firefox.

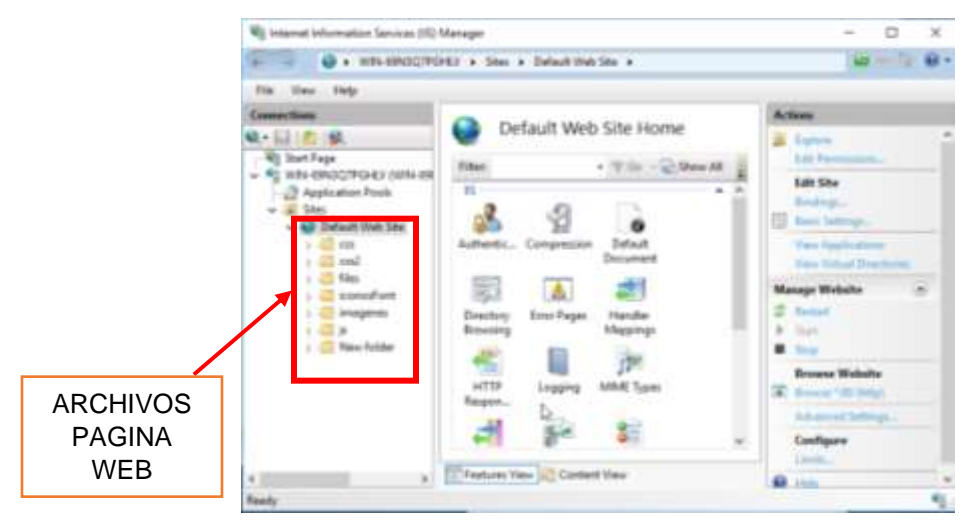

Figura 40 Archivos de página WEB

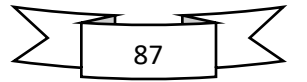

La página principal web que se mostrará en la simulación en la tendrá acceso el área de contabilidad de las dos sucursales será la que se muestra en la figura 35 estará se podrá visualizar tanto en la sucursal 1 y 2 en su respectiva área, se realizó una página de manera sencilla para no cargar más el software GNS3 y que la computadora no sufriera recalentamiento en la cual no se pudo cargar la segunda página web de la figura 37 para no tener latencia al momento de la comprobación del funcionamiento del diseño.

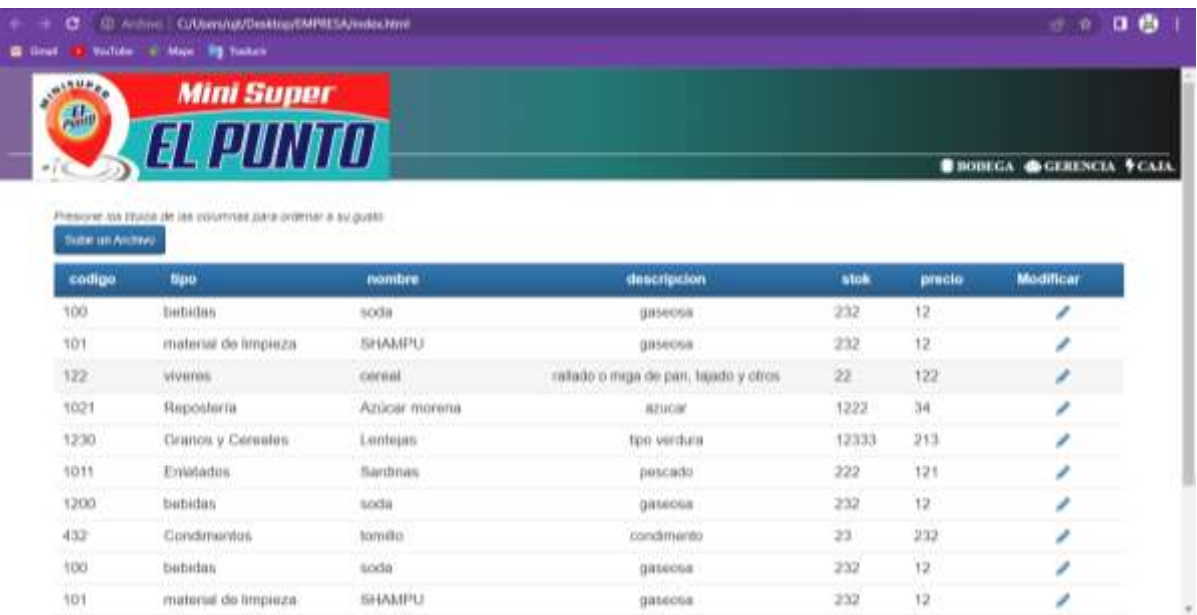

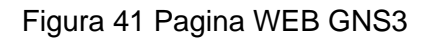

Fuente: Propia

Esta página web será manipulada por área contable donde podrá modificar al quitar agregar productos como una página de inventario, así como la está en la figura 38.

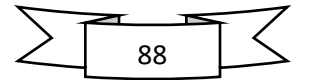

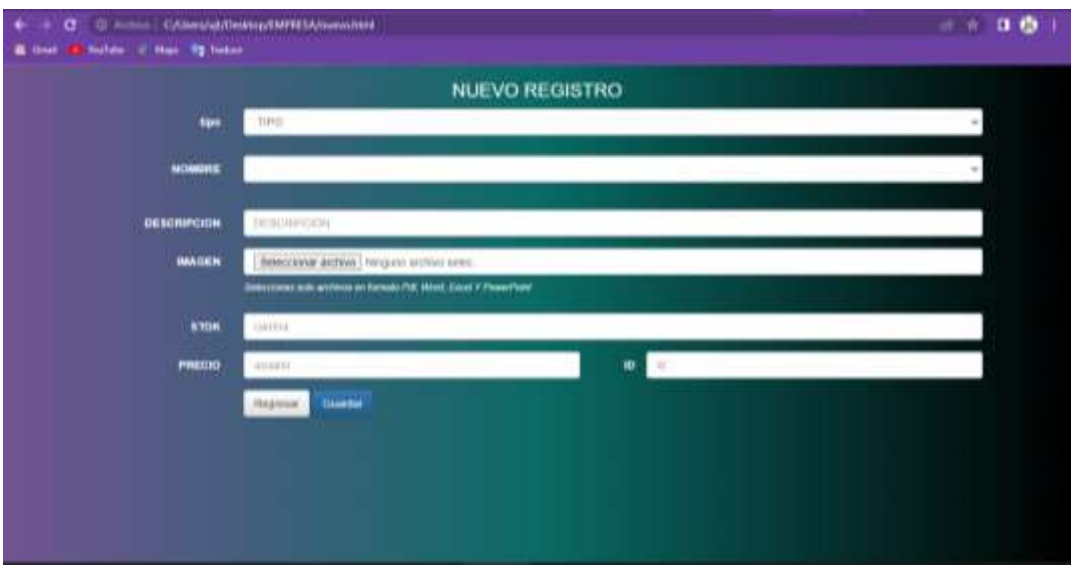

Figura 42 Pagina WEB registro de productos

## Fuente: Propia

Los códigos realizados de las pagina principal estarán mostrado en las figuras estarán ubicadas en anexos. Donde se mostrará las líneas de código también se mostrarán los códigos de la página de registro de productos.

## **8.3.6 Servicio DNS**

El servicio de nombres de dominio se configuro el nombre de www.elpunto.com a la dirección ip 192.168.0.2 con la sucursal, en el servidor de la segunda sucursal se le configuro el mismo nombre de Dominio solo que con la respectiva dirección ip 192.168.80.2 a como se observa en la figura 39 solo se muestra esta figura de este servidor porque de igual manera se realizó en el otro servidor al tener el mismo dominio solo cambio la ip asignada.

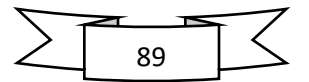

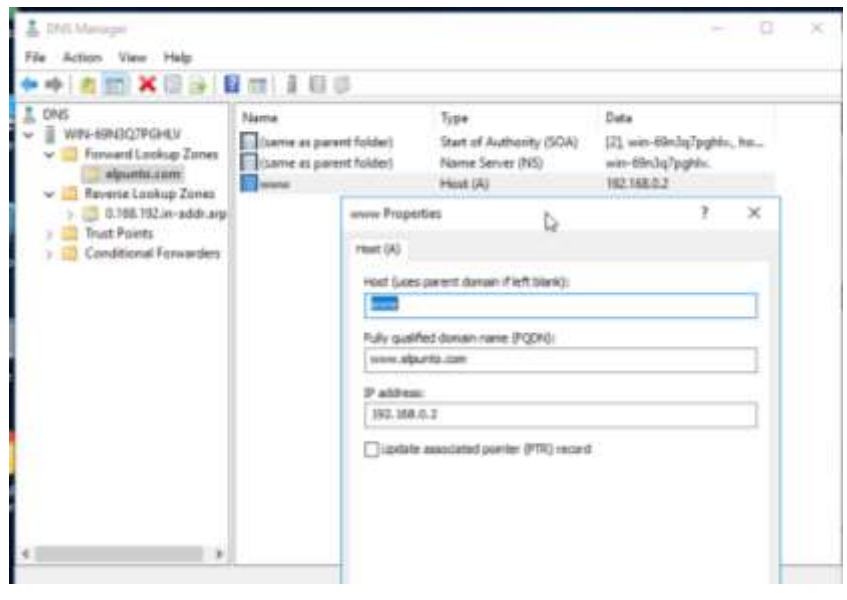

Figura 43 Servicio DNS Fuente: Propia

Todos los dispositivos finales tienen que ser configuradas de la siguiente manera a como se muestran en las siguientes dos figuras el primer host de la sucursal 1 (figura 40) y el segundo host de la sucursal 2 (figura 41). Se muestran dos hosts para la comprobación de los DNS en la intercomunicación de la empresa EL PUNTO S.A.

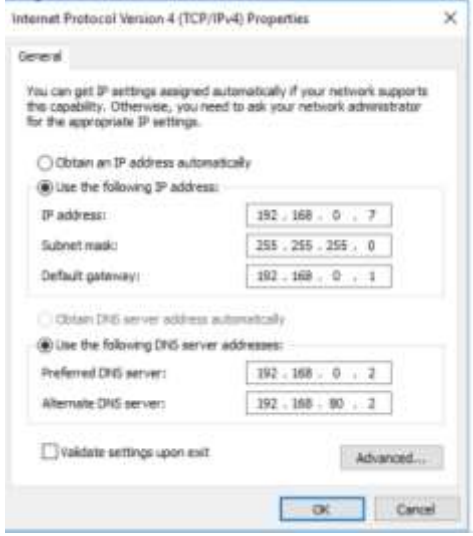

Figura 44 DNS sucursal 1

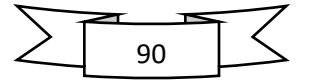

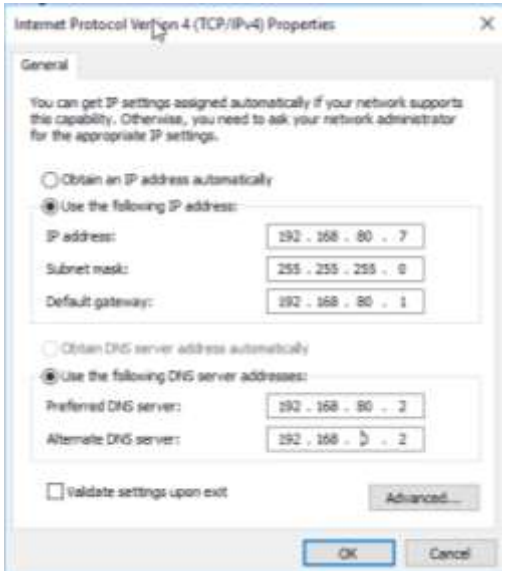

Figura 45 DNS sucursal 2

Fuente: Propia

En la comprobación de la simulación de la propuesta del diseño de la empresa EL PUNTO S.A, se realizó paso a paso siguiendo la topología de árbol configurando de manera que las dos sucursales se intercomuniquen en una red WAN y que internamente estén comunicada una red LAN dentro del software GNS3 donde este simula en tiempo real, los accesos a los servidores serán con la contraseña admin donde se pueden agregar más servicio. Las únicas dificultades pueden presentar es no contar con la computadora óptima para su correcto funcionamiento.

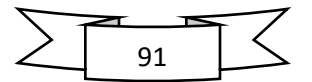

## **9 CONCLUSIÓN**

En conclusión, la infraestructura de la empresa EL PUNTO S.A, cuentas con dos sucursales con distintas áreas un poco amplias en cada una de ellas y la necesidad de proponer un método de intercomunicación usando tecnología es muy latente, en una empresa en desarrollo demanda mayor interacción en cada sucursal y en cada área internamente, ya que los usuario o trabajadores que laboran están moviéndose continuamente por información en otras áreas, afectando un poco la agilidad de los procesos.

Se determinó cual es la mejor propuesta de una interconexión de datos basándonos en los equipos de red que ellos disponen e equipos a futuros que lleguen a obtener y las necesidades que se presentan, cabe señalar que la empresa EL PUTNO S.A, solo dispone de un modem que solamente se utiliza para navegar en internet, es por ello que la propuesta de brindar servicios esenciales como servidor web o telefonía IP se consideran como un método para mejorar en los ámbitos antes mencionados además de poder integrar a futuro más aplicaciones o servicios en la red para ir mejorando la calidad de la atención la cliente como también mejorar las funciones administrativas dentro de cada sucursal.

Se finaliza esta propuesta de la empresa EL PUNTO S.A, haciendo uso de software de simulación que permitió tener en cuenta cada una de las variables, software muy potente en su ramo, los cuales fue el GNS3, en el que se configuro una red interconexión de datos como la una red WAN y dos redes LAN y los servicios esenciales como servidor de dominio (DNS), servidor web, este software simula de manera real, este programa ayudo a ver la funcionalidad y estabilidad en la red al momento de estar en comunicación las dos sucursales.

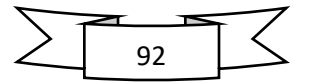

## **10 RECOMENDACIONES**

Para la empresa EL PUNTO S.A.

En el desarrollo de esta propuesta para la empresa EL PUNTO S.A, se proyectó una red de intercomunicación de datos en las dos sucursales parar mejorar el proceso y agilización en procesos laborales internamente, así como mejoramiento la atención al cliente.

En este caso la administración a cargo de la empresa EL PUNTO S.A, quiere implementar esta propuesta del diseño de intercomunicación de datos debe tener conocimiento de las siguientes recomendaciones:

- ➢ La instalación de red debe ser instalada por un personal profesional en área de soporte técnico informático (IT).
- ➢ El mantenimiento preventivo y correctivo debe ser periódicamente al contratar el servicio especializado en administración de red.
- ➢ En el área de dentro de los servicios de la red se debe garantizar condiciones y uso correcto para su funcionamiento de manera permanente.
- ➢ Implementar mayores niveles de seguridad dentro de la red, como por ejemplo hacer uso de un servidor dedicado en el cual permita la correcta administración de los permisos de usuarios y facilite la administración de la red de área local.
- ➢ Si se aumenta el proceso o actividades a través de la red se debe crear múltiples VLAN debido a que cada VLAN tendrá una IP para mejorar la distribución y agilización de los usuarios a través de la red.

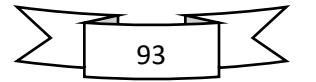

#### **11 Bibliografía**

- *ALEGSA*. (Mayo de 2016). Obtenido de ALEGSA: https://www.alegsa.com.ar/Dic/ipv4.php
- *Don Bosco*. (26 de Julio de 2013). Obtenido de Don Bosco: http://redestelematicasedusenadonbosco.blogspot.com/
- Güimi. (2009). *(http://guimi.net)*. Obtenido de (http://guimi.net): https://guimi.net/monograficos/G-Cableado\_estructurado/G-Cableado\_estructurado.pdf
- Luque, J. J. (1 de Junio de 2012). *Ebook Central*. Obtenido de Ebook Central: https://www.proquest.com/docview/2135967733/B81BF35BF13845B4PQ/1
- Molero, M. L. (2010). Obtenido de https://www.urbe.edu/info-consultas/webprofesor/12697883/archivos/planificacion-gestion-red/Unidad-I.pdf
- Ruiz, J. E. (Julio de 2012). *DSpace Repository*. Obtenido de DSpace Repository: http://tesis.usat.edu.pe/xmlui/bitstream/handle/20.500.12423/522/TL\_Molina Ruiz\_Julio.pdf?sequence=1&isAllowed=y
- Sosa, D. V. (s.f.). Obtenido de https://www.tamps.cinvestav.mx/~vjsosa/clases/redes/GestionRedes.pdf
- Sosa, D. V. (28 de Marzo de 2008). Obtenido de https://www.tamps.cinvestav.mx/~vjsosa/clases/redes/GestionRedes.pdf
- XinmoribleMH10X. (2 de junio de 2015). Obtenido de https://sites.google.com/site/softwaredeaplicacionemmanuel/contact-me/43 transferencia-de-archivos

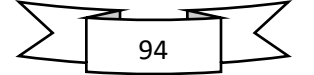

## **12 ANEXOS**

## Anexo 1 Tabla de presupuesto

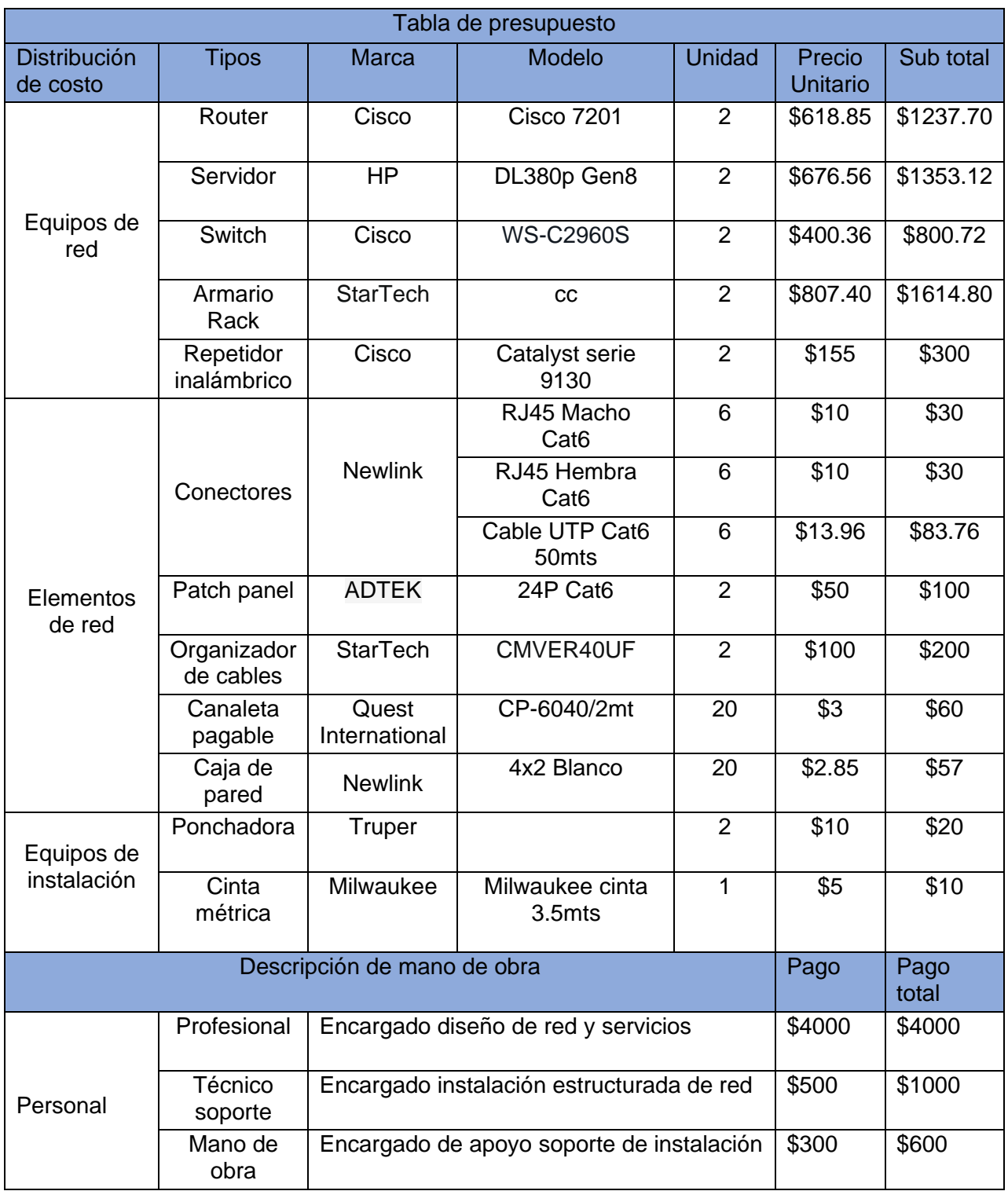

Tabla 20 Tabla de presupuesto

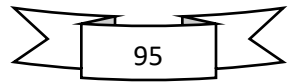

#### Cisco 7201 rúter con cable Gigabit Ethernet Negro

Marca : Cisco

Código del producto: CISCO7201

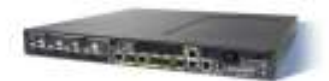

Nombre del producto : 7201

Cisco 7201. Estándares de red: IEEE 802.10, Tipo de interfaz ethernet: Gigabit Ethernet, Tecnologia de cableado: 10/100/1000Base-T(X). Frecuencia del procesador: 1600 MHz, Memoria Flash: 256 MB, Memoria interna: 1024 MB. Color del producto: Negro, Capacidad del estante: 1U. Consumo energético (típico): 85 W, Fuente de alimentación: 150 W, Tipo de alimentación: Corriente alterna, CC. Ancho: 482,6 mm, Profundidad: 429,3 mm, Altura: 44,4 mm

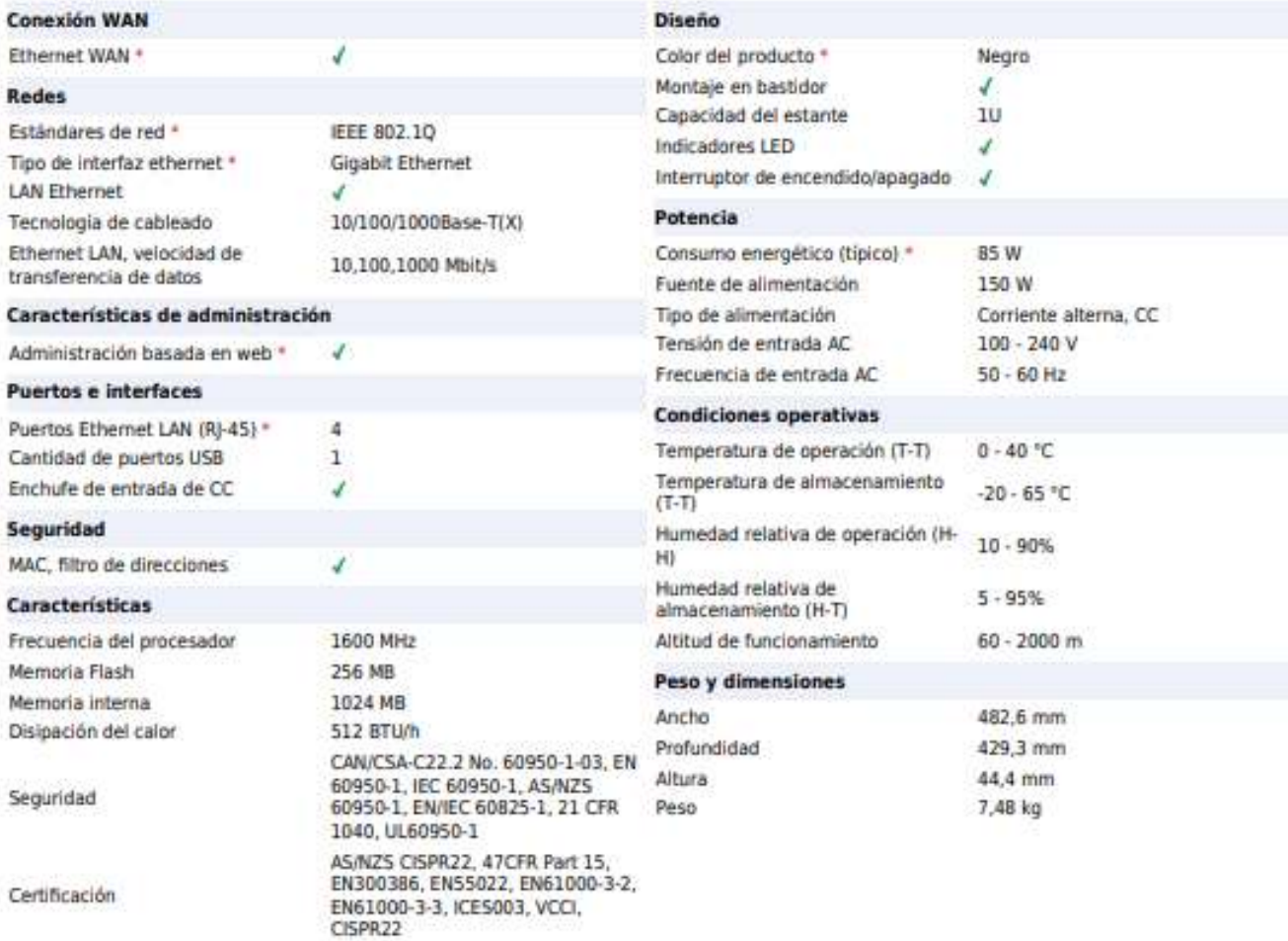

Figura 46 Datasheet cisco 7201

Fuente: https://www.cisco.com/c/en/us/products/collateral/routers/7201 router/product\_data\_sheet0900aecd80630b58.html

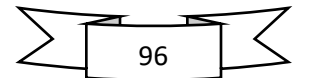

#### Anexo 3 Datasheet Servidor

The HP ProLiant DL380p Gen8 sets the next generation standards of 2U 2-socket rack servers for the industry. With enhanced configuration flexibility, unmatched performance, and leading energy efficient design the DL380p Gen8 offers the perfect solution for the dynamic compute requirements of today's demanding datacenters.

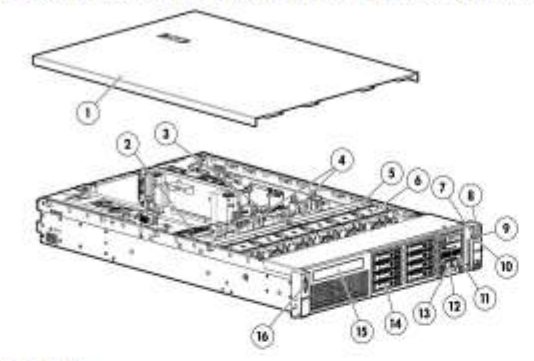

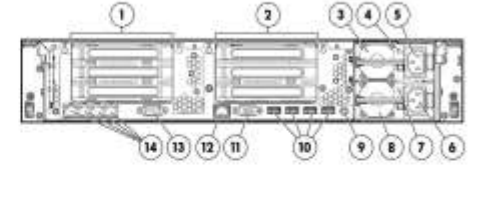

#### **Front View:**

- ī. Quick removal access panel
- Z. **Second Intel Processor**
- 3. **First Intel Processor**
- 24 DIMM slots: DDR3 Registered (RDIMM), Load Reduced 4. (LRDIMM), or Unbuffered (UDIMM) memory
- Air Baffle 5.
- Hot-plug fans, full N+1 redundancy Б.
- **Health LED** 7.
- Power On /Standby button and system power LED button 8.
- 9. **USB** connector
- Unit ID LED  $10.$
- 11. Systems Insight Display
- **Asset Tag**  $12.$
- **USB** connector 13.
- **Drive Bays**  $14.$
- **Rear View:** L. PCIe 3.0 Slots 1, 2, 3-PCIe 2.0 top to bottom  $\mathbf{z}$
- PCIe 3.0 Slots 4-6 top to bottom Power supply 1 3.
- 4. Power supply 1 Power LED
- Power supply 1 Power connection (with Intelligent PDU 5. communication)
- Power supply 2 Power connection (with Intelligent PDU 6. communication)
- Power supply 2 Power LED 7.
- 8. Power supply 2
- 9. Unit ID LED/Button
- 10. USB connectors (4)
- 11. Video connector
- 12. iLO connector
- 13. Serial connector
- 14. FlexibleLOM ports (Shown: 4 ports 1Gb each /Optional: 2 ports 10Gb each)
- 15. Optional Slim Optical Bay (SATA DVD-RW /ROM Optical Drive)
- Video connector 16.

Figura 47 Datasheet HP DL380 Gen8

Fuente: *[181fd788-a048-40e7-b899-64ccfcdb9b52.pdf](file:///C:/Users/enriq/OneDrive/Pictures/Antecendentes/181fd788-a048-40e7-b899-64ccfcdb9b52.pdf)*

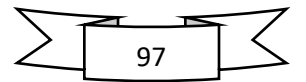

# Cisco Catalyst 2960-S Series Switches

#### **Product Overview**

The Cisco<sup>®</sup> Catalyst® 2960-S Series Switches are fixed-configuration Gigabit Ethernet switches (Figure 1) that provide enterprise-class Layer 2 switching for campus and branch access applications. They enable reliable and secure business operations with lower total cost of ownership through a range of innovative features including FlexStack, Power over Ethernet Plus (PoE+), and Cisco Catalyst SmartOperations.

#### Figure 1. Cisco Catalyst 2960-S Series Switches

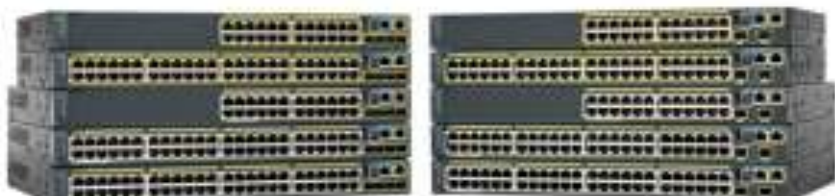

#### **Product Highlights**

Cisco Catalyst 2960-S switches feature:

- . 24 or 48 Gigabit Ethernet ports
- . 1G Small Form-Factor Pluggable (SFP) or 1G/10G SFP+ slots
- · Cisco FlexStack stacking with 20 Gbps of stack throughput (optional)
- · IEEE 802.3at-compliant PoE+ for up to 30W of power per port
- Up to 740W of combined PoE/PoE+ budget
- USB interfaces for management and file transfers
- . LAN Base or LAN Life Cisco IOS® Software feature set
- . SmartOperations tools that simplify deployment and reduce the cost of network administration
- . An enhanced limited lifetime hardware warranty (E-LLW), providing next-business-day replacement

#### Applications and Benefits

The Cisco Catalyst 2960-S Series is ideal for:

- . Deploying cost-effective wired connectivity in traditional desktop workspace environments
- . Implementing quality of service (QoS) to provide priority treatment of voice and critical business applications
- . Enforcing basic security policies to limit access to the network and mitigate threats
- . Reducing total cost of ownership through simplified operations and automation

#### Figura 48 Datasheet cisco 2960-S

Fuente: *[Cisco-Catalyst-2960-S-Series-Switches-Data-Sheet.pdf](file:///C:/Users/enriq/OneDrive/Pictures/Antecendentes/Cisco-Catalyst-2960-S-Series-Switches-Data-Sheet.pdf)*

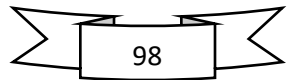
## Anexo 5 Datasheet Access Points 9130

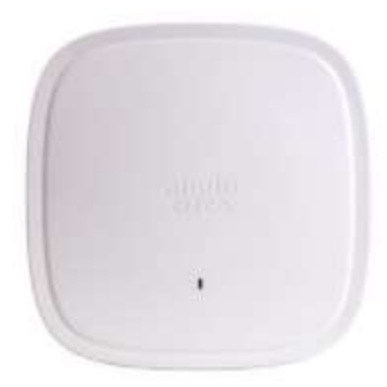

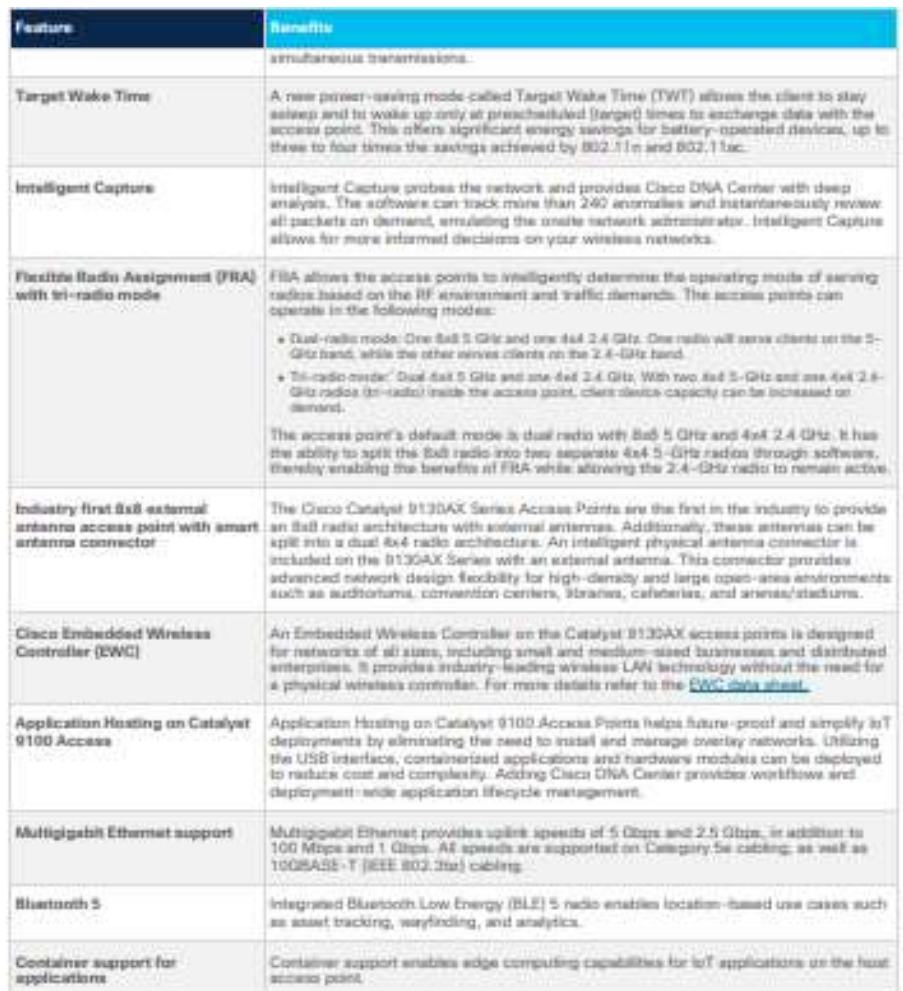

Figura 49 Datasheet Access Points 9130

Fuente: *[nb-06-cat-9130-ser-ap-ds-cte-en.pdf](file:///C:/Users/enriq/OneDrive/Pictures/Antecendentes/nb-06-cat-9130-ser-ap-ds-cte-en.pdf)*

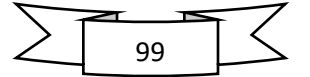

## Anexo 6 Datasheet Server Rack

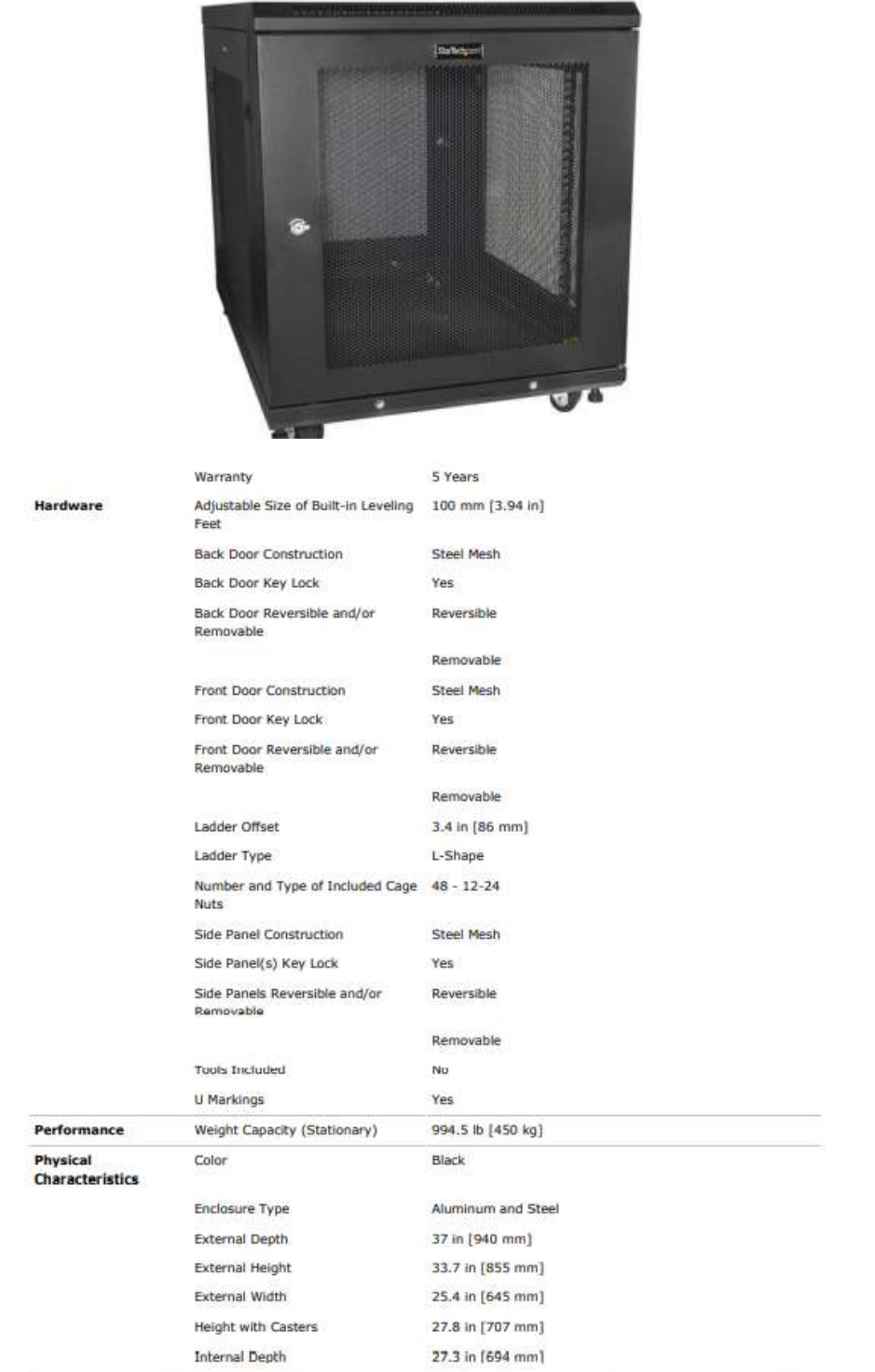

Figura 50 Datasheet Server Rack

Fuente: *[RK1233BKM\\_PDF.pdf](file:///C:/Users/enriq/OneDrive/Pictures/Antecendentes/RK1233BKM_PDF.pdf)*

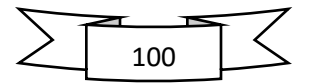

Anexo 7 Simulation SketchUp

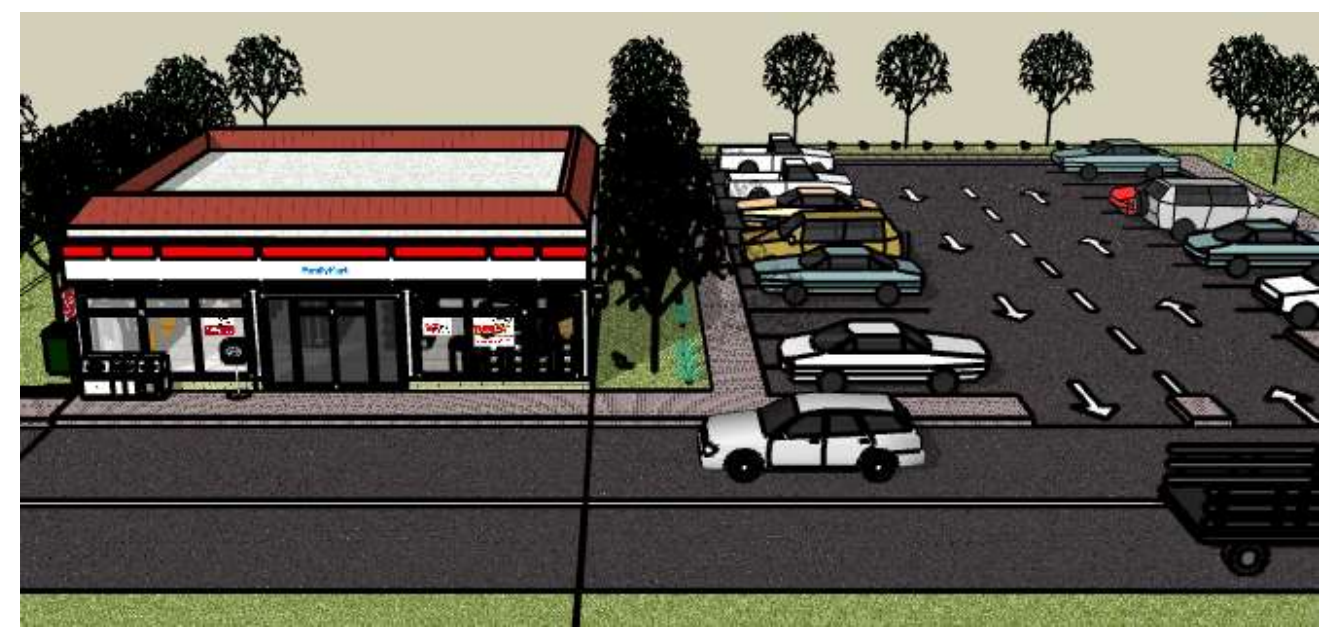

Figura 51 Simulación de la externa sucursal 1

Fuente: Propia

Anexo 7 Sucursal EL PUNTO S.A.

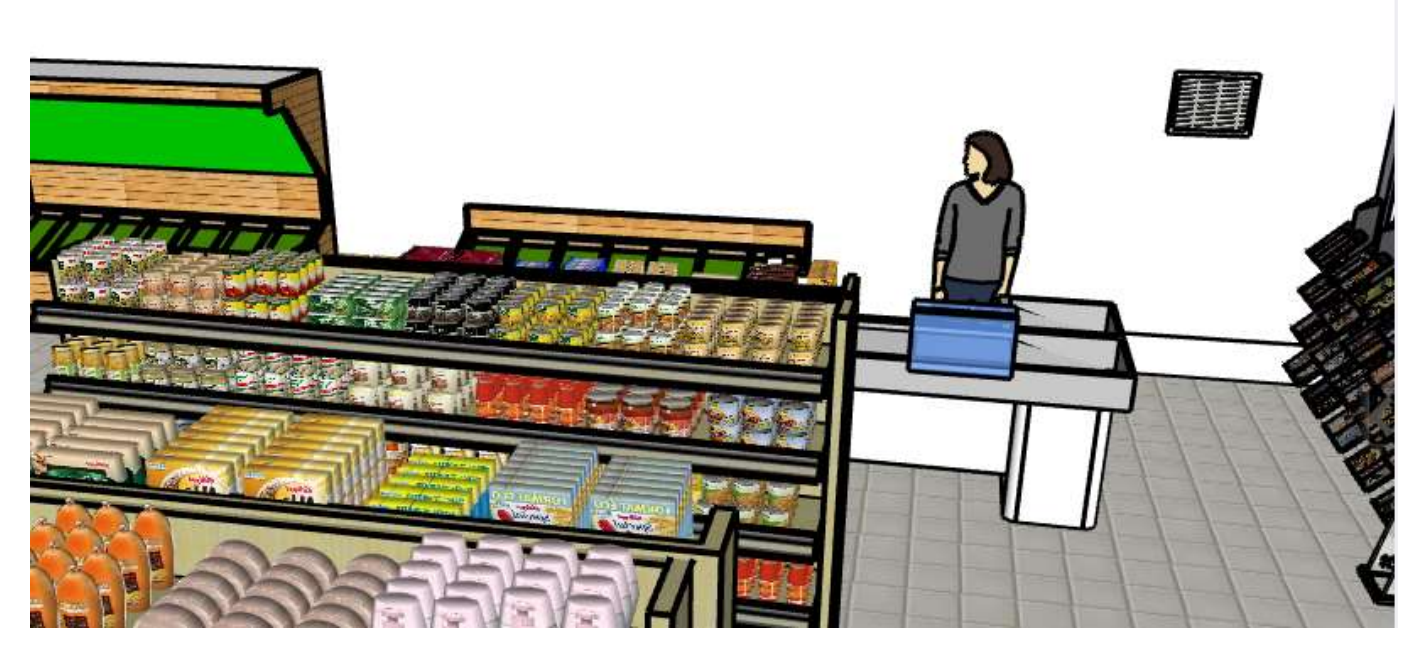

Figura 52 Parte interna de la sucursal 1

Fuente: Propia

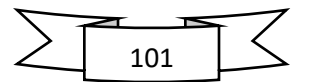

Anexo 8 Código de la página WEB en GNS3

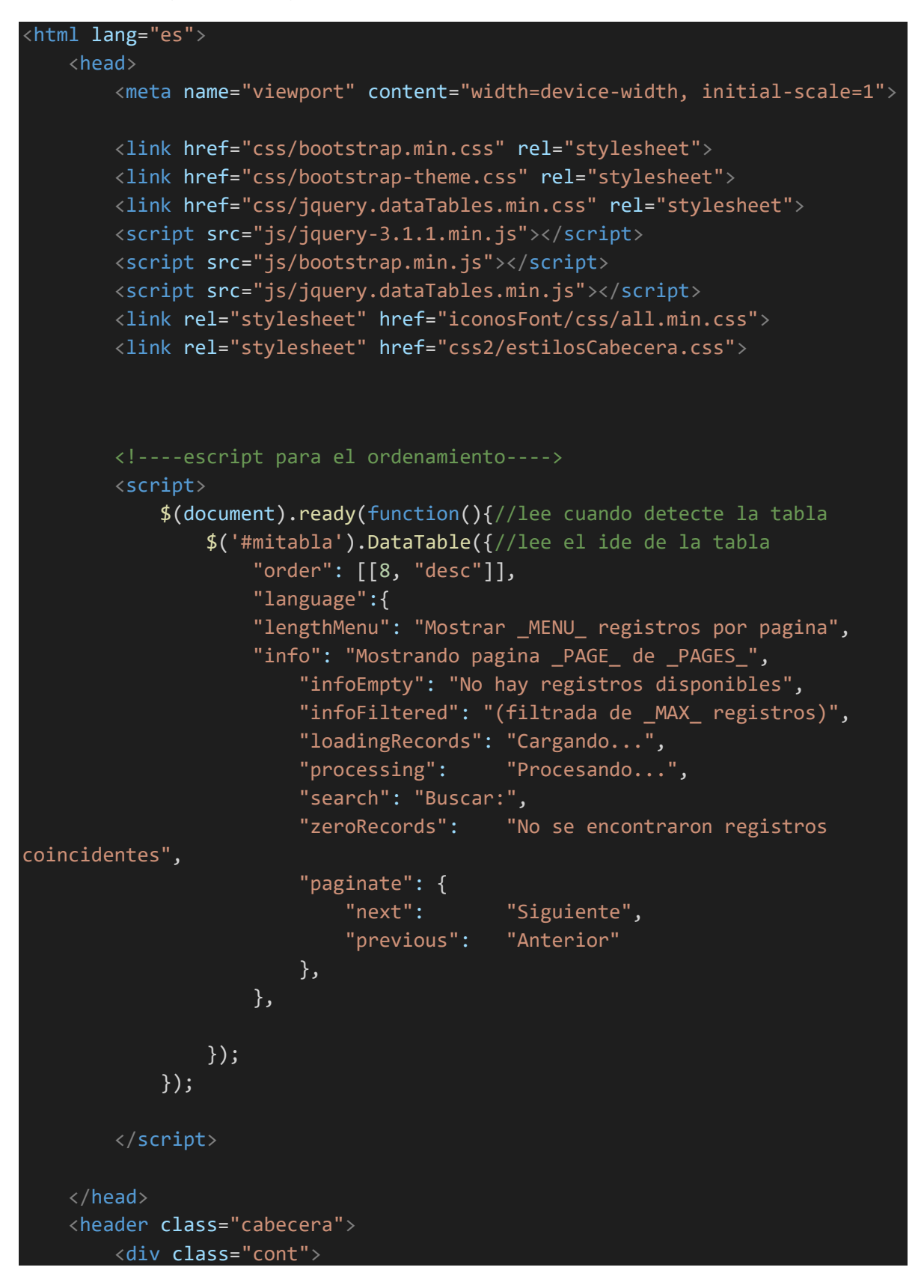

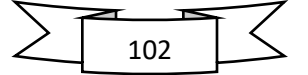

```
<div class="logo">
                 <br><br>
                 <img src="imagenes/PUNTO.jpeg" alt="">
             \langle/div\rangle<div class="relleno">
                 <h2 class="titulo2" ></h2>
                 <h1 class="carrera" ></h1>
             \langle/div\rangle\langle/div\rangle<nav class="menu_lateral">
                     <a href="" class="fas fa-microchip" id="Elt"> BODEGA</a>
                     <a href="" class="fas fa-robot" class="Etm">
GERENCIA</a>
                     <a href="" class="fas fa-bolt" class="Ele"> CAJA.</a>
                     \langlehr>\langle/nav\rangle</header>
     >
        <div class="container">
             <br><br><br><hr><hr><br><br>
             <div class="row" >
                 <i>Presione los titulos de las columnas para ordenar a su 
gusto</i><br>>
                 <a href="nuevo.html" class="btn btn-primary">Subir un 
Archivo</a>
             \langle/div\rangle<div class="row table-responsive" style="padding-top: 10px;">
                 <table class="display" id="mitabla">
                     <thead class="bg-info" >
                          \timestr ><th class="btn-primary" >codigo</th>
                              <th class="btn-primary" >tipo</th>
                              <th class="btn-primary" >nombre</th>
                              <th class="btn-primary" style="text-
align:center;">descripcion</th>
                              <th class="btn-primary" >stok</th>
                              <th class="btn-primary" >precio</th>
                              <th class="btn-primary" >Modificar</th>
```
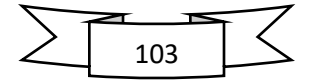

 $\langle$ /tr> </thead> <tbody > <tr> <td style="font-size:17px;">100</td> <td style="fontsize:17px;">bebidas</td> <td style="font-size:17px;">soda</td> <td style="textalign:center;margin:auto;">gaseosa</td> <td style="font-size:17px;">232</td> <td style="font-size:17px;">12</td> <td style="text-align:center;"><a href="modificar.html" ><span class="fas fa-pencil-alt"></span></a></td><!--&=permite pasar dos variables por la url-->  $\langle$ /tr> <tr> <td style="font-size:17px;">101</td> <td style="font-size:17px;">material de limpieza</td> <td style="font-size:17px;">SHAMPU</td> <td style="textalign:center;margin:auto;">gaseosa</td> <td style="font-size:17px;">232</td> <td style="font-size:17px;">12</td> <td style="text-align:center;"><a href="modificar.html" ><span class="fas fa-pencil-alt"></span></a></td><!--&=permite pasar dos variables por la url-->  $\langle$ /tr> <tr> <td style="font-size:17px;">122</td> <td style="fontsize:17px;">viveres</td> <td style="font-size:17px;">cereal</td> <td style="textalign:center;margin:auto;">rallado o miga de pan, tajado y otros</td> <td style="font-size:17px;">22</td> <td style="font-size:17px;">122</td>

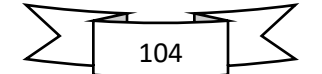

<td style="text-align:center;"><a href="modificar.html" ><span class="fas fa-pencil-alt"></span></a></td><!--&=permite pasar dos variables por la url-->  $\langle$ /tr> <tr> <td style="font-size:17px;">1021</td> <td style="fontsize:17px;">Repostería</td> <td style="font-size:17px;">Azúcar morena</td> <td style="textalign:center;margin:auto;">azucar</td> <td style="font-size:17px;">1222</td> <td style="font-size:17px;">34</td> <td style="text-align:center;"><a href="modificar.html" ><span class="fas fa-pencil-alt"></span></a></td><!--&=permite pasar dos variables por la url-->  $\langle$ /tr> <tr> <td style="font-size:17px;">1230</td> <td style="font-size:17px;">Granos y Cereales  $\langle$ /td $\rangle$ <td style="fontsize:17px;">Lentejas</td> <td style="textalign:center;margin:auto;">tipo verdura</td> <td style="font-size:17px;">12333</td> <td style="font-size:17px;">213</td> <td style="text-align:center;"><a href="modificar.html" ><span class="fas fa-pencil-alt"></span></a></td><!--&=permite pasar dos variables por la url-->  $\langle$ /tr> <tr> <td style="font-size:17px;">1011</td> <td style="fontsize:17px;">Enlatados</td> <td style="fontsize:17px;">Sardinas</td> <td style="textalign:center;margin:auto;">pescado</td> <td style="font-size:17px;">222</td>

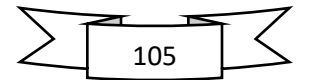

<td style="font-size:17px;">121</td> <td style="text-align:center;"><a href="modificar.html" ><span class="fas fa-pencil-alt"></span></a></td><!--&=permite pasar dos variables por la url-->  $\langle$ /tr> <tr> <td style="font-size:17px;">1200</td> <td style="fontsize:17px;">bebidas</td> <td style="font-size:17px;">soda</td> <td style="textalign:center;margin:auto;">gaseosa</td> <td style="font-size:17px;">232</td> <td style="font-size:17px;">12</td> <td style="text-align:center;"><a href="modificar.html" ><span class="fas fa-pencil-alt"></span></a></td><!--&=permite pasar dos variables por la url-->  $\langle$ /tr> <tr> <td style="font-size:17px;">432</td> <td style="fontsize:17px;">Condimentos</td> <td style="fontsize:17px;">tomillo</td> <td style="textalign:center;margin:auto;">condimento</td> <td style="font-size:17px;">23</td> <td style="font-size:17px;">232</td> <td style="text-align:center;"><a href="modificar.html" ><span class="fas fa-pencil-alt"></span></a></td><!--&=permite pasar dos variables por la url-->  $\langle$ /tr> <tr> <td style="font-size:17px;">100</td> <td style="fontsize:17px;">bebidas</td> <td style="font-size:17px;">soda</td> <td style="textalign:center;margin:auto;">gaseosa</td> <td style="font-size:17px;">232</td> <td style="font-size:17px;">12</td> <td style="text-align:center;"><a href="modificar.html" ><span class="fas fa-pencil-alt"></span></a></td><!--&=permite pasar dos variables por la url-->

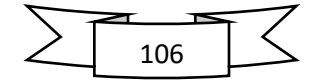

 $\langle$ /tr> <tr> <td style="font-size:17px;">101</td> <td style="font-size:17px;">material de limpieza</td> <td style="font-size:17px;">SHAMPU</td> <td style="textalign:center;margin:auto;">gaseosa</td> <td style="font-size:17px;">232</td> <td style="font-size:17px;">12</td> <td style="text-align:center;"><a href="modificar.html" ><span class="fas fa-pencil-alt"></span></a></td><!--&=permite pasar dos variables por la url-->  $\langle$ /tr> <tr> <td style="font-size:17px;">122</td> <td style="fontsize:17px;">viveres</td> <td style="font-size:17px;">cereal</td> <td style="textalign:center;margin:auto;">rallado o miga de pan, tajado y otros</td> <td style="font-size:17px;">22</td> <td style="font-size:17px;">122</td> <td style="text-align:center;"><a href="modificar.html" ><span class="fas fa-pencil-alt"></span></a></td><!--&=permite pasar dos variables por la url-->  $\langle$ /tr> <tr> <td style="font-size:17px;">1021</td> <td style="fontsize:17px;">Repostería</td> <td style="font-size:17px;">Azúcar morena</td> <td style="textalign:center;margin:auto;">azucar</td> <td style="font-size:17px;">1222</td> <td style="font-size:17px;">34</td> <td style="text-align:center;"><a href="modificar.html" ><span class="fas fa-pencil-alt"></span></a></td><!--&=permite pasar dos variables por la url-->  $\langle$ /tr>

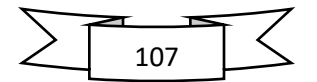

<tr> <td style="font-size:17px;">1230</td> <td style="font-size:17px;">Granos y Cereales  $\langle$ /td $\rangle$ <td style="fontsize:17px;">Lentejas</td> <td style="textalign:center;margin:auto;">tipo verdura</td> <td style="font-size:17px;">12333</td> <td style="font-size:17px;">213</td> <td style="text-align:center;"><a href="modificar.html" ><span class="fas fa-pencil-alt"></span></a></td><!--&=permite pasar dos variables por la url-->  $\langle$ /tr> <tr> <td style="font-size:17px;">1011</td> <td style="fontsize:17px;">Enlatados</td> <td style="fontsize:17px;">Sardinas</td> <td style="textalign:center;margin:auto;">pescado</td> <td style="font-size:17px;">222</td> <td style="font-size:17px;">121</td> <td style="text-align:center;"><a href="modificar.html" ><span class="fas fa-pencil-alt"></span></a></td><!--&=permite pasar dos variables por la url-->  $\langle$ /tr> <tr> <td style="font-size:17px;">1200</td> <td style="fontsize:17px;">bebidas</td> <td style="font-size:17px;">soda</td> <td style="textalign:center;margin:auto;">gaseosa</td> <td style="font-size:17px;">232</td> <td style="font-size:17px;">12</td> <td style="text-align:center;"><a href="modificar.html" ><span class="fas fa-pencil-alt"></span></a></td><!--&=permite pasar dos variables por la url-->  $\langle$ /tr> </tbody>

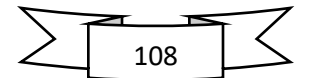

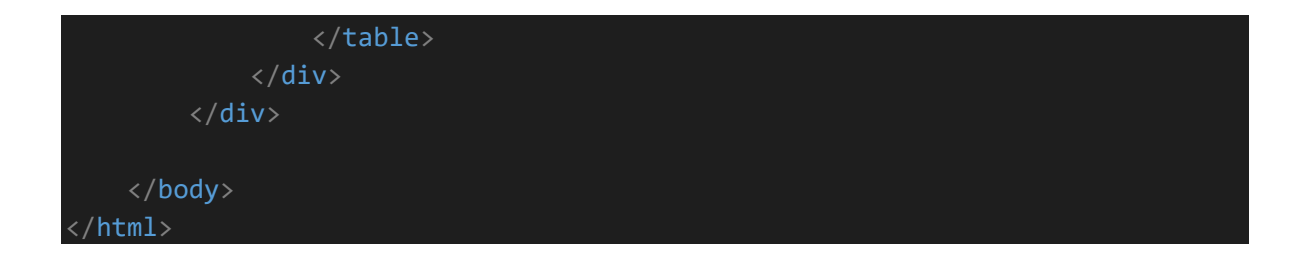

Anexo 9 Código de la página registro de productos GNS3

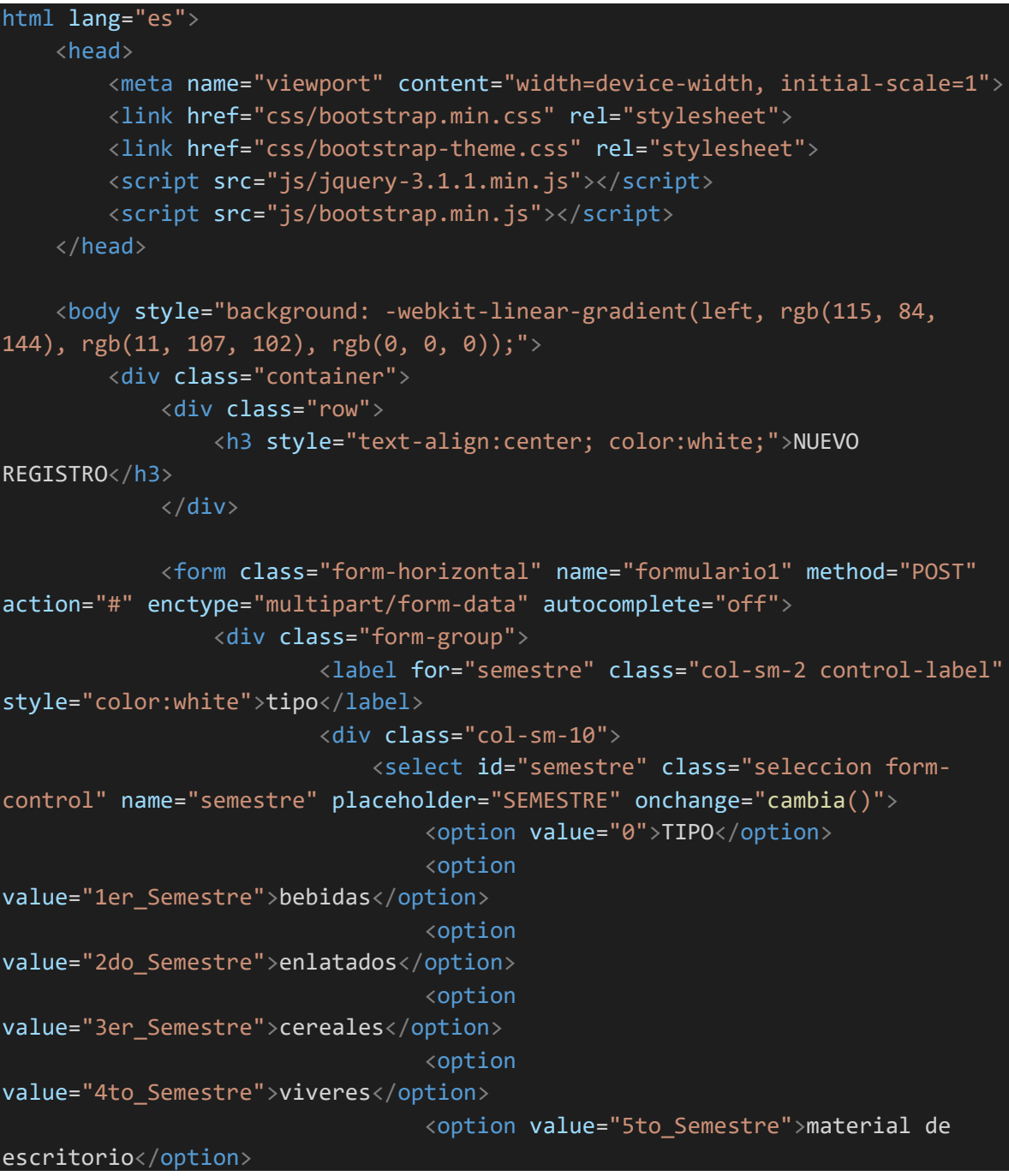

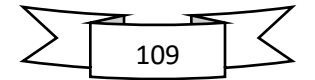

```
<option value="6to_Semestre">material de 
limpieza</option>
                                   <option
value="7mo_Semestre">reposteria</option>
                                  <option
value="8vo_Semestre">Condimentos</option>
                              </select>
                          </div><br><br><br>
                          <label for="materia" class="col-sm-2 control-label"
style="color:white">NOMBRE</label>
                          <div class="col-sm-10">
                              <select class="seleccion form-control"
id="materia" name="materia">
                                  <option value="MATERIA">
                              </select>
                          \langle/div\rangle\langle/div\rangle\langle br \rangle<div class="form-group">
                     <label for="titulo" class="col-sm-2 control-label"
style="color:white">DESCRIPCION</label>
                     <div class="col-sm-10">
                          <input type="titulo" class="form-control"
id="titulo" name="titulo" placeholder="DESCRIPCION" required>
                     \langle/div\rangle\langle/div\rangle<div class="form-group">
                     <label for="archivo" class="col-sm-2 control-label"
style="color:white">IMAGEN</label>
                     <div class="col-sm-10">
                          <input type="file" class="form-control" id="archivo"
name="archivo" required>
                          <h6><i style="color:white">Selecciones solo archivos 
en formato Pdf, Word, Excel Y PowerPoint</i></h6>
                     \langle/div\rangle\langle/div\rangle<div class="form-group">
                     <label for="carrera" class="col-sm-2 control-label"
style="color:white">STOK</label>
                     <div class="col-sm-10">
```
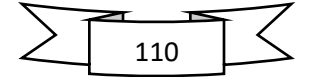

```
<input type="carrera" class="form-control"
id="carrera" name="carrera" placeholder="carrera" value="" >
                    \langle/div\rangle\langle/div\rangle<div class="form-group">
                     <label for="usuario" class="col-sm-2 control-label"
style="color:white" >PRECIO</label>
                     <div class="col-sm-10" style="display:flex;">
                         <input type="number" class="form-control"
id="usuario" name="usuario" placeholder="usuario" value="" >
                         <label for="id" class="col-sm-2 control-label"
style="color:white">ID</label>
                         <input type="id" class="form-control" id="id"
name="id" placeholder="id" value="" >
                     \langle/div\rangle\langle/div\rangle<div class="form-group">
                     <div class="col-sm-offset-2 col-sm-10">
                         <a href="javascript: history.go(-1)" class="btn btn-
default">Regresar</a>
                         <button type="submit" class="btn btn-
primary">Guardar</button>
                     \langle/div\rangle\langle/div\rangle</form>
        \langle/div\rangle<script type="text/javascript">
            //1) Definir Las Variables Correspondintes
            var materia_1er_Semestre = new Array ("AGUA", "GASEOSA");
            var materia_2do_Semestre = new Array ("sardina", "mantequilla");
            var materia_3er_Semestre = new Array ("trigo", "", "Frijol 
negro", "Cebada Perlada", "Avena");
            var materia_4to_Semestre = new Array ("Cereales en caja", 
"Huevos", "Masa de Hojaldre y otras masas", "Sopas en bolsa", "Aceite 
vegetal");
            var materia_5to_Semestre = new Array ("boligrafos", "papel", 
"reglas", "cola", "clips","folders","cuadernos");
            var materia_6to_Semestre = new Array ("escobas", "cera", 
"lavandina", "detergente");
            var materia 7mo Semestre = new Array ("pastel", "torta");
            var materia_8vo_Semestre = new Array ("aji", "pimienta", 
"comino", "tomillo");
```
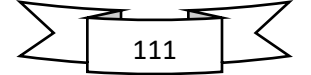

```
// 2) crear una funcion que permita ejecutar el cambio dinamico
        function cambia(){
            var semestre;
            //Se toma el vamor del "semestre seleccionada"
            semestre = 
document.formulario1.semestre[document.formulario1.semestre.selectedIndex].v
alue;
            //se chequea si la "semestre" esta definida
            if(semestre!=0){
                //selecionamos l0s semestre Correctas
                mis materias=eval("materia " + semestre);
                //se calcula el numero del semestre
                num_materias=mis_materias.length;
                //marco el numero de materia en el select
                document.formulario1.materia.length = num_materias;
                //para cada materia del array, la pongo en el select
                for(i=0; i<num_materias; i++){
                    document.formulario1.materia.options[i].value=mis_materi
as[i];document.formulario1.materia.options[i].text=mis_materia
s[i];}
                }else{
                    //si no habia ninguna materia seleccionada, elimino las 
semestre del select
                    document.formulario1.materia.length = 1;
                    //ponemos un guion en la unica materia que he dejado
                    document.formulario1.materia.options[0].value="-";
                    document.formulario1.materia.options[0].text="-";
                }
                //hacer un reset de las materias
                document.formulario1.materia.options[0].selected = true;
            }
        </script>
    </body>
</html>
```
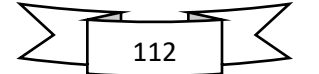